# Bediening Reactor 2 E-30 en E-XP2 doseersystemen

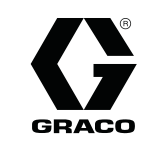

333459D

NL

Elektrisch, verwarmd, meercomponentendoseerapparaat voor het spuiten van polyurethaanschuim en polyureacoatings. Niet voor gebruik buitenshuis. Alleen voor professioneel gebruik. Niet goedgekeurd

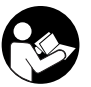

Belangrijke veiligheidsinstructies<br>Lees alle waarschuwingen en instructies in deze handleiding. Bewaar<br>deze instructies. deze instructies.<br>
Lees alle waarschuwingen en instructies in deze handleiding. Bewaarschuwingen en instructies in deze handleid<br>
Lees alle waarschuwingen en instructies in deze handleiding. Bewaard in deze handleiding waa

voor gebruik in ruimtes met ontploffingsgevaar of op gevaarlijke locaties.

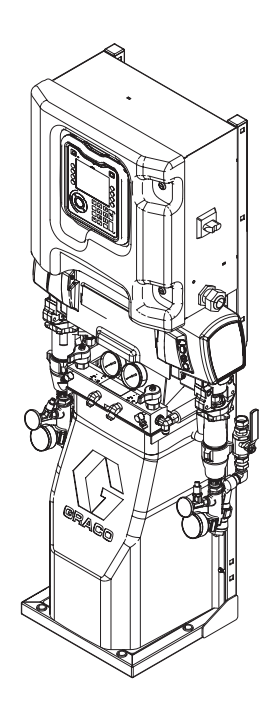

PROVEN QUALITY. LEADING TECHNOLOGY.

# **Contents**

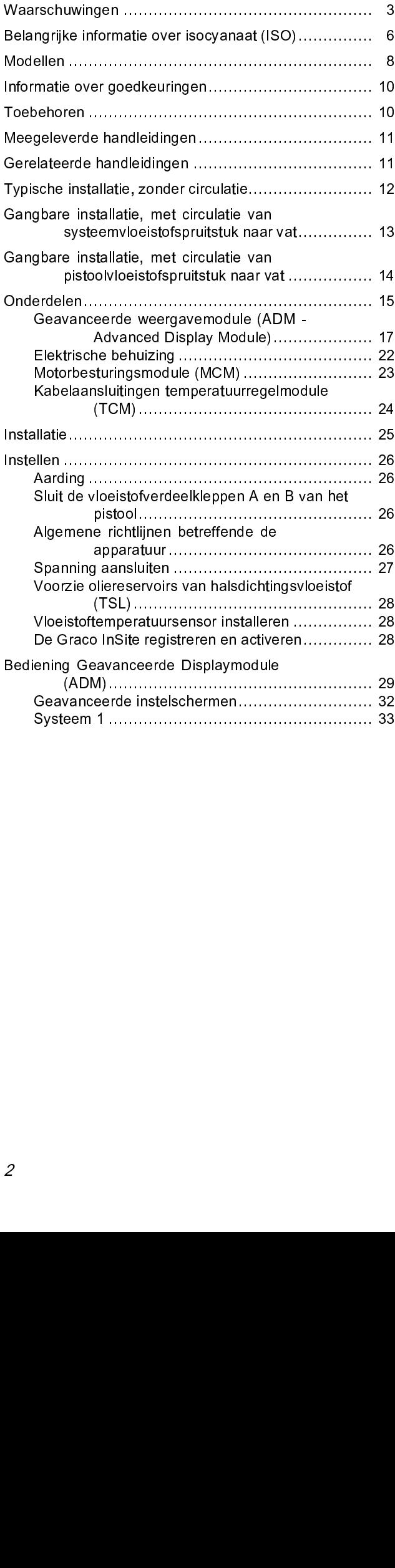

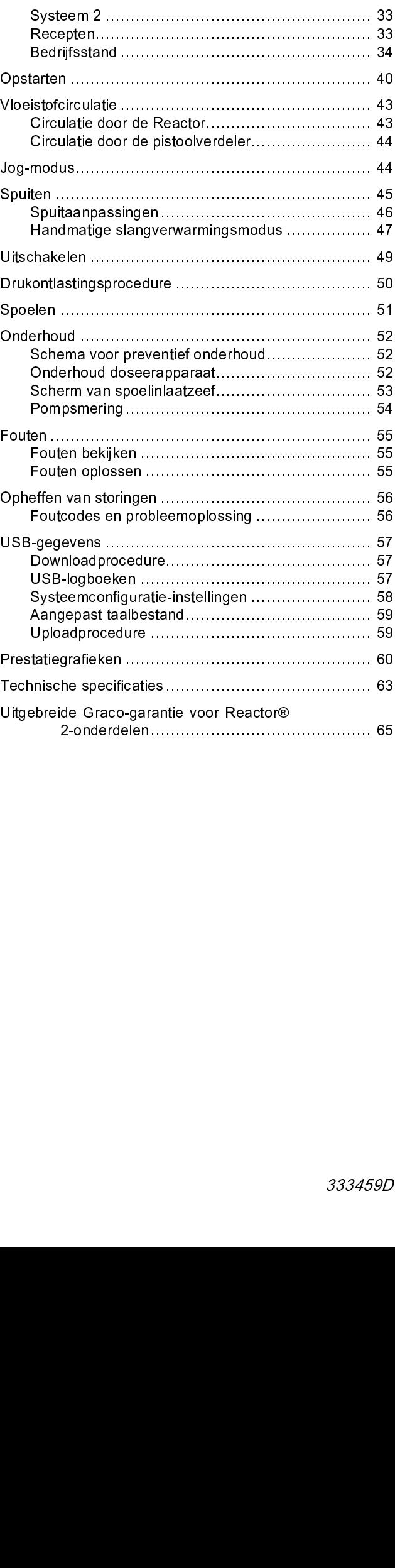

# <span id="page-2-0"></span>Waarschuwingen

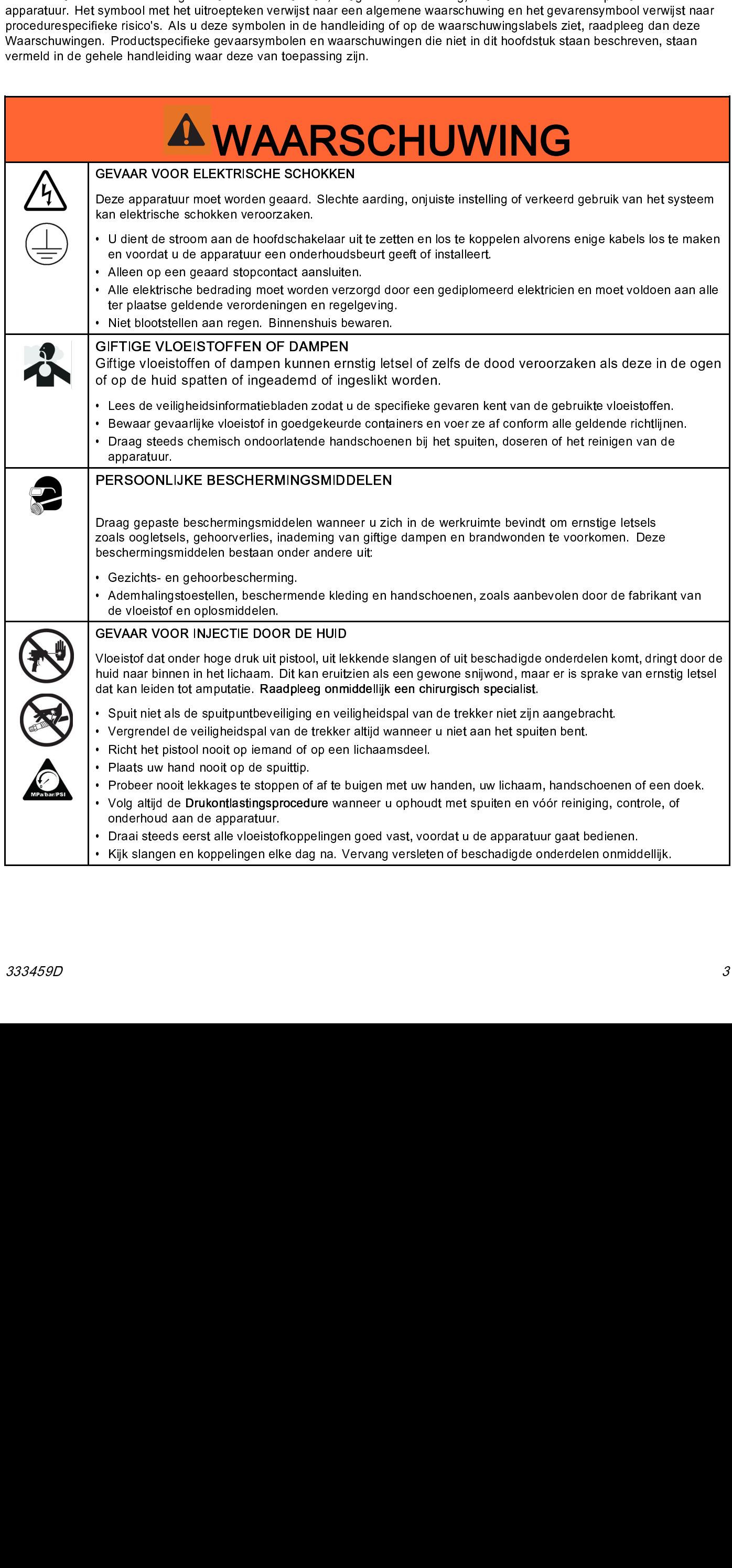

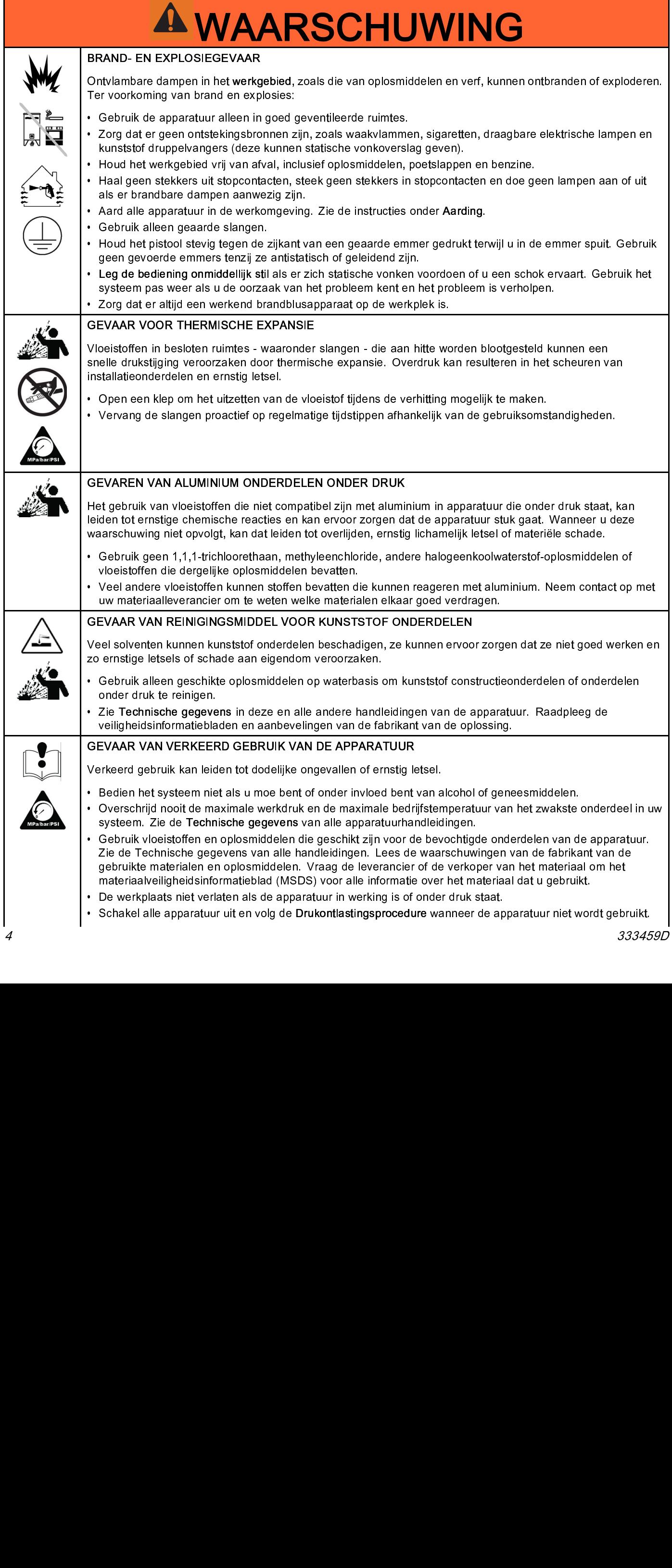

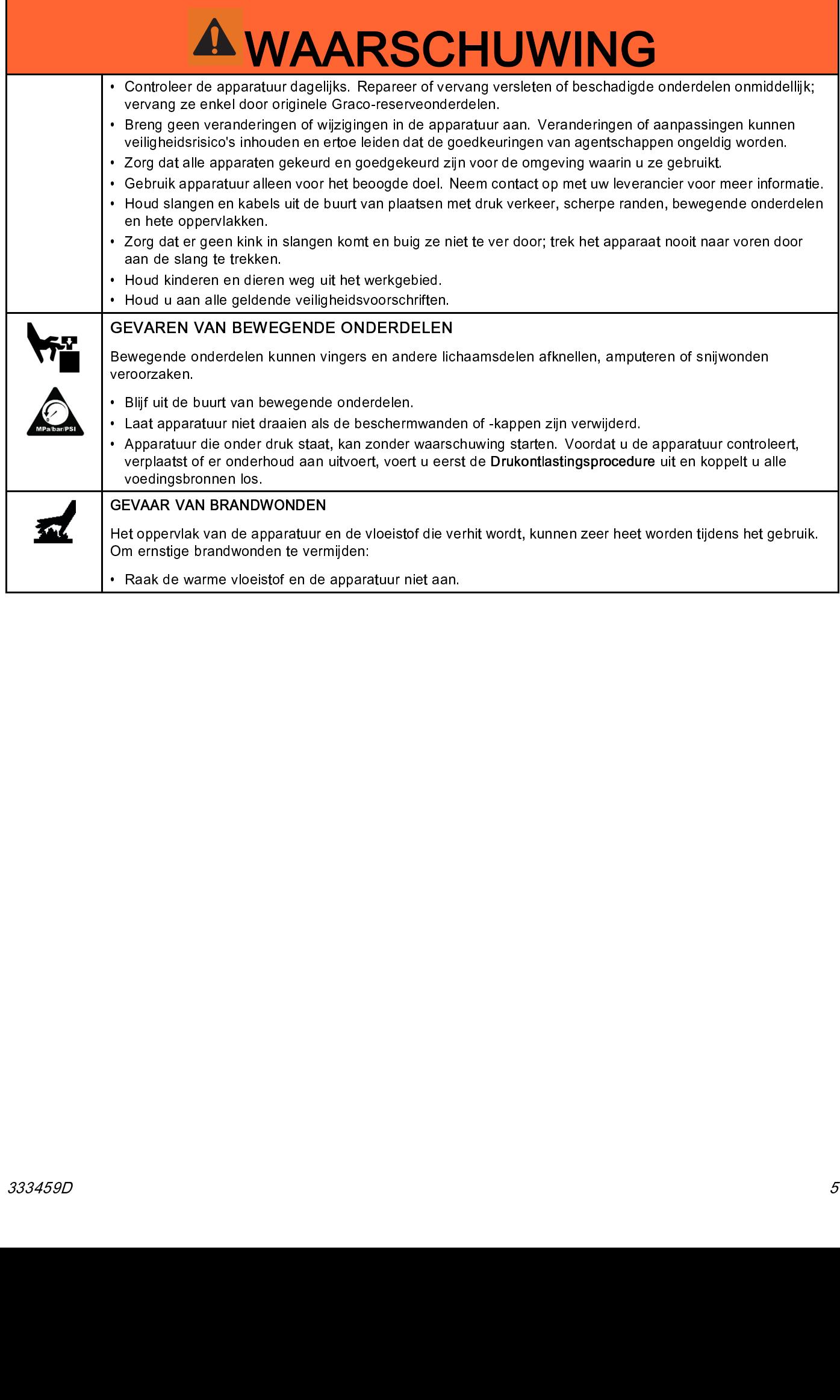

# <span id="page-5-0"></span>Belangrijke informatie over isocyanaat (ISO)

# Toestanden van isocyanaat

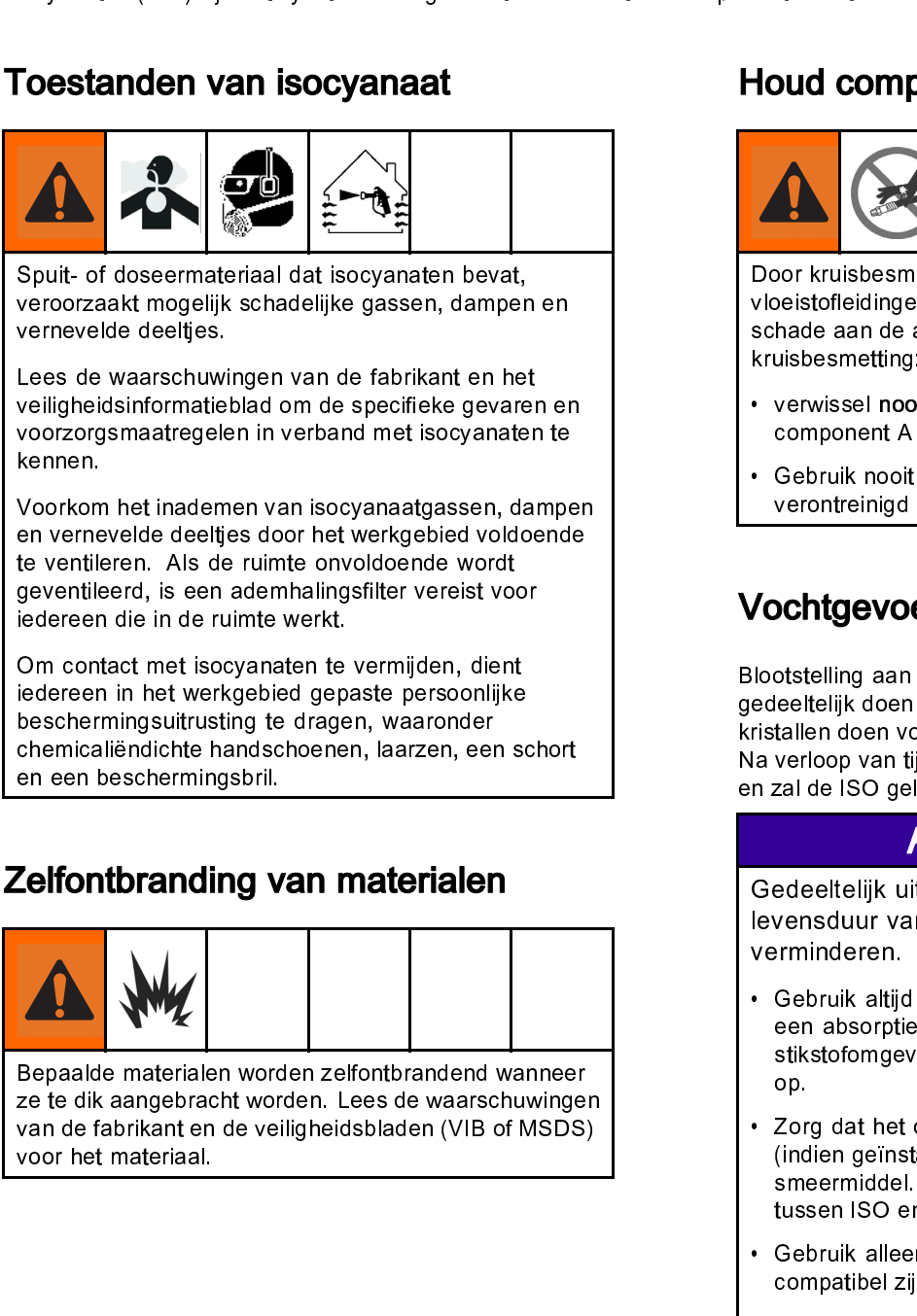

voorzorgsmaatregelen in verband met isocyanaatregelen in verband met isocyanaatre<br>skennen.<br>Voorkom het inademen van isocyanaatgassen, dampen verhevelde deeltjes door het werkgebied voldoende<br>geventlieerd, is een dermalangs en vernevelde deeltjes door het werkgebied voldoende te venlieren. Als de ruimte onvoldoende terventieerd, is een ademhalingsfilter versit voor dedereen die in de ruimte werkt.<br>Gerenalisen, das der ruimte werkt.<br>De on cont te ventileren. Als de ruimte onvoldoende wordt<br>geventileerd, is een ademhalingsfilter vereist voor<br>iedereen die in de ruimte werkt.<br>Om contact met isocyanaten te vermijden, dient<br>ciedereen in het werkgebied gepaste persoon

# Zelfontbranding van materialen

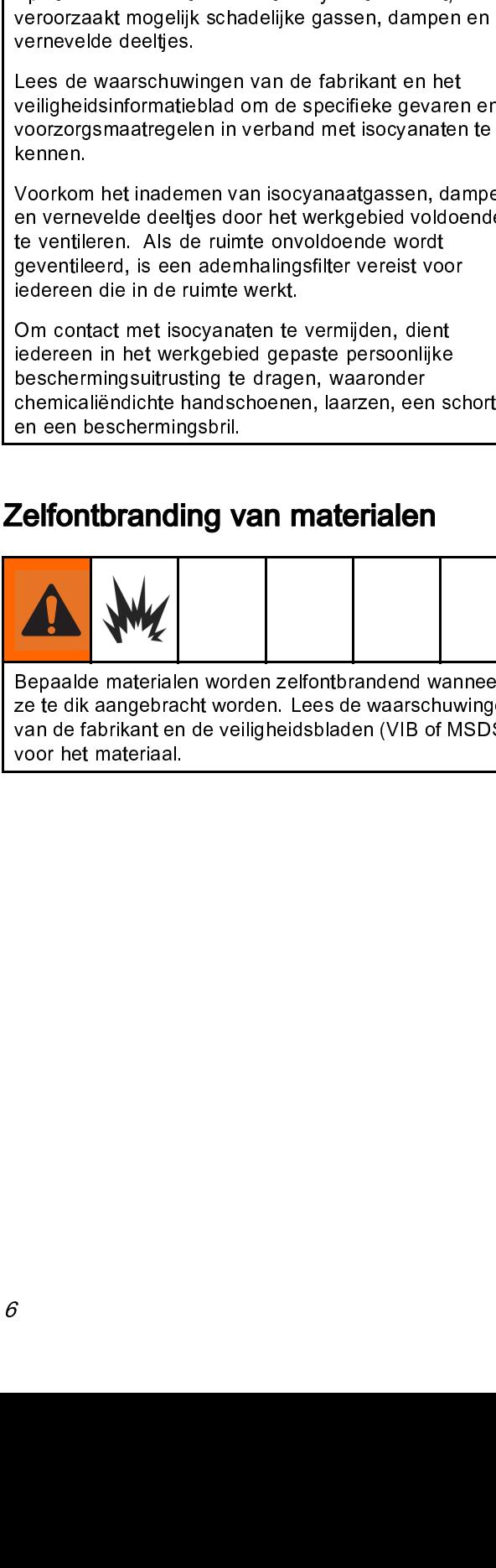

ze te dik aangebracht worden. Lees de waarschuwinge<br>ze te dik aangebracht worden. Lees de waarschuwinge<br>van de fabrikant en de veiligheidsbladen (VIB of MSDS<br>voor het materiaal. van de fabrikant en de veiligheidsbladen (VIB of MSDS)<br>voor het materiaal.<br>, voor het materiaal.<br>
,<br>
,<br>
, voor het materiaal.

# Houd componenten A en B apart

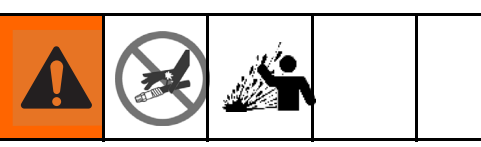

- 
- 

# Vochtgevoeligheid van isocyanaat

vloeistofleidingen, waardoor ernstig persoonlijk lets<br>schade aan de apparatuur kunnen ontstaan. Voork<br>kruisbesmetting:<br>• verwissel nooit de bevochtigde onderdelen voor<br>• component A en B.<br>• Gebruik nooit oplosmiddel aan de volvisioner and de appractium (value of the broadcaster of the server of the component A en B.<br>
• Gebruik nooit of plosmiddel aan de ene kant als het verontreining is vanaf de andere kant.<br>
• Gebruik nooit oplosmiddel aan kruisbesmetting:<br>
Yerwissel nooit de bevochtigde onderdelen voor<br>
component A en B.<br>
Yebruik nooit oplosmiddel aan de ene kant als het<br>
Yebruik nooit oplosmiddel aan de ene kant.<br>
Yochtigevoeligheid van isocoyanaat<br>
lootst verwissel nooi<br>
component A<br>
Gebruik nooit<br>
verontreinigd i<br>
Verontreinigd i<br>
Vochtgevoe<br>
lootstelling aan<br>
ristallen doen vo<br>
la verloop van tij<br>
n zal de ISO gel<br>
Gedeeltelijk uit<br>
levensduur var<br>
verminderen.<br>
Cedeeltel France onder a en B.<br>
• Gebruik mooit oplosmiddel aan de ene kant als l<br>
• verontreiningd is vanaf de andere kant.<br>
• Mochtgevooligheid van isocyanaa<br>
• Mochtgevooligheid van isocyanaa<br>
• Mochtgevooligheid van isocyanaa<br>
• Gebruik nooit oplos<br>verontreinigd is van<br>**ochtgevoeligh**<br>otstelling aan vocht<br>leeltelijk doen verna<br>tallen doen vormen<br>verloop van tijd vornal de ISO geleren,<br>aal de ISO geleren,<br>deeltelijk uitgeha<br>vensduur van alle<br>remati verontreinigd is vanaf de andere kant.<br> **/ochtgevoeligheid van isocyanaat**<br>
lootstelling aan vorst (zoals vorbigheid) zal ISO<br>
lootstelling kan verharden en kleine, harde, schuren<br>
ristallen doen vormen die in de vloeistof **Example 15**<br> **Solution Continuo Continuo Continuo Continuo Continuo Continuo Continuo Continuo Continuo Continuo Continuo Continuo Calical de la SO geleren, waardoor de visco<br>
<b>Verolop van** tijd vormt zich een laag of<br> **V** decrease the movement of the indeventory and the interaction and the interaction of the interaction and the interaction and the interaction of the interaction of the interaction of the interaction of the interaction of the

# **KENNISGEVING**

- Vallen doen vormen die in de vloeistof zullen zweven.<br>
Na verloop van tijd vormt zich een laag op het oppervlak<br>
mazal de ISO geleren, waardoor de viscositeit toeneemt.<br>
mazal de ISO geleren, waardoor de viscositeit toenee Na verloop van tijd vormt zich een laag op het oppervlaken van de iso geleren, waardoor de viscositeit toeneemt.<br>
Sedeeltelijk uitgehard ISO zal de prestaties en levenchur van alle bevochtigde onderdelen<br>
verminderen.<br>
Ceb Solution and the Solution of the Manuson of the Manuson of the solution of the set of the present of the presentation of the presentation of the presentation of the members of the subscription of the subscription of the su manuar and the matter of the matter of the metallic interest of the consideration of the consideration of the consideration of the consisted of the station of the station of the station of the station of the station of the Ievensduur van alle bevochtigde onderdelen<br>
verminderen.<br>
• Gebruik altijd een afgesloten container met<br>
een absorptiedroger in het luchtgat, of een<br>
stikstofomgeving. Sla ISO nooit in een open conta<br>
op.<br>
• Zorg dat het o verminderen.<br>
• Gebruik altijd een afgesloten container met<br>
• en absorptiedroger in het luchtgat, of een<br>
stikstofomgeving. Sla ISO nooit in een open cor<br>
• Zorg dat het oliereservoir van de ISO-pomp<br>
(indien geïnstalleer • Gebruik altij<br>
• Gebruik altij<br>
• en absorpt<br>
stikstofomge<br>
op.<br>
• Zorg dat het<br>
(indien geïns<br>
smeermidde<br>
tussen ISO •<br>
• Gebruik alle<br>
• Gebruik noo<br>
• aangezien d<br>
• ontainers m<br>
• worden gebl<br>
• Gebruik altij<br>
• Geb
- France and the state of the state of the state of the state of the state<br>form as alternative and the state of the state of the state of the state of the state of the state of the state in the state method of the state meth stikstofomgeving. Sla ISO nooit in een open<br>op.<br>2org dat het oliereservoir van de ISO-pomp<br>(indien geïnstalleerd) gevuld blijft met een g<br>smeermiddel. Het smeermiddel zorgt een b<br>tussen ISO en de atmosfeer.<br>Gebruik alleen - Zolink<br>Kusmus Georgear<br>Georgear<br>Georgear
- 
- state of the different of the different of the state of the state of the specifical poperation of (indien geinstalleerd) gevuld blijft met een geschikt smeermiddel. Het smeermiddel zorgt een barrière tussen ISO en de atmos • Continue of the server of the smearing of the original tends of the origins of the smeetnidel. Het smeetnidel zorgt een bases on ISO en de atmosfeer.<br>
• Gebruik alleen vochtbestendige slangen die compatibel zijn met ISO. smeermiddel. Het smeermiddel zorgt een barrière<br>tussen ISO en de atmosfeer.<br>tussen ISO en de atmosfeer.<br>Gebruik alleen vochtbestendige slangen die<br>compatibel zijn met ISO.<br>Gebruik nooit teruggewonnen oplosmiddelen,<br>aangezi tussen ISO en de atmosfeer.<br>Gebruik alleen vochtbestendige slangen die<br>compatibel zijn met ISO.<br>Gebruik nooit teruggewonnen oplosmiddelen,<br>aangezien deze vocht kunnen bevatten. Laat de<br>containers met oplosmiddelen altijd d Cebruik alleen vochtbestend<br>compatibel zijn met ISO.<br>Gebruik nooit teruggewonne<br>containers met oplosmiddele<br>worden gebruikt.<br>Gebruik altijd geschroefde or<br>geschikt smeermiddel bij de l compatibel zijn met ISO.<br>
• Gebruik nooit teruggewonnen oplosmiddeler<br>
aangezien deze vocht kunnen bevatten. La<br>
containers met oplosmiddelen altijd dicht als<br>
worden gebruikt.<br>
• Gebruik altijd geschroefde onderdelen met Cebruik nooit teruggewd<br>Gebruik nooit teruggewd<br>aangezien deze vocht ku<br>containers met oplosmid<br>worden gebruikt.<br>Gebruik altijd geschroefd<br>geschikt smeermiddel bij France World Kunnen bevatten. Laat containers met oplosmiddelen altijd dicht als d<br>worden gebruikt.<br>• Gebruik altijd geschroefde onderdelen met eers geschikt smeermiddel bij de herassemblage. containers met oplosmiddelen altijd dicht als deze<br>worden gebruikt.<br>Gebruik altijd geschroefde onderdelen met een<br>geschikt smeermiddel bij de herassemblage.<br> $333$
- worden gebruikt.<br>Gebruik altijd geschroefde onderdelen met een<br>geschikt smeermiddel bij de herassemblage.<br>333459. Gebruik altijd ge<br>geschikt smeerm<br>geschikt smeerm eschikt smeermiddel bij de herassemblage.<br>
geschikt smeermiddel bij de herassemblage.<br>
33 geschikt smeermiddel bij de herassemblage.<br>De herassemblage.<br>De herassemblage.

# Schuimharsen met 245 fa blaasmiddelen

temperaturen boven 33 °C (90 °F) als ze niet onder<br>stan, vooral als ze in beroering worden gebracht.<br>schuimen te reduceren, moet de voorverwarming ir<br>circulatiesysteem worden beperkt.<br>circulatiesysteem worden beperkt. staan, vooral als ze in beroering worden gebracht. Om h<br>schuimen te reduceren, moet de voorverwarming in een<br>circulatiesysteem worden beperkt.<br> $\frac{1}{2}$ schuimen te reduceren, moet de voorverwarming in een<br>circulatiesysteem worden beperkt.<br>
Circulatiesysteem worden beperkt. schuideren, moet de voorverwarming in een voorden, moet de voorverwarming in een voorverwarming in een voorverwarming in een voorverwarming in een voorverwarming in een voorverwarming in een voorverwarming in een voorverwa circulatiesysteem worden beperkt.

# Van materiaal wisselen

# **KENNISGEVING**

- 
- 
- 
- Wordt gebruikt, vereist speciale aandacht om<br>
schade en verloren tijd te voorkomen.<br>
 Wanneer u van materiaal wisselt, spoel de apparatu<br>
 Wanneer u van materiaal wisselt, spoel de apparatu<br>
 Alexande en verloren dat in schade en verloren tijd te voorkomen.<br>
• Wanneer u van materiaal wisselt, spoel de appa<br>
dan meerdere malen door totdat u er zeker van<br>
dat alles grondig schoon is.<br>
• Reinig de filters van de vloeistofinlaat altijd na e<br> • Wanneer u van materiaal wisselt, spoel<br>
dan meerdere malen door totdat u er ze<br>
dat alles grondig schoon is.<br>
• Reinig de filters van de vloeistofinlaat a<br>
spoelcyclus.<br>
• Vraag de fabrikant van het materiaal na<br>
chemisc dan meerdere malen door totdat u er zeker van bent<br>
dat alles grondig schoon is.<br>
• Reinig de filters van de vloeistofinlaat altijd na een<br>
• Spoelcyclus.<br>
• Vraag de fabrikant van het materiaal naar de<br>
• Haal alle vloeis dat alles grondig schoon is.<br>Reinig de filters van de vloeistofinlaat altijd na een<br>spoelcyclus.<br>Chrag de fabrikant van het materiaal naar de<br>chemische compatibiliteit.<br>Haal alle vloeistofcomponenten uit elkaar en reinig<br>e Dening de filters van de vloespoelcyclus.<br>Reinig de filters van de vloespoelcyclus.<br>Vraag de fabrikant van het<br>chemische compatibiliteit.<br>Haal alle vloeistofcomponer<br>ze, en vervang slangsets we<br>poxyhars naar urethaan of<br>Po spoelcyclus.<br>• Vraag de fabrikiant van het materiaal naar de<br>chemische compatibiliteit.<br>• Haal alle vloeistofcomponenten uit elkaar en reinig<br>ze, en vervang slangsets wanneer u wisselt van<br>zepoxhars naar urethaan of polyur Francische Chemische chemische chemische chemische chemische chemische chemische chemische value epoxyhars nu polyureum hebben vaal chemische compatibiliteit.<br>• Haal alle vloeistofcomponenten uit elkaar en reverse, en vervang slangsets wanner u wisselt veroxyhars naar urethaan of polytrea. Epoxyh<br>epoxyhars naar urethaan of polytrea. Epoxyh<br>Pobytreum he Haal alle vloeistofoompon<br>zee, en vervang slangsets<br>epoxyhars naar urethaan<br>hebben vaak aminen aan<br>Polyureum heeft vaak am ze, en vervang slangsets wanneer u wisselt van<br>epoxyhars naar urethaan of polyurea. Epoxyharseer unit hebben vaak aminen aan de B-zijde (uitharder).<br>Polyureum heeft vaak aminen aan de B-zijde (uitharder).<br>Polyureum heeft v epoxyhars naar urethaan of polyurea. Epoxyhars<br>hebben vaak aminen aan de B-zijde (uitharder).<br>Polyureum heeft vaak aminen aan de B-zijde (ha<br>Teolyureum heeft vaak aminen aan de B-zijde (ha hebben vaak aminen aan de B-zijde (uitharder).<br>Polyureum heeft vaak aminen aan de B-zijde (hars).<br>Polyureum heeft vaak aminen aan de B-zijde (hars). Polyureum heeft vaak aminen aan de B-zijde (ha $\epsilon$ Polyureum heeft vaak aminen aan de B-zijde (hars).

# <span id="page-7-0"></span>Modellen

# Reactor 2 E-30 en E-30 Elite

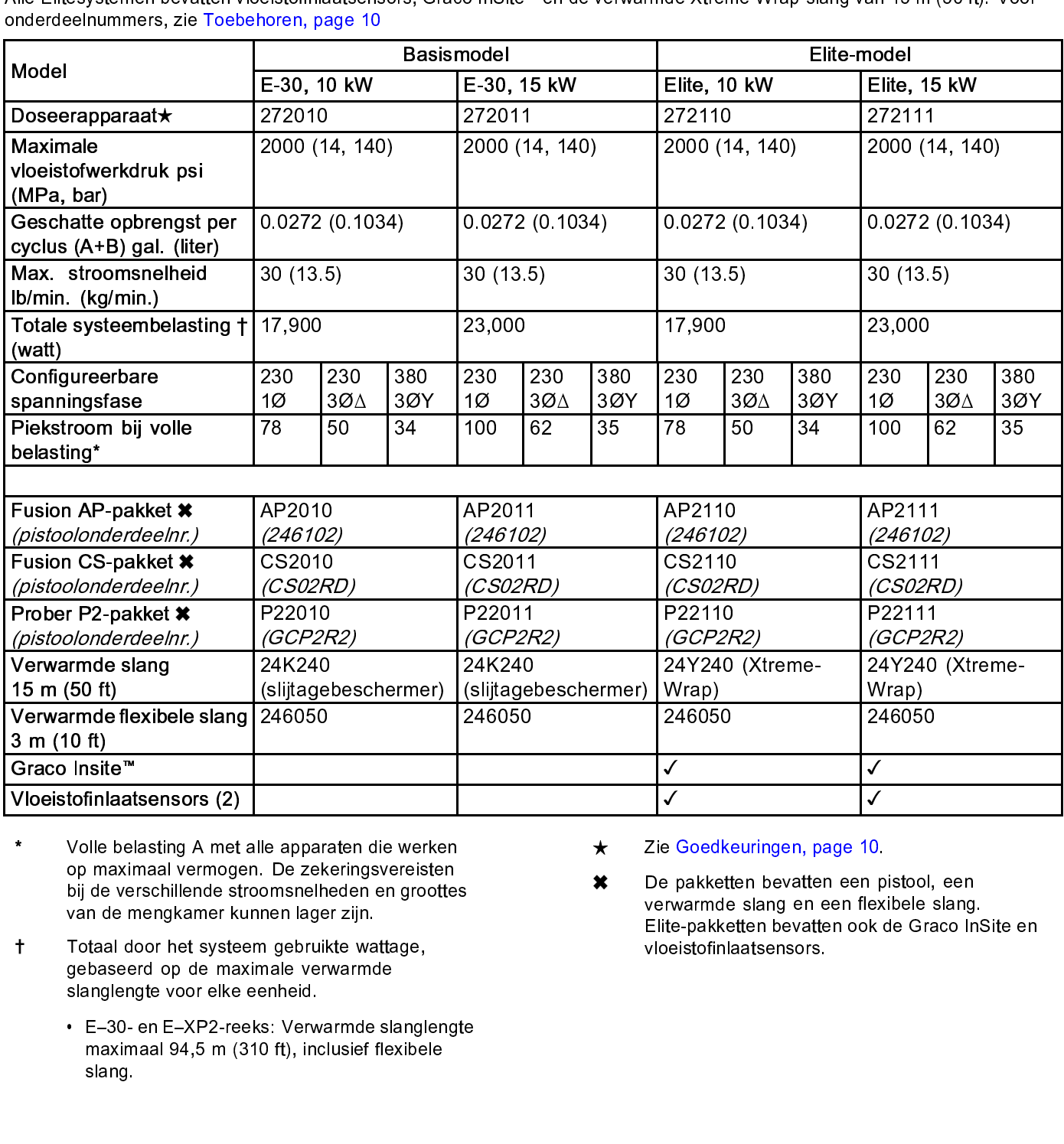

- \* Volle belasting A met alle apparaten die werken<br>op maximaal vermogen. De zekeringsvereisten op maximaal vermogen. De zekeringsvereisten<br>bij de verschillende stroomsnelheden en grootte<br>van de mengkamer kunnen lager zijn.<br>Totaal door het systeem gebruikte wattage,<br>gebaseerd op de maximale verwarmde<br>slanglengte voor
- Totaal door het systeem gebruikte wagebaseerd op de maximale verwarme<br>slanglengte voor elke eenheid.<br>• E-30- en E-XP2-reeks: Verwarmde maximaal 94,5 m (310 ft), inclusief<br>slang.  $\ddagger$
- bij de verschillende stroomsnelheden en grootte<br>van de mengkamer kunnen lager zijn.<br>Totaal door het systeem gebruikte wattage,<br>gebaseerd op de maximale verwarmde<br>slanglengte voor elke eenheid.<br>• E-30- en E-XP2-reeks: Verwa van de mengkamer kunnen lager zijn.<br>
Totaal door het systeem gebruikte wattage,<br>
gebaseerd op de maximale verwarmde<br>
slanglengte voor elke eenheid.<br>
• E-30- en E-XP2-reeks: Verwarmde slanglengte<br>
maximaal 94,5 m (310 ft), gebaseerd op de maximale verwarmde<br>slanglengte voor elke eenheid.<br>• E-30- en E-XP2-reeks: Verwarmde slang<br>maximaal 94,5 m (310 ft), inclusief flexibe<br>slang. slanglengte voor elke eenheid.<br>• E–30- en E–XP2-reeks: Verwarmde sl<br>maximaal 94,5 m (310 ft), inclusief fle<br>slang. slanglengte voor en eenheid.<br>
E-30- en E-XP2-reeks: Verv<br>
maximaal 94,5 m (310 ft), in<br>
slang. maximaal 94,5 m (310 ft), inclusief flexibele slang.  $\mathsf{slang}.$ slang.
- $\frac{1}{2}$

√<br>
Se dedkeuringen, page 10.<br>
Se pakketten bevatten een provarmde slang en een flexer<br>
te-pakketten bevatten ook<br>
Deistofinlaatsensors.<br>
Seistofinlaatsensors. Provide Consideration of Schedular Schedule<br>For the pakketten bevatten een provide slang en een flexer<br>te-pakketten bevatten ook<br>Deistofinlaatsensors.<br>For the passing of the passing of the passing of the passing of the pa De pakketten bevatten een p<br>verwarmde slang en een flex<br>Elite-pakketten bevatten ook<br>vloeistofinlaatsensors.  $\star$ verwarmde slang en een flexibele slang<br>Elite-pakketten bevatten ook de Graco Ir<br>Vloeistofinlaatsensors.<br>Vloeistofinlaatsensors. Elite-pakketten bevatten ook de Graco In:<br>Elite-pakketten bevatten ook de Graco In:<br>vloeistofinlaatsensors. vloeistofinlaatsensors.<br>
33345<br>
33345

# Reactor 2 E-XP2 en E-XP2 Elite

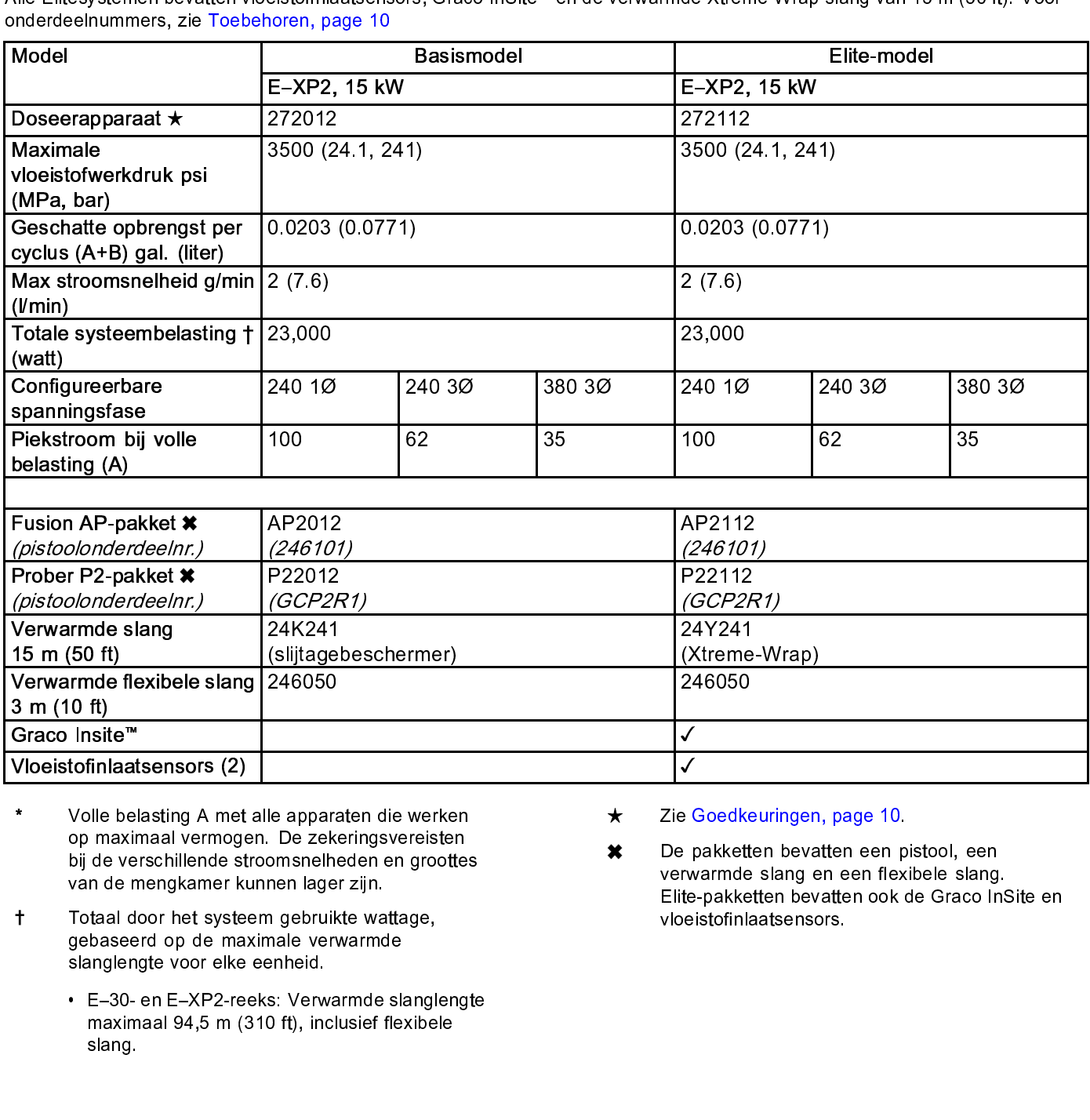

- Volle belasting A met alle apparaten die werken<br>op maximaal vermogen. De zekeringsvereisten
- $\ddagger$
- op maximaal vermogen. De zekeringsvereisten<br>bij de verschillende stroomsnelheden en grootte<br>van de mengkamer kunnen lager zijn.<br>Totaal door het systeem gebruikte wattage,<br>gebaseerd op de maximale verwarmde<br>slanglengte voor bij de verschillende stroomsnelheden en grootte<br>van de mengkamer kunnen lager zijn.<br>Totaal door het systeem gebruikte wattage,<br>gebaseerd op de maximale verwarmde<br>slanglengte voor elke eenheid.<br>• E-30- en E-XP2-reeks: Verwa van de mengkamer kunnen lager zijn.<br>Totaal door het systeem gebruikte wattage,<br>gebaseerd op de maximale verwarmde<br>slanglengte voor elke eenheid.<br>• E-30- en E-XP2-reeks: Verwarmde slanglengte<br>maximaal 94,5 m (310 ft), inclu van de mengannen mannen lager zj.m.<br>Totaal door het systeem gebruikte wagebaseerd op de maximale verwarme<br>slanglengte voor elke eenheid.<br>• E-30- en E-XP2-reeks: Verwarmde maximaal 94,5 m (310 ft), inclusief<br>slang. gebaseerd op de maximale verwarmde<br>slanglengte voor elke eenheid.<br>• E-30- en E-XP2-reeks: Verwarmde slang<br>maximaal 94,5 m (310 ft), inclusief flexibe<br>slang. slanglengte voor elke eenheid.<br>
• E-30- en E-XP2-reeks: Verwarmde sl<br>
maximaal 94,5 m (310 ft), inclusief fle<br>
slang.  $\cdot$  E–30- en E–XP2-reeks: Verv<br>maximaal 94,5 m (310 ft), in slang. maximaal 94,5 m (310 ft), inclusief flexibele slang.  $_{\rm slang.}$ slang.
- 
- v<br>⇒ (<br>≀ n te<br>≀e → {<br>} r v<br>te<br>pe  $\star$ zie Christmangen, page 10.<br>De pakketten bevatten een p<br>Elite-pakketten bevatten ook<br>vloeistofinlaatsensors.  $\pmb{\times}$ verwarmde slang en een flexibele slang<br>Elite-pakketten bevatten ook de Graco Invloeistofinlaatsensors.<br>vloeistofinlaatsensors. Elite-pakketten bevatten ook de Graco Invloeistofinlaatsensors.<br>vloeistofinlaatsensors.<br>. Elite-pakketten bevatten bevatten bevatten bevatten ook de Graco InSite en Graco InSite en Graco InSite en Gra<br>Vloeistofinlaatsensors.<br>The Graco InSite en Graco InSite en Graco InSite en Graco InSite en Graco InSite en Gra

# <span id="page-9-0"></span>Informatie over goedkeuringen

![](_page_9_Picture_3.jpeg)

### **Note**

geleverd of apart worden verkocht, zijn niet<br>geedgekeurd door Intertek.<br>goedgekeurd door Intertek. goedgekeurd door Intertek.<br>goedgekeurd oor Intertek.<br>goedgekeurd voor Intertek. goedgekeurd door Intertek.

# Toebehoren

![](_page_9_Picture_155.jpeg)

# <span id="page-10-0"></span>Meegeleverde handleidingen

![](_page_10_Picture_204.jpeg)

# **Gerelateerde** handleidingen

# Onderdelenhandleidingen in het Engels:

![](_page_10_Picture_205.jpeg)

# <span id="page-11-0"></span>Typische installatie, zonder circulatie

![](_page_11_Picture_2.jpeg)

### Figure 1

- \* Blootge<br>A<br>B<br>C<br>D<br>E<br>F<br>G<br>H<br>T<br>A<br>T<br>2
- 
- 
- B Verwarmde slang<br>
C Vloeistoftemperatuursen<br>
D Verwarmde flexibele slan<br>
Fusion-spuitpistool<br>
F Luchttoevoerleidingen voor<br>
H Luchttoevoerleiding voor<br>
H Luchttoevoerleiding voor<br>
2 C Vloeistoftemperat<br>
D Verwarmde flexib<br>
E Fusion-spuitpistoc<br>
Luchttoevoerleidir<br>
H Luchttoevoerleidir<br>
Luchttoevoerleidir<br>
2
- 
- 
- Fusion-spuitpistool<br>F Luchttoevoerleidingen voe<br>D Luchttoevoerleidingen voe<br>H Luchttoevoerleiding voor re F Luchttoevoerslang<br>G Luchttoevoerleiding<br>H Luchttoevoerleiding
- \* Blooder Conservation Conservation Conservation Conservation Conservation Conservation Conservation Conservation Conservation Conservation Conservation Conservation Conservation Conservation Conservation Conservation Cons Contribution (FTS)<br>Controller School<br>Controller School<br>Controller School<br>Controller School<br>Controller School<br>Controller School<br>Controller School<br>Controller School<br>Controller School<br>Controller School<br>Controller School<br>Contr G Luchttoevoerleidingen voeding<br>H Luchttoevoerleiding voor roerv<br>2
- H Luchttoevoerleiding voor roerwerk  $\frac{1}{2}$
- 
- 
- 
- M Absorpti<br>
N Ontlucht<br>
P Vloeisto<br>
S Losse d
	-
	-
- K Voedingspompen<br>
L Roerder<br>
M Absorptiedroger<br>
N Ontluchtingsleidingen<br>
P Vloeistofverdeler pistool (<br>
Losse displaymodulekit (ontlossed in the Victor of Sandard Control<br>
S Lossed isplaymodulekit (ontlossed in the Victor L<br>
Roerder<br>
M Absorptiedroger<br>
N Ontluchtingsleidin<br>
P Loeistofverdeler<br>
S Losse displaymoc N Ontluchtingsleid<br>P Vloeistofverdele<br>S Losse displayme P Vloeistofverdeler pistostofverdeler pistostofverdeler pistostofverdeler pistostofverdeler pistostofverdeler<br>S Losse displaymodulel  $\begin{array}{ll}\n\text{D} & \text{D} \\
\text{D} & \text{D} \\
\text{D} & \text{D} \\
\text{D} & \text{D} \\
\text{D} & \text{D} \\
\text{D} & \text{D} \\
\text{D} & \text{D} \\
\text{D} & \text{D} \\
\text{D} & \text{D} \\
\text{D} & \text{D} \\
\text{D} & \text{D} \\
\text{D} & \text{D} \\
\text{D} & \text{D} \\
\text{D} & \text{D} \\
\text{D} & \text{D} \\
\text{D} & \text{D} \\
\text{D} & \text{D} \\
\text{D} & \text$ S Losse displaymodulekit (optioneel)

# <span id="page-12-0"></span>Gangbare installatie, met circulatie van systeemvloeistofspruitstuk naar vat

![](_page_12_Figure_2.jpeg)

# Figure 2

- 
- 
- 
- \* Blootge<br>A<br>B<br>C<br>D<br>E<br>F<br>G<br>H<br>C<br>P<br>E<br>F<br>G<br>E<br>E<br>E<br>E<br>E<br>E<br>E<br>E<br>E<br>E<br>E<br>E<br>E<br>E<br><br>N<br>D<br>D<br>D<br>D<br>D<br>D<br>D<br><br> $\Box$ A Reactor-doseerapparaat C Vloeistoftemperat<br>
D Verwarmde flexib<br>
E Fusion-spuitpistoc<br>
F Luchttoevoerleidir<br>
H Luchttoevoerleidir<br>
H Luchttoevoerleidir<br>
333459D
- 
- E Fusion-spuitpistool<br>F Luchttoevoerslang van pist<br>G Luchttoevoerleidingen voe<br>H Luchttoevoerleiding voor re<br>333459D E Luchttoevoerslang<br>
H Luchttoevoerleiding<br>
H Luchttoevoerleiding<br>
333459D
- A Reactor-doseerapparaat B Verwarmde slang K<br>
C Vloeistoftemperatuursensor (FTS) L<br>
Verwarmde flexibele slang M<br>
E Fusion-spuitpistool P Luchttoevoerslang van pistool R<br>
C Luchttoevoerleidingen voedingspomp S<br>
H Luchttoevo D<br>
Verwarmde flexibele slang<br>
E<br>
F<br>
Luchttoevoerleidingen voedingspo<br>
H<br>
Luchttoevoerleiding voor roerwerk<br>
C<br>
Cuchttoevoerleiding voor roerwerk<br>
R<br>
Cuchttoevoerleiding voor roerwerk<br>
R<br>
C<br>
C<br>
C<br>
C<br>
C<br>
C<br>
C<br>
C<br>
C<br>
C<br>
C<br>
C<br> Franker Ferrang van precent<br>G Luchttoevoerleidingen voeding<br>H Luchttoevoerleiding voor roerv<br>333459D
- Encontract Luchttoevoerleiding voor roerwerk<br>Historiaansponsieding voor roerwerk<br>333459D Hermanniegerleiding voor roerwerk<br>1333459D<br>1333459D
- 
- 
- 
- 
- K Voedingspompen<br>
L Roerder<br>
M Absorptiedroger<br>
P Vloeistofverdeler pistool (<br>
R Recirculatieleidingen<br>
S Losse displaymodule (op
- L<br>
Roerder<br>
M Absorptiedroger<br>
P Vloeistofverdeler<br>
R Eccirculatieleiding<br>
S Losse displaymoc M Absorpti<br>P Vloeisto<br>R Recircul<br>S Losse d M M Absorptiedrager<br>P Vloeistofverdele<br>R Losse displayments<br>S Losse displayments
- R Recirculatieleidingen<br>S Losse displaymodule (optioneel)<br>The phase of the contract of the piston of the piston of the piston of the piston of the contract of the piston of the piston of the piston of the piston of the pis R Recirculation of the control of the control of the control of the control of the control of the control of the control of the control of the control of the control of the control of the control of the control of the cont S Losse displaymodule (optioneel)

# <span id="page-13-0"></span>Gangbare installatie, met circulatie van pistoolvloeistofspruitstuk naar vat

![](_page_13_Figure_2.jpeg)

### Figure 3

\* Blootge<br>A<br>B C<br>C<br>C<br>D<br>F<br>G<br>F<br>G<br>H A Reactor-doseerapparaat B Verwarmde slang K<br>
C Vloeistoftemperatuursensor (FTS) L<br>
CK Circulatieblok (toebehoren) M<br>
Verwarmde flexibele slang P<br>
F Luchttoevoerslang van pistool R<br>
C Luchttoevoerleidingen voedingspomp S<br> Manus Transformation-dose-<br>
B Verwarmde slang<br>
C CK Circulatieblok (toebehore<br>
D Verwarmde flexibele slan<br>
E Luchttoevoerleidingen von Luchttoevoerleidingen von<br>
H Luchttoevoerleiding voor<br>
4 C Vloeistoftemperat<br>CK Circulatieblok (toe<br>D Verwarmde flexib<br>F Luchttoevoerleidir<br>H Luchttoevoerleidir<br>H Luchttoevoerleidir CK Circulatieblok (toebehoren)<br>D Verwarmde flexibele slang<br>F Luchttoevoerleidingen voedingspo<br>H Luchttoevoerleiding voor roerwerk<br>A Luchttoevoerleiding voor roerwerk<br>14 Construction (the controller)<br>Construction (the standard controller)<br>Construction (the controller controller controller)<br>Construction (the controller controller controller)<br>Construction (the controller controller controlle F Luchttoevoerslang van pis<br>G Luchttoevoerleidingen voe<br>H Luchttoevoerleiding voor ro<br>4 Franklikheider<br>G Luchttoevoerleidingen voeding<br>H Luchttoevoerleiding voor roerv<br>14 H Luchttoevoerleiding voor roerwerk Voedingspompen<br>
L Roerder<br>
M Absorptiedroger<br>
P Vloeistofverdeler pistool (<br>
R Recirculatieleidingen<br>
S Losse displaymodule (op K Kerlangspring in Recenter<br>
M Absorptiedroger<br>
R Recirculatieleiding<br>
S Losse displaymoc M Absorpti<br>P Vloeisto<br>R Recircul<br>S Losse d M M Absorptiedroger<br>
P Vloeistofverdele<br>
R Losse displayment<br>
S Losse displayment P R Recirculatieleidingen<br>
S Losse displaymodule (optioneel)<br>
S 33. R Recirculations<br>S Losse displaymodule S Losse displaymodule (optioneel)

# <span id="page-14-0"></span>Onderdelen

![](_page_14_Figure_2.jpeg)

Figure 4

5<br>3334591<br>.  $\overline{3}$ 

# *[Onderdelen](#page-14-0)*

### Verklaring

![](_page_15_Picture_208.jpeg)

Machina Homp ISO-zijde<br>PA Pomp ISO-zijde  $P$ 

- 
- RR Graco InSite cellu<br>Elitemodellen)<br>RS DRUKONTLASTIN<br>DRUKONTLASTIN<br>DRUKONTLASTIN<br>HARS-zijde<br>Drukomvormer ISO<br>DRUKONTLASTIN<br>TA Drukomvormer ISO<br>Drukomvormer HA<br>XA Vloeistofinlaatsens<br>Elitemodellen)<br>XB Elitemodellen)
- 
- 
- 
- 
- 
- Elitemodellen)<br>RS DRUKONTLASTINGS-/SPUIT-ventiel<br>SB DRUKONTLASTINGS-/SPUIT-ventiel<br>HARS-zijde<br>Drukomvormer ISO-zijde (achter metel<br>Drukomvormer HARS-zijde (achter metel<br>Drukomvormer HARS-zijde (achter metel<br>XA Vloeistofinl Rode stopkno<br>DRUKONTLA:<br>DRUKONTLA:<br>DRUKONTLA:<br>HARS-zijde<br>Drukomvorme<br>Vloeistofinlaat:<br>Elitemodellen)<br>Vloeistofinlaat:<br>Elitemodellen) SA DRUKONTLAS<br>SB DRUKONTLAS<br>HARS-zijde Drukomvormer<br>TB Drukomvormer<br>XA Vloeistofinlaats<br>Elitemodellen)<br>XB Elitemodellen) SB DRUKONTLASTINGS-/SPUIT-ventiel<br>SB DRUKONTLASTINGS-/SPUIT-ventiel<br>HARS-zijde (achter meter GA)<br>Drukomvormer ISO-zijde (achter meter GB)<br>XA Vloeistofinlaatsensor (ISO-zijde, alleen<br>Elitemodelen)<br>XB Vloeistofinlaatsensor ( TA Drukomvormer ISO-zijde (achter meter)<br>TB Drukomvormer ISO-zijde (achter meter)<br>SXA Vloeistofinlaatsensor (ISO-zijde, allee<br>Elitemodellen)<br>XB Vloeistofinlaatsensor (HARS-zijde, all<br>Elitemodellen)<br>Elitemodellen) Drukomvorr<br>Drukomvorr<br>Drukomvorr<br>Vloeistofinla<br>Elitemodelle<br>Vloeistofinla TB Drukomvormer HARS-zijde (achter meter G<br>TR Vloeistofinlaatsensor (ISO-zijde, alleen Elitemodellen)<br>XB Vloeistofinlaatsensor (ISO-zijde, alleen Elitemodellen)<br>Elitemodellen) The Victorian State (SO-zijde, alleen<br>Elitemodellen)<br>XB Vloeistofinlaatsensor (ISO-zijde, alleen<br>Victorian State Marson (HARS-zijde, alleen<br>Elitemodellen)
- Elitemodellen)<br>XB Vloeistofinlaatsensor (HARS-zijde, alleen<br>Elitemodellen)<br>Elitemodellen) Vloeistofinlaat<br>Elitemodellen)<br>Elitemodellen)  $\textsf{Eiltemodellen}\xspace$ Elitemodellen)

# <span id="page-16-0"></span>Geavanceerde weergavemodule (ADM - Advanced Display Module)

![](_page_16_Picture_5.jpeg)

Figure 5 Vooraanzicht

# *[Onderdelen](#page-14-0)*

![](_page_17_Picture_111.jpeg)

![](_page_17_Picture_112.jpeg)

### *[Onderdelen](#page-14-0)*

![](_page_18_Figure_1.jpeg)

![](_page_18_Picture_173.jpeg)

![](_page_18_Picture_174.jpeg)

![](_page_18_Picture_175.jpeg)

### Details ADM-display

# Openingsscherm

![](_page_19_Picture_4.jpeg)

# Menubalk

![](_page_19_Picture_364.jpeg)

- 
- 
- 

![](_page_19_Picture_365.jpeg)

### Situatie

# Programmeerbare toetsen

<mark>KENNISGEVING (KENNISGEVING)</mark><br>Nom schade aan de tiptoetsen te voorkomen, kunt u beter

### Bladeren tussen de schermen

- 
- 

De huidmenuba<br>
De huidmenuba<br>
Microsoft<br>
Microsoft<br>
Microsoft<br>
Situation<br>
Situation<br>
Dia Situation<br>
Dia Situation<br>
Dia Situation<br>
Dia Situation<br>
Dia Situation<br>
Dia Situation<br>
Dia Situation<br>
Dia Situation<br>
Dia Situation<br>
Di menubalk getoond.<br> **Programmen naast de zechte toetsen**<br>
Pictogrammen naast de zechte toetsen geven aan we<br>
modus of actie verbonden is met elke zachte toets. Za<br>
the huidige schem.<br>
In the huidige scheme.<br>
In the huidige **Programmet**<br>
Pictogrammen naas<br>
modus of actie verb<br>
toetsen zonder een<br>
in het huidige sche<br>
Om schade aan de<br>
niet met scherpe v<br>
kaarten of vingerna<br>
Bladeren tusse<br>
Er zijn twee soorter<br>
• De Bedrijfsschern<br>
tonen de modus of actie verbonden is met elke zachte toets. Zachte modus of actie verbonden is met elke zachte toets. Zachte modus of actie verbonden is met leke zachte toets. Zachte in the huddge schem.<br>
In het huddge schem.<br>
In t toetsen zonder een pictogram daarnaast zijn niet actief<br>in het huidige schem.<br>
Mormodus of acties acties in the verbonden, kunt u beter<br>
Neutralism and the verbonden is verbonden, kunt u beter<br>
Instanten of vingemagels op The thuiding experimentative process of the control of the and the theoretic professor is to the finite metal<br>the michael and the pictogram data tensor (and the micked the statemental statemental statemental statement of i **Example 18 A**<br> **Om schade aan de tip**<br> **iniet met scherpe voor<br>
kaarten of vingernage<br>
<b>Bladeren tussen**<br> **Er zijn twee soorten scherm.**<br>
• De Bedrijfsscherme tonen de systeemstarten from geavanceerde funct<br>
Instelscherme miet met scherpe voorwerpen zoals pennen, kunststof<br>
kaarten of vingermagels op de toetsen drukken.<br>
Er zijn twee soorten schermen:<br>
De Bedrijfsschermen regelen de mengactiviteiten en<br>
Om de systeemstatus en systeemgegeven Entertainment of vingermagels op de toetsen drukken.<br>
Entertainment de schermen<br>
Entertainment de schermennen,<br>
The Bedrijfsschermen regelen de mengactiviteiten er<br>
tonen de systeemstatus en systeemgegevens.<br>
De Instelsche Bladeren tussen de schermen<br>
Er zijn twee soorten schermen:<br>
Er zijn twee soorten schermen:<br>
De Bedrijfsschermen regelen de mengactivite<br>
tonen de systeemstatus en systeemparar<br>
geavanceerde functies.<br>
Druk op 1.<br>
Druk op FRIFT THE SCRIPT THE SCRIPT THE SCRIPT OF SURFACTS CONTROLLED THE SCRIPT OF SURFACTS DRIVE THE SCRIPT OF SURFACTS OF SURFACTS OF SURFACTS OF SURFACTS OF SURFACTS OF SURFACTS OF SURFACTS OF SURFACTS OF SURFACTS OF SURFACTS the discrementative in the system of the system of the system of the system of the system of the system of the system of the system of the system of the system of the system is a proprieted function.<br>
Druk operation in the De Instelschermen regelen de systeemparamere<br>geavanceerde functies.<br>geavanceerde functies.<br>tielschermen te gaan. Als het systeem is verg<br>tet een wachtwoord, wordt het wachtwoordschermen te gaan. Als het systeem is vergrend de the model of the model of the model of the model of the model of the model of the model of the model of the model of the model of the model of the model of the model of the model of the model of the model of the model o The internal will be a will be a will be a will be then was the system of the and the system scheme of was the system scheme of was the system of the pays of the pays of the pays of the pays of the pays of the pays of the Instelschermen te gaan. Als het systeem is vergrendele<br>
met een wachtwoord, wordt het wachtwoordscherm<br>
met een wachtwoord (wachtwoordscherm<br>
een wechtwoord (wachtwoords ingesteld op 0000), wo<br>
systeemscherm 1 weergegeven. met een wachtwoord, wordt het wachtwoordscherm<br>weergegeven. Als het systeem neit is vergrendeld met<br>een wachtwoord (wachtwoord is ingesteld op 0000), word<br>systeemscherm 1 weergegeven.<br>Druk op de 'Enter'-displaytoets met<br>ke met exergegeven. Als het systeem niet is vergrendeld reen wachtwoord (wachtwoord is ingesteld op 0000), systeemscherm 1 weergegeven.<br>
Druk op 1 op een willekeurig Instelscherm om te keren naar het Beginscherm.<br>
Druk op de

weer wachtwoord (wachtwoord is ingesteld op 0000), we<br>systeemscherm 1 weergegeven.<br>Druk op de 'Enter'-displaytoets<br>Druk op de 'Enter'-displaytoets<br>Neverkingsfunctie op een willekeurig scherm te activere<br>Druk op de 'Bewerke experience of the enville state of the matrix of the enville of the matrix of the enville state of the matrix of the matrix of the enville state of the enville state of the enville state of the enville state of the enville System and het Beginscherm.<br>
System naar het Beginscherm.<br>
Druk op de 'Enter'-displaytoets<br>
Druk op de 'Bewerken'-displaytoets<br>
Druk op de 'Bewerken'-displaytoetse<br>
Gebruik de andere displaytoetse<br>
te selecteren.

![](_page_19_Picture_34.jpeg)

![](_page_19_Picture_36.jpeg)

Druk op de 'Enter'-displaytoe<br>bewerkingsfunctie op een will<br>Druk op de 'Bewerken'-displa<br>willekeurig scherm te verlater<br>Gebruik de andere displaytoe<br>te selecteren. Druk op de 'Enter'-displaytoets **om de bewerkingsfunctie op een willekeurig scherm te**<br>bewerkingsfunctie op een willekeurig scherm te<br>Druk op de 'Bewerken'-displaytoets<br>willekeurig scherm te verlaten.<br>Gebruik de andere dis Druk op de 'Bewerken'-displaytoets **laat van de mo**en willekeurig scherm te verlaten.<br>Willekeurig scherm te verlaten.<br>Gebruik de andere displaytoetsen om de functie ernate selecteren.<br>te selecteren.

Keren naar het Beginscherm.<br>
Druk op de 'Enter'-displaytoets<br>
Druk op de 'Bewerken'-displaytoets<br>
Druk op de 'Bewerken'-displaytoets<br>
Druk op de 'Bewerken'-displaytoets<br>
Willekeurig scherm te verlaten.<br>
Gebruik de andere d bewerken displaytoets<br>Druk op de 'Bewerken'-displaytoets<br>Willekeurig scherm te verlaten.<br>Gebruik de andere displaytoetsen om de functie ernaast<br>te selecteren.<br>3334591 wille and the verlate of the selecteren.<br>Gebruik de andere displaytoet:<br>te selecteren. te selecteren.<br>Gebe

# Pictogrammen

Pictogrammen

![](_page_20_Picture_211.jpeg)

### Displaytoetsen

![](_page_20_Picture_212.jpeg)

# <span id="page-21-0"></span>Elektrische behuizing

![](_page_21_Figure_2.jpeg)

- 
- 
- 
- 
- 
- MAD Bedrading aansluitb<br>AAE Voeding<br>AAE Voeding<br>AAE Verspanningsbeve<br>AAG Slangonderbreker<br>AAJ Verwarmingsonderb<br>AAK Verwarmingsonderb<br>AAL Transformatoronderl<br>MP Hoofdschakelaar
- 
- 
- Temperaturregenmodule (TCM)<br>AAB Motorbesturingsmodule (MCM)<br>AAC Ventilator behuizing<br>AAD Bedrading aansluitblokken<br>AAE Voeding<br>AAF Overspanningsbeveiliging<br>AAG Slangonderbreker<br>AAJ Verwarmingsonderbreker A-zijde<br>AAK Verwar AAC Ventilator behuizing<br>AAD Bedrading aansluitblokken<br>AAE Voeding<br>AAF Overspanningsbeveiliging<br>AAG Slangonderbreker<br>AAH Motoronderbreker<br>AAJ Verwarmingsonderbreker A-zijd<br>AAK Verwarmingsonderbreker B-zijc<br>AAL Transformato AAE Voeding<br>AAF Overspanningsbeveiliging<br>AAG Slangonderbreker<br>AAH Motoronderbreker<br>AAK Verwarmingsonderbreker A<br>AAK Verwarmingsonderbreker<br>MP Hoofdschakelaar<br>MP Hoofdschakelaar AAG Slangonderbreker<br>AAH Motoronderbreker<br>AAJ Verwarmingsonderbreker<br>AAJ Verwarmingsonderbreker<br>AAL Transformatoronderbreker<br>MP Hoofdschakelaar AAH Motoronderbreker<br>AAJ Verwarmingsonder<br>AAK Verwarmingsonder<br>AAL Transformatoronder<br>MP Hoofdschakelaar AAJ Verwarmingsonde<br>AAK Verwarmingsonde<br>AAL Transformatoronde<br>MP Hoofdschakelaar
- AAK Verwarmingsonderbreker B-zijde<br>AAL Transformatoronderbreker B-zijde<br>AAL Transformatoronderbreker<br>MP Hoofdschakelaar
- AAL Transformatoronderbreker<br>MP Hoofdschakelaar<br>The Sandy Separation of the Sandy Separation of the Sandy Separation of the Sandy Separation of the Sandy Separation of the Sandy Separation of the Sandy Separation of the Sa
- MAF Overspa<br>AAF Overspa<br>AAG Slangon<br>AAH Motoron<br>AAK Verwarm<br>AAL Transfor<br>MP Hoofdsch AAL TRANSFORMATION<br>MP Hoofdschakelaar<br>AAL Transformation

# <span id="page-22-0"></span>Motorbesturingsmodule (MCM)

![](_page_22_Figure_3.jpeg)

### Figure 7

![](_page_22_Picture_202.jpeg)

![](_page_22_Figure_6.jpeg)

![](_page_22_Figure_7.jpeg)

![](_page_22_Picture_203.jpeg)

# <span id="page-23-0"></span>Kabelaansluitingen temperatuurregelmodule (TCM)

![](_page_23_Picture_2.jpeg)

## Figure 8

- $\overline{1}$ Stroomtoevoer
- $\begin{bmatrix} 1 & 2 & 3 \\ 2 & 3 & 4 \\ 4 & 5 & 6 \\ 7 & 8 & 9 \\ 10 & 10 & 1 \end{bmatrix}$ 2<br>
Oververhitting<br>
CAN-communi<br>
Spanning uit (I<br>
Spanning uit (I<br>
Spanning uit (I<br>
Statusleds van<br>
Verwarmer A-t<br>
Verwarmer B-t<br>
Temperatuur s<br>
10<br>
Temperatuur s
- 2 CAN-communicatieaansluse<br>CAN-communicatieaanslus<br>Spanning uit (ISO)<br>Spanning uit (slang)<br>7 Statusleds van de moduluse<br>Verwarmer A-temperatuu<br>Verwarmer B-temperatuu<br>Temperatuur slang
- 
- 
- Framing ant (ITE)<br>
5 Spanning uit (hars<br>
8 Spanning uit (slang<br>
7 Statusleds van de<br>
9 Verwarmer A-temp<br>
10 Temperatuur slang<br>
10 Framing air (marry)<br>
Spanning uit (slang<br>
Statusleds van de l<br>
Verwarmer A-temp<br>
Verwarmer B-temp<br>
Temperatuur slang<br>
24
- 
- Framing ant (slang)<br>7 Statusleds van de m<br>8 Verwarmer A-tempe<br>9 Verwarmer B-tempe<br>10 Temperatuur slang Franchischer A-temperatuur<br>Verwarmer A-temperatuur<br>Verwarmer B-temperatuur<br>Temperatuur slang
- 3 Spanning uit (ISO)<br>
Spanning uit (ISO)<br>
Spanning uit (hars)<br>
Spanning uit (slang)<br>
7 Statusleds van de module<br>
Verwarmer A-temperatuur (ISO)<br>
Verwarmer B-temperatuur (HAR:<br>
Temperatuur slang 8 Verwarmer B-temperatuur (ISO)<br>10 Temperatuur slang<br>10 Temperatuur slang
- 9 Verwarmer Brunsland (HARS)<br>10 Temperatuur slang<br>24  $14$

# <span id="page-24-0"></span>**Installatie**

- 
- Opstelling vanuit verzendingsconfiguratie<br>1. Verwijder de bouten (A) en moeren.<br>2. Klap de elektrische behuizing op en plaats de bout (A)
- 

![](_page_24_Picture_6.jpeg)

![](_page_24_Figure_7.jpeg)

vermijden, dient u te zorgen dat de Reactor goed aand de wand is bevestigd.<br> **Note**<br>
Montageconsoles en -bouten zijn inbegrepen in de ki<br>
Sosse onderdelen die met uw systeem wordt meegele<br>
Montageconsoles en -bouten zijn i

### **Note**

verwaard is bevestigd.<br> **Note**<br>
Montageconsoles en -bouten zijn inbegrepen in de kist<br>
ssee onderdelen die met uw systeem wordt meegeleve<br>
Montageconsoles en -bouten zijn inbegrepen in de kist<br>
Montageconsoles en -bouten z Mote<br>
Note<br>
Montageconsoles en -b<br>
Mosse onderdelen die m losse onderdelen die met uw systeem wordt meegeleverd.<br>333459D<br>333459D losse onderdelen die met uw systeem wordt meegeleverd.

- 
- 
- 

![](_page_24_Figure_14.jpeg)

# <span id="page-25-0"></span>Instellen

# Aarding

![](_page_25_Picture_3.jpeg)

- 
- 
- 
- 
- op statische vonken te beperken. Statische vonken te beperken. Statische vonken te thevorien tot die enden dat dampen omtbranden om the om tenden dat dampen om the om tenden bontshappings draad.<br> *Reactor:* het systeem is Kunnen tot gevolg hebben dat dampen ontbranden ontbranden ontbranden ontbranden ontbranden ontbranden is det deskrische stroom een ontbranden. Aarden bield de elektrische stroom een ontbranden ontsnappingsdraad.<br> *Reactor:* ontploffen. Aarden biedt de elektrische stroom een<br>
ontsnappingsdraad.<br> *Reactor:* het systeem is geaard via de stroomkabel.<br> *Spuitpistool:* sluit de aardingskabel van de flexibele<br>
slang aan op de FTS. Zie Vielestoffelmp ontsnappingsdraad.<br>
Reactor: het systeem is geaard via de stroomkabe<br>
Spulipistool: sluit de aardingskabel van de flexibel<br>
slang aan op de FTS. Zie Vloeistoftemperatuurser<br>
installeren, page 28. Koppel de aardingsdraad of Reactor: het systee<br>Spuitpistool: sluit c<br>slang aan op de Finstalleren, page 21<br>niet los zonder de 1<br>Vloeistoftoevoerco.<br>voorschriften.<br>Het te spuiten obje<br>voorschriften.<br>Emmers met oplosspoelen: volg de p<br>Gebruik alleen m • Reactor: her systeem is geaard wat a sucretioned wat a subcommunity.<br>
Spulipisioor: stuit de aardingskabel van de flexibele<br>slang aan op de FTS. Zie Vloeistoftemperatuursens<br>installeren, page 28. Koppel de aardingsdraad experience are allowing sometime and the control of the statement and statement page 28. Koppel de aardingsdraad of spunter to the statement page 28. Koppel de aardingsdraad of spunces in the the sputter of the fits and th installeren, page 28. Koppel de aardingsdraad of spuise<br>Installeren, page 28. Koppel de aardingsdraad of spuise to sconder de flexibele slang.<br>Voloeistofteve*veccontainers*: volg de plaatselijk geldende voorschriften.<br>Het niet los zonder de flexible slang.<br>
Moeistoffoevoercontainers: volg de plaatselijk geldend<br>
vorschriften.<br>
Voerstoffen, policotricontainers: volg de plaatselijk geldende<br>
vorschriften.<br>
Emmers met oplosmiddel die worden ge Vioeistoftoevoercontainers: volg c<br>voorschriften.<br>Het te spuiten object: volg de pla<br>voorschriften.<br>Emmers met oplosmiddel die wor<br>spoelen: volg de plaatselijk gelde<br>Gebruik alleen metalen emmers co<br>niet-geleidende ondergr • Voorschriften.<br>
• *Het te spuiten object:* volg de plaatselijk geldende<br>
voorschriften.<br>
• *Emmes met oplosmiddel die worden gebruikt bij het<br>
• Emmes met oplosmiddel die worden gebruikt bij het<br>
speelen: volg de plaatse Het te spuite.*<br> *Het te spuite.*<br>
voorschriften.<br> *Emmers met*<br> *Spoelen:* volg<br>
Gebruik allee<br>
op een geaar<br>
met-geleiden.<br>
karton, aange<br>
wordt onderb<br> *Om de contin*<br> *Spoelen of on*<br>
geaarde *meta*<br> **luit de vice van** • Morte spuiten engels. Tougher plaatselijk geldende vorschriften.<br>
• Emmers met oplosmiddel die worden gebruikt bij to<br>
spoelen: volg de plaatselijk geldende voorschriften.<br>
• Gebruik alleen metalen enmers die geleidend z Emmers met<br>Emmers met<br>Gebruik allee<br>Op een geaar<br>niet-geleidenkarton, aange<br>wordt onderb<br>*Om de contin*<br>geaarde meta<br>geaarde meta<br>**luit de vleuvan het**<br>**van het** Frames for expositions and suppose the model of expositions of exponents of energy from the debtrical die method of the period of the period of the network of the network that the method of the network and period and the c *spoelen:* volg de plaatselijk geldende voorschriften.<br>Gebruik alleen metalen emmers die geleidend zijn en volgen metalen emmers die geleidend zijn einemers die geleidend zijn einzard oppervlak staan. De bak niet op eerstende ondergrond plaatsen, zoals papier ondergrond plaatsen, zoals papier ondergrond plaatsen, zoals papier o op een geaard oppervlak staan. De bak niet op een geaard oppervlak staan. De bak niet op een interseleidende ondergrond plaatsen, zoals papier of karton, aangezien dan de continuïtieit van de aarding te behouden bij her wo
- niet-geleidende ondergrond plaatsen, zoals papier of the type didended ondergrond plaatsen, zoals papier of the continuation, aangezien dan de continuitieit van de aarding te behouden bij her wordt onderbroken.<br>
Om de cont karton, aangezien dan de continuïteit van de aarding<br>wordt onderbroken.<br>Ander onderhoken.<br>Spoelen of ontlaaten van de aarding te behouden bij has apoelen of ontlaaten van de druk, houdt u een metale<br>deel van het spuitpisto wordt onderbroken.<br> *Om de continuïteit van de aarding te behouden bij he*<br> *spoelen of ontlasten van de druk*, houdt u een metaleel van het sputpistool stevy tegen de zijkant van e<br>
deel van het sputpistool stevy tegen de Om de continuïteit<br>spoelen of ontlaste.<br>deel van het spuitpi<br>geaarde *metalen* er<br>**luit de vloeis** • Om de communitor van de article and de article des processors of continuate the sput<br>deel van het sputpistool stevig tegen de zijkant van eer geaarde *metalen* emmer, dan trekt u aan het pistool.<br>Sluit de vloeistofverdee spoelen of ontlasten van de druk, houdt u een metalen<br>deel van het spuitpistool stevig tegen de zijkant van een

# ien de zijkant van ee<br>den de zijkant van ee<br>t u aan het pistool.<br>Ikleppen A er geaarde *metalen* emmer, dan trekt u aan het pistool.<br>**Iuit de vloeistofverdeelkleppen A en<br>van het pistool** Sluit de vloeistofverdeelkleppen A en B van het pistool

![](_page_25_Figure_11.jpeg)

# Algemene richtlijnen betreffende de apparatuur

- 
- 
- 
- 
- 
- 
- denerator met de juiste grootte en en geschikter<br>
uchtompressor te gebruiken, zal het doseerappara<br>
kunnen werken met nagenoeg constante RPM. Zo ni<br>
zullen spanningsschommellingen plaatsvinden die de<br>
zullen spanningsschom Unchtcompressor te gebruiken, zal het doseerappa<br>
Kuchtcompressor te gebruiken, zal het doseerappa<br>
Kulmen werken met nagenog constante RPM. Z:<br>
Zullen spanningsschommelingen plaatsvinden die<br>
elektrische uitrusting kunnen kunnen werken met nagenoeg constante RPM. Zo nie<br>zulmen werken met nagenoeg constante RPM. Zo nie<br>zulmen spanningsschommelingen plaatswinden die de<br>elektrische uitrusting kunnen beschadigen.<br>Jig de onderstaande procedure o interior and the delektrische method of the delektrische unit<br>and the delektrische unit and the delektrische unit and the delektrische unit and of degenerator te bepalen.<br>
Stelleen lijst op van systeemonderdelen die piekbe elektrische uitrusting kunnen beschadigen.<br>
elektrische uitrusting kunnen beschadigen.<br>
lig de onderstaande procedure om het juiste formaat<br>
orde generator te bepalen.<br>
Stel een lijst op van systeemonderdelen die<br>
Stel een bly de onderstaande procedure om het juis<br>or de generator te bepalen.<br>Stel een lijst op van systeemonderdelen<br>piekbelastingsvereisten gebruiken in wat<br>Voeg het wattage toe dat vereist is doo<br>systeemonderdelen.<br>Totaal watta voor de generator te bepalen.<br>
1. Stel een lijst op van systeemonderdelen die<br>
plebelastingsvereisten gebruiken in watt.<br>
2. Voeg het wattage te dat vereist is door de<br>
systeemonderdelen.<br>
3. Voer de volgende berekening ui 1. Stel een lijst op van syste<br>piekbelastingsvereisten generatore van syste<br>piekbelastingsvereisten ge<br>2. Voeg het wattage toe dat<br>systeemonderdelen.<br>3. Voer de volgende berekere<br>Totaal wattage x 1,25 = k<br>4. Selecteer een piekbelastingsvereisten gebruiken in watt.<br>
2. Voeg het wattage toe dat vereist is door de<br>
systeemonderdelen.<br>
3. Voer de volgende berekening uit:<br>
Totaal wattage x 1,25 = kVA (kilovolt-ampère<br>
4. Selecteer een generatorg voeg het wattage toe dat vereist is door<br>Voeg het wattage toe dat vereist is door<br>systeemonderdelen.<br>Voer de volgende berekening uit:<br>Totaal wattage x 1,25 = kVA (kilovolt-amp<br>Selecteer een generatorgrootte die gelijk dan systeemonderdelen.<br>
2. Voer de volgende berekening uit:<br>
Totaal wattage x 1,25 = kVA (kilovolt-ampère<br>
4. Seletore ene generatorgrootte die gelijk of gelijk of gelijk of gelijk of gelijk of gelijk of the berekenede kVA.<br>
4 Forthermanniann<br>Voer de volgende be<br>Totaal wattage x 1,2<br>Selecteer een gener<br>dan de berekende k<br>ebruik stekkers van<br>pldoen aan de vereis<br>elktrische uitrusting k<br>ebruik een luchtcom<br>erkende ontladingsir<br>chtcompressoren die<br> Totaal wattage x  $1,25 =$  KVA (kilo<br>4. Selecteer een generatorgrootte d<br>dan de berekende kVA.<br>6. Gebruik stekkers van het doseerar<br>voldoen aan de vereisten in Tabel<br>zullen spanningsschommellingen p<br>6. Gebruik een luchtcomp Selecteer een generatorgrootte die gelijk of grooten die gelijk of grooten die berekende kVA.<br>
ebruik stekkers van het doseerapparaat die milden<br>
ebruik stekkers van het doseerapparaat die milden<br>
luloon aan de vereisten i dan de berekende kVA.<br>
Cebruik stekkers van het doseerapparaat die minsten voldoon aan de vereisten in Tabel 4. Zo niet,<br>
voldoon aan de vereisten in Tabel 4. Zo niet,<br>
debruik een luchtompressor met continu<br>
Cechtische ui ebruik stekkers van het<br>ebruik stekkers van het<br>ellen spanningsschomm<br>ektrische uitrusting kunr<br>ebruik een luchtcompre<br>erkende ontladingsinrichtcompressoren die sta<br>a zullen spanningsschie<br>elektrische uitrusting k<br>nderhoud voldoen aan de vereisten in Tabel 4. Zo niet,<br>
zullen spanningsschommelingen plaatsvinden die de<br>
elektrische uitrusting kunnen beschadigen.<br>
• Gebruik een luchtcompressor met continu<br>
verkehed ontadingsinnichtingen. Direc zullen spanningsschommelingen plaatsvinden<br>elektrische uitrusting kunnen beschadigen.<br>Gebruik een luchtcompressor met continu<br>werkende ontladingsinrichtingen. Direct gekop<br>luchtcompressoren die starten en stoppen tijde<br>dak elektrische uitrusting kunnen beschadigen.<br>
Elektrische uitrusting kunnen beschadigen.<br>
Gebruik een luchtcompressor met continu<br>
euchtcompressoren die starten en stoppen tijdens ee<br>
tuchtcompressoren die starten en stoppen Gebruik een luchtcompressor met continu<br>Gebruik een luchtcompressor met continu<br>werkende ontladingsinrichtingen. Direct ge<br>uchtcompressoren die starten en stoppen<br>taak zullen spanningsschommelingen vero<br>de elektrische uitr werkende ontladingsinrichtingen. Direct ge<br>
luchtcompressoren die starten en stoppen<br>
taak zullen spanningsschommelingen vero<br>
de elektrische uitrusting kunnen beschadig<br>
• Onderhoud en inspecteer de generator, luc<br>
en and luchtcompressoren die starten en stoppen tijdens eerste klaak zullein spanningsschommellingen veroorzaken die elektrische uitrusting kunnen beschadigen.<br>Direct gekoppelde ontlangstehen veroorzaken die elektrische uitrustin taak zullen spanningsschommelingen veroorzaken die<br>de elektrische uitrusting kunnen beschadigen.<br>Onderhoud en inspecter de generator, luchtcompress<br>en andere uitrusting volgens de aanbevelingen<br>van de fabrikant om het onve de elektrische uitrusting kunnen beschadigen.<br>
Onderhoud en inspecteer de generator, luchtcompressen<br>
an andere uitrusting volgens de aanbevelingen<br>
variant de fabrikant om het onverwacht uitvallen van de uitrusting<br>
zal s Onderhoud en inspecteer de generator, luchtcen<br>en andere uitrusting volgens de aanbeveling<br>van de fabrikant om het onverwacht uitvallen<br>vermijden. Het onverwacht uitvallen van de uitvallen<br>zal spanningsschommelingen veroor en andere uitrusting volgens de aanbevelingen<br>
van de fabrikant om het onverwacht uitvallen te<br>
varmijden. Het onverwacht uitvallen van de uitrusting<br>
zal spanningsschommelingen veroorzaken die de<br>
elektrische uitrusting k van de fabrikant om het onverwacht uitvallen te<br>vermijden. Het onverwacht uitvallen van de uitral<br>zal spanningsschommelingen veroorzaken die relektrische uitrusting kunnen beschadigen.<br>Gebruik een wandstroombron met voldoe
- vermijden. Het onverwacht uitvallen van de uitruzal spanningsschommelingen veroorzaken die delektrische uitrusting kunnen beschadigen.<br>Glebruik een wandstroombron met voldoende st<br>om te voldoen aan de systeemvereristen. Zo vermingschommelingen veroorzaken die de delektrische uitrusting kunnen beschadigen.<br>
Sebruik een wandstroombron met voldoende stroom<br>
Gebruik een wandstroombron met voldoende stroom<br>
verwallen spanningsschommelingen plaats elektrische uitrusting kunnen beschadigen.<br>Gebruik een wandstroombron met voldoende stro<br>om te voldoen aan de systeemvereisten. Zo niet,<br>zullen spanningsschommelingen plaatsvinden die<br>elektrische uitrusting kunnen beschadi Gebruik een wandstroombron met voldoer<br>Gebruik een wandstroombron met voldoer<br>om te voldoen aan de systeemvereisten.<br>zullen spanningsschommelingen plaatsvin<br>elektrische uitrusting kunnen beschadigen. om te voldoen aan de systeemvereisten. Zo niet, zullen spanningsschommelingen plaatsvinden die de<br>
elektrische uitrusting kunnen beschadigen.<br>
33345 zullen spanningsschommelingen plaatsvinden die<br>elektrische uitrusting kunnen beschadigen.<br> $333$ elektrische uitrusting kunnen beschadigen<br>1933–1942 von die deutschaften die deutschaften die deutschaften die deutschaften die deutschaften die deutschaften die deutschaften die deutschaften die deutschaften die deutschaf elektrische uitrusting kunnen beschadigen.

# <span id="page-26-0"></span>Spanning aansluiten

![](_page_26_Picture_2.jpeg)

- 
- 

- 
- 
- 
- 

![](_page_26_Figure_10.jpeg)

![](_page_26_Picture_280.jpeg)

![](_page_26_Picture_281.jpeg)

![](_page_26_Picture_282.jpeg)

# <span id="page-27-0"></span>Voorzie oliereservoirs van halsdichtingsvloeistof (TSL)

![](_page_27_Figure_2.jpeg)

![](_page_27_Figure_5.jpeg)

![](_page_27_Figure_7.jpeg)

Figure 9 Pomp voor component A

![](_page_27_Figure_10.jpeg)

# Vloeistoftemperatuursensor installeren

**Constoftemperatuursen**<br>
Somewordschied and the view of the view of the verwarm<br>
Somewords and the hulpslang. Zie de verwarmde slang voor instructie<br> **Component Branco In Site registre**<br> **Component Branco In Site registre** meegeleverd. Installeer de VTS tussen de<br>hoofdslang en de hulpslang. Zie de handleid<br>de verwarmde slang voor instructies.<br>**De Graco InSite registreren en<br>activeren**<br>Note<br>Alleen Elitesystemen.<br>1. Ga naar www.GracolnSite.com

# meeride verwarmde slang voor instructies.<br> **De Graco InSite registreren en<br>
activeren**<br>
Note<br>
Alleen Elitesystemen.<br>
1. Ga naar www.GracolnSite.com en volg de in<br>
op het scherm.<br>
2. Vind en registreer het serienummer van 1 de verwarmde slang voor instructies.<br> **De Graco InSite registreren en<br>
activeren**<br>
Note<br>
Alleen Elitesystemen.<br>
1. Ga naar www.GracolnSite.com en volg de instructies<br>
op het scherm.<br>
2. Vind en registreer het serienummer v **De Graco InSite registrere**<br> **activeren**<br>
Note<br>
Alleen Elitesystemen.<br>
1. Ga naar www.GracolnSite.com en voor het scherm.<br>
2. Vind en registreer het serienummer v<br>
de cellulaire module hieronder. De Graco InSite registreren en activeren

# **Note**

- Sa naar www.GracolnSi<br>pp het scherm.<br>Vind en registreer het se<br>de cellulaire module hier
- op het scherm.<br>
2. Vind en registreer het serienummer van 15 cijfers van de cellulaire module hieronder.<br>
333459 op het scherm.<br>Vind en registre<br>de cellulaire me de cellulaire module hieronder.<br>2. Vietnamer van 15 cijfers van 15 cijfers van 15 cijfers van 15 cijfers van 15 cijfers van 15 cijfers van 16 cijfers van 16 cijfers van 16 cijfers van 16 cijfers van 16 cijfers van 16 cijfe de cellulaire module hieronder.

# <span id="page-28-0"></span>Bediening Geavanceerde Displaymodule (ADM)

![](_page_28_Picture_3.jpeg)

Vervolgens wordt het pictogram 'aan-/uitknop' getoond tote<br>de aan-/uitknop (A)  $\bullet$  U wan de ADM voor het eerst word<br>ingedrukt nadat het systeem is opgestart.<br>Om de ADM te kunnen gebruiken, moet het apparaat actier is, die ingedrukt nadat het systeem is opgestart.<br>Om de ADM te kunnen gebruiken, moet het apparaat actie<br>zijn. Om te controleren of het apparaat actie is, dient u te<br>controleren of het indicatorlampie voor de systeemstatus<br>(B) gro om de ADM te kunnen gebruiken, moet hal zijn. Om te controleren of het apparaat accontroleren of het indicatorlampje voor de (B) groen oplicht, zie Geavanceerde displage 17. Als het Systeemstatuscontrolele apparat.<br>Page 17 zijn. Om te controleren of het apparaat actief is, dient u te<br>
controleren of het indicatorlampie voor de systeemstatus<br>
(B) groen oplicht, zie Geavanceerde displaymodule (ADM),<br>
page 17. Als het Systeemstatuscontrolelamp controleren of het indicatorlampje voor de systeemstatus (B) groen oplicht; zie Geavanceerde displaymodule (ADM)<br>gage 17. Als het Systeemstatuscontrolelampje niet groen<br>oplicht: druk op de aan-/uitknop (A) van de ADM (D).

(B) groen oplicht, zie Geavanceerde displaymodule (ADM<br>page 17. Als het Systeemstatuscontrolelampje niet groei<br>oplicht: druk op de aan-/uitknop (A) van de ADM<br>indicatorlampje voor de systeemstatus zal geel oplichten<br>als he (Figs. 2)<br>page 17. Als het Systeemstatuscontrolelampje niet groen<br>oplicht: druk op de aan-/uitknop (A) van de ADM (B), Het<br>indicatorlampje voor de systeemstatus zal geel oplichten<br>als het apparaat onbruikbaar is. page 17. Als het Systems and Als het Systems (A) van de ADM **CO**. He<br>indicatorlampje voor de systeemstatus zal geel oplichten<br>als het apparaat onbruikbaar is.<br>3333459D indicatorlampje voor de systeemstatus zal geel oplichten<br>als het apparaat onbruikbaar is.<br>3333459D indicatorlampications was defined as the system of the system of the system of the system of the system of the system of the system of the system of the system of the system of the system of the system of the system of the

![](_page_28_Picture_204.jpeg)

- 
- 1. Sel act<br>2. Voi Re Ste Ge Ste Ge Ste Ge Ste Ge Ste Ge Ste Ge Ste Ge Ste Ge Ste Ge Ste Ge Ste Rice Ste Rice Ste Ge Ste Ge Ste Ge Ste Ge Ste Ge Ste Ge Ste Ge Ste Ge Ste Ge Ste Ge Ste Ge Ste Ge Ste Ge Ste Ge Ste Ge Ste Ge S Voer recepten in en activeer of deactiveer<br>Receptenscherm, page 33.<br>Stel de algemene systeeminstellingen in.<br>Geavanceerd scherm 1 — Algemeen, page<br>Stel de meeteenheden in. Zie Geavanceer<br>2 — Eenheden, page 32.<br>Ztel de USB-
- Stel de algemene systeem<br>Geavanceerd scherm 1—<br>Stel de meeteenheden in. <br>2— Eenheden, page 32.<br>Stel de USB-instellingen in.<br>3— USB, page 32.<br>Richtgetallen, page 35.<br>Stel het aanvoerniveau van component B in. Zie Onder
- stellen.<br>
1. Selecteer de drukwaarden om het drukbalansalarm t<br>
activeren. Zie Systeemscherm 1, page 33.<br>
2. Voer recepten in en activeer of deactiveer ze. Zie<br>
Receptenscherm, page 33.<br>
3. Stel de algemene systeeministell Receptenscherm, page 33.<br>
3. Stel de algemene systeeminstellingen in. Zie<br>
Geavanceerd scherm 1 – Algemen, page 32.<br>
4. Stel de meeteenheden in. Zie Geavanceerd scher<br>
2 – Eenheden, page 32.<br>
5. Stel de 1951-instellingen i Stel de meeteenheden in. Zie Geavanceerd sc<br>2 — Eenheden, page 32.<br>Stel de USB-instellingen in. Zie Geavanceerd sc<br>3— USB, page 32.<br>Stel de richttgetallen, page 32.<br>Richtgetallen, page 35.<br>Stel de richttgetallen, page 35.<br>
- activeren. Zie Systeemscherm 1, page 33.<br>
2. Voer recepten in en activeer of deactiveer ze. Zie<br>
Receptenscherm, page 33.<br>
3. Stel de algemene systeeminstellingen in. Zie<br>
Geavanceerd scherm 1 Algemeen, page 32.<br>
4. Stel 2. – Eenheden, page 32.<br>5. Stel de USB-instellingen in. Zie Geavanceerd scherr<br>6. Stel de richtenperaturen en de druk in. Zie<br>6. Stel de richtenperaturen en de druk in. Zie<br>Richtgetallen, page 35.<br>7. Stel het aanvoerniveau
- 2 Entriching page 32.<br>
Stel de USB-instellingen i<br>
3— USB, page 32.<br>
Stel de richttemperaturer<br>
Richtgetallen, page 35.<br>
Stel het aanvoerniveau v<br>
component B in. Zie Ond Stel de richttemper<br>Richtgetallen, page<br>Stel het aanvoerning<br>component B in. Zi
- Geavanceerd scherm 1 Algemeen, page 32.<br>4. Stel de meeteenheden in. Zie Geavanceerd s<br>2 Eenheden, page 32.<br>5. Stel de USB-instellingen in. Zie Geavanceerd<br>3—USB, page 32.<br>6. Stel de richttemperaturen en de druk in. Zie 3— USB, page 32.<br>6. Stel de richttemperaturen en de druk in. Zie Richtgetallen, page 35.<br>7. Stel het aanvoerniveau van component A en component B in. Zie Onderhoud, page 36.<br>component B in. Zie Onderhoud, page 36. Richtgetallen, page 35.<br>7. Stel het aanvoemiveau van component A en component B in. Zie Onderhoud, page 36.  $R$ iel het aanvoerniveau component B in. Zie Orden is als de te staat de staat de staat bestelling is de staat bestelling is de staat de staat de staat de staat de staat de staat de staat de staat de staat de staat de sta component B in. Zie Onderhoud, page 36. component B in. Zie Onderhoud, page 36.

# Instelstand

# Wachtwoord instellen

![](_page_29_Picture_72.jpeg)

Druk vanuit de Instelschermen op om terug te gaan naar de Bedrijfsschermen.

![](_page_30_Figure_0.jpeg)

Navigaties<br>Figure 11<br>333459D Figure 11

# <span id="page-31-0"></span>Geavanceerde instelschermen

### **Note**

# Geavanceerd scherm 1 — Algemeen

![](_page_31_Picture_7.jpeg)

# Geavanceerd scherm 2 — Eenheden

![](_page_31_Picture_160.jpeg)

# Geavanceerd scherm 3 — USB

![](_page_31_Picture_161.jpeg)

# Geavanceerd scherm 4 — Software

![](_page_31_Picture_162.jpeg)

# <span id="page-32-0"></span>Systeem 1

![](_page_32_Picture_3.jpeg)

# Systeem 2

![](_page_32_Picture_6.jpeg)

# Recepten

![](_page_32_Picture_253.jpeg)

# Recept toevoegen

![](_page_32_Picture_254.jpeg)

# Recepten activeren of deactiveren

- te voeren.<br>
Cepten. activeren. of deactivere.<br>
Druk op  $\mathbb{Z}$  en gebruik vervolgens.<br>
Gebruik  $\blacksquare$  om het ingeschakelde<br>
te markeren. Druk op  $\blacksquare$  om het recep<br>
of te deactiveren.
- Substitute of the state of the state of the state.<br>
2. Gebruik op the state marker of deactive rent<br>
2. Gebruik Constrained by the markeren end that most worden geactive and of<br>
2. Gebruik Construction by the marker of the gebruik op **Common System Accepter activeren of deactiveren**<br>
Druk op **Common System System Common System Constrainers**<br>
recept te selecteren dat moet worden geactiveerd of<br>
gedeactiveerd.<br>
Gebruik Common het ingeschakelde 1. Druk op en geachteren dat moet worden geactiveerd contractiveerd.<br>
1. Gebruik Commet ingeschakelde selectievak<br>
1. Druk op Commet recept te activeren<br>
1. Druk op Commet recept te activeren<br>
1. Druk op Commet recept te a Gebruik **Community of the select of the selective of te** deactiveren.<br>The markeren data of the marker of te deactiveren.<br>The marker of te deactiveren. Gebruik<br>Gebruik<br>te markeren. D<br>of te deactiverent 2. Gebruik om het ingeschakelde selectievakje<br>2. Gebruik op de selectiveren<br>3. Gebruik op de selectiveren.<br>3. Gebruik op de selectiveren. of te deactiveren.  $\overline{\phantom{a}}$   $\overline{\phantom{a}}$   $\overline{\phantom{a}}$

# **Bedrijfsstand**

![](_page_33_Picture_3.jpeg)

![](_page_33_Picture_4.jpeg)

![](_page_33_Figure_6.jpeg)

![](_page_33_Figure_7.jpeg)

![](_page_33_Picture_9.jpeg)

# <span id="page-34-0"></span>Startscherm — Systeem uit

![](_page_34_Picture_202.jpeg)

# Startscherm — Systeem actief

![](_page_34_Figure_8.jpeg)

# Startscherm — Systeem met fout

- 
- 

![](_page_34_Picture_13.jpeg)

# Richtwaarden

France foutcode, alarmbel en beschrijving van de fout zuller<br>
zichtbaar zijn in de statusbalk.<br>
1. Druk op **CH** om de fout te bevestigen.<br>
2. Zie voor corrigerende actie.<br> **E-30 Active <b>A**  $\sqrt{P7AX-A: (E24)$  Pressure Imbalan France also defined at the status of the status balls.<br>
1. Druk op  $\overline{C}$  om de fout te bevestigen.<br>
2. Zie voor corrigerende actie.<br>  $\boxed{E-30 \text{ Active}}$   $\boxed{P}$   $\boxed{P7AX-R: (E24) \text{ Pressure Imbalance}}$ <br>  $\boxed{\text{Richtwaarden}}$ <br>
Gebruik dit scherm voor 2. Zie voor corrigerende actie.<br>
2. Zie voor corrigerende actie.<br>
E-30 Active Q P7AX-A: (E<br>
Richtwaarden<br>
Gebruik dit scherm voor het b<br>
richtgetallen voor de Compone<br>
Component B-temperatuur, de<br>
verwarmde slang en de dru

### **Note**

![](_page_34_Picture_20.jpeg)

# <span id="page-35-0"></span>**Onderhoud**

![](_page_35_Figure_7.jpeg)

# **Cycli**

![](_page_35_Picture_176.jpeg)

# Gebeurtenissen

![](_page_35_Picture_177.jpeg)

# Fouten

![](_page_35_Picture_178.jpeg)

# Opheffen van storingen

![](_page_36_Picture_86.jpeg)

![](_page_36_Picture_87.jpeg)

### QR-codes

![](_page_36_Picture_88.jpeg)

om snel of the weergegeven QR-code met uw smartphone. U<br>
skunt ook naar http://help.graco.com gaan en de foutcode<br>
opzoeken om online hulp voor die code te bekijken.<br>
37 scant under the week of the weergested metals of the week of the week of the week of the week of the proposed of the proposed of the proposed of the best of the best of the best of the best of the best of the best of the b opzoeken om online hulp voor die code te bekijken.<br>Kunt ook naar het de fouten de fouten de fouten de fouten de fouten de fouten de fouten de fouten de fouten<br>Alternatives de fouten de fouten de fouten de fouten de fouten opzoeken om online hulp voor die code te bekijken.

# Diagnose

![](_page_37_Picture_363.jpeg)

- 
- 
- 
- 

- 
- 
- 

- Temperatuur<br>
Chemic. B<br>
Chemic. B<br>
Chemic. B<br>
Chemic. B<br>
Chemic. B<br>
Slang PCB temperatuur van temperatuur<br>
A<br>
Stroomsterkte B<br>
Stroomsterkte slang<br>
Volt<br>
Wordt getoverd. Dit is de DC-spanning die aa<br>
wordt getoverd.<br>
Dit • Chemic. A<br>• Chemic. B<br>• Chemic. B<br>• Slang PCB<br>**A**<br>• Stroomster<br>• Stroomster<br>• Stroomster<br>Volt<br>• MCM-bus-word geleverd.<br>• Spanning s<br>**Druk**<br>• Druk A - cl<br>• Druk B - cl<br>• Cycli<br>• CPM - cyc<br>• Totaal cycl<br>• CPM - cyc • Chemic. B<br>• Chemic. sl<br>• Slang PCB<br>**A**<br>• Stroomster<br>• Stroomster<br>• Stroomster<br>• Volt<br>• MCM-bus-wordt geleverd.<br>• Spanning s<br>**Druk**<br>• Druk A - ct<br>• Druk B - ct<br>• Cycli<br>• CPM - cycli<br>• CPM - cycli<br>• Totaal cycl • Chemic. sl<br>• Slang PCB<br>• Stroomster<br>• Stroomster<br>• Stroomster<br>• Stroomster<br>• MCM-bus-wordt geleverd.<br>• Spanning s<br>• Druk A - chemic Druk B - chemic Druk B - chemic<br>• Druk B - chemic Druk B - chemic Druk B - chemic Druk B • Slang PCB - te<br>
A<br>
• Stroomsterkte<br>
• Stroomsterkte<br>
• Stroomsterkte<br>
• Volt<br>
• MCM-bus — to<br>
wordt geleverd<br>
op grond van c<br>
geleverd.<br>
• Spanning slang<br>
Druk<br>
• Druk A - chem<br>
• Druk B - chem<br>
Cycli<br>
• CPM - cycli pe<br> • Stroomsterkte B<br>• Stroomsterkte B<br>• Stroomsterkte B<br>• MCM-bus—toont de spanning die aan de motorbesturing<br>to grond van de AC-spanning die aan het systeem is<br>geleverd.<br>• Spanning slang (90 V)<br>• Druk A - chemisch middel<br>•  $\cdots$   $\cdots$ • Stroomsterkte B<br>• Stroomsterkte B<br>• Stroomsterkte sl<br>• MCM-bus — too<br>• op grond van de<br>• geleverd.<br>• Spanning slang<br>Druk<br>• Druk A - chemis<br>• Druk B - chemis<br>Cycli<br>• CPM - cycli per<br>• Totaal cycli - cyc • Stroomsterkte sl<br>
• Stroomsterkte sl<br>
Volt<br>
• MCM-bus — too<br>
wordt geleverd.<br>
• op grond van de<br>
geleverd.<br>
• Spanning slang<br>
Druk<br>
• Druk A - chemis<br>
Cycli<br>
• Cruk B - chemis<br>
Cycli<br>
• CPM - cycli per<br>
• Totaal cycli - Volt<br>
• MCM-bus — toont de<br>
wordt geleverd. Dit<br>
op grond van de AC<br>
• Spanning slang (90<br>
Druk<br>
• Druk A - chemisch r<br>
Cycli<br>
• CPM - cycli per mini<br>
• Totaal cycli - cycli voltaal cycli - cycli voltaal cycli - cycli volt  $\cdot$  M  $\vee$  or  $\vee$  or  $\vee$  or  $\vee$  or  $\vee$  or  $\vee$  or  $\vee$  or  $\vee$  or  $\vee$  or  $\vee$  or  $\vee$  or  $\vee$  or  $\vee$  or  $\vee$  or  $\vee$  or  $\vee$  or  $\vee$  or  $\vee$  or  $\vee$  or  $\vee$  or  $\vee$  or  $\vee$  or  $\vee$  or  $\vee$  o vordt geleverd. Dit is de DC-spanning die is omgezet<br>
op grond van de AC-spanning die aan het systeem is<br>
geleverd.<br>
• Spanning slang (90 V)<br>
Druk<br>
• Druk A - chemisch middel<br>
• Druk B - chemisch middel<br>
• Druk B - chemisc op grond van de AC-spanning die aan het systeem is geleverd.<br>op grond van de AC-spanning die aan het systeem is geleverd.<br>Spanning slang (90 V)<br>Druk A - chemisch middel<br>Cli<br>Cli<br>Cli<br>Totaal cycli - cycli voor de gehele leven opeleverd.<br>
Spanning slang (90 V)<br>
uk<br>
Druk A - chemisch middel<br>
Druk B - chemisch middel<br>
crii<br>
CPM - cycli per minuut<br>
Totaal cycli - cycli voor de gehele levensduur<br>
Totaal cycli - cycli voor de gehele levensduur<br>
3
- Spanning<br>uk<br>Druk A -<br>Druk B -<br>cli<br>CPM cy<br>Totaal cy

- Pruk<br>• Druk A chemisch mic<br>• Druk B chemisch mic<br>Cycli<br>• CPM cycli per minuur<br>• Totaal cycli cycli voor<br>38 ・Dr<br>・Dr<br>Cycli - CF<br>・To
- Druk B chemisch middel<br>Cycli<br>• CPM cycli per minuut<br>• Totaal cycli cycli voor de

- ・CF<br>・ To<br>*38*
- Cycli<br>• CPM cycli per minuut<br>• Totaal cycli cycli voor de<br>3*8*  $\cdot$  Totaal cycli – cycli voor • Totaal cycli - cycli voor de gehele levensduur

### **Taakgegevens**

![](_page_37_Picture_364.jpeg)

### Recepten

### **Note**

![](_page_37_Picture_365.jpeg)

# <span id="page-38-0"></span>Systeemgebeurtenissen

![](_page_38_Picture_213.jpeg)

# <span id="page-39-0"></span>**Opstarten**

![](_page_39_Picture_2.jpeg)

# **KENNISGEVING**

Example The Controller and the Controller and the Controller and SA.<br>
We concept the state of the state of the state of the state of the state of the between the system zijn kritisch voor<br>
De volgende procedures verzekeren ENTING THE PROPERT INTERNATION CONTROLLED AND MUST USE THE USE THE USE ON THE USE ON THE USE THE ARRENT CONTROLLED THE MANUFACT OF CONTROLLED THE MANUFACT OF CONTROLLED THE MANUFACT OF CONTROLLED INTERNATION CONTROLLED INT aangebracht.<br>
Juiste proce<br>
uitschakeler<br>
de betrouwt<br>
De volgende<br>
spanning. H<br>
zal leiden tc<br>
elektrische<br>
Kunnen leide<br>
Controleer<br>
Controleer<br>
vloeistofinl<br>
spoelinlaa<br>
Controleer<br>
Controleer<br>
Controleer<br>
Controleer<br>
C uitschakelen van het systeem zijn kritisch voor<br>de betrouwbaarheid van de elektrische uitrusting.<br>De volgende procedures verzekeren een stabiele<br>spanning. Het niet naleven van deze procedures<br>zal leiden tot spanningsschomm de betrouwbaarheid van de elektrische uitrustir<br>De volgende procedures verzekeren een stabie<br>spanning. Het niet naleven van deze procedur<br>zal leiden tot spanningsschommelingen die de<br>elektrische uitrusting kunnen beschadig De volgende procedures verzekeren een stabiele<br>spanning. Het niet naleven van deze procedures<br>zal leiden tot spanningsschommelingen die de<br>elektrische uitrusting kunnen beschadigen en<br>kunnen leiden tot verlies van de garan spanning. Het niet naleven van deze procedures<br>zal leiden tot spanningsschommelingen die de<br>elektrische uitrusting kunnen beschadigen en<br>kunnen leiden tot verlies van de garantie.<br>Controleer de vloeistofinlaatzeven.<br>Contro France Controleer de viertuing kunnen beschadigen en kunnen leiden tot verlies van de garantie.<br>
Eontroleer de vloeistofinlaatzeven.<br>
Controleer de vloeistofinlaatzeven.<br>
Controleer dagelijks vóór het opstarten of de vloei

elektrische uitrusting kunnen beschadigen en<br>
kunnen leiden tot verlies van de garantie.<br>
Controleer de vloeistofinlaatzeven.<br>
Controleer dagelijks vóór het opstarten of de<br>
vloeistofinlaatzeven schoon zijn. Zie Scherm var kunnen leiden tot verlies van de garantie.<br>
Controleer de vloeistofinlaatzeven.<br>
Controleer dagelijks vóór het opstarten of de vloeistofinlaatzeven schoon zijn. Zie Scherm va<br>
spoelinlaatzeef, page 53<br>
Controleer dagelijks

![](_page_39_Picture_8.jpeg)

Controleer het ISO-smee<br>Controleer dagelijks het<br>ISO-smeermiddel. Zie P<br>54. Controleer dagelijks het peil en de toestar<br>ISO-smeermiddel. Zie Pompsmeringssyst<br>54.

![](_page_39_Figure_11.jpeg)

![](_page_39_Picture_13.jpeg)

![](_page_39_Picture_15.jpeg)

- 
- 

![](_page_39_Picture_18.jpeg)

![](_page_39_Figure_20.jpeg)

![](_page_39_Picture_22.jpeg)

![](_page_39_Picture_23.jpeg)

![](_page_40_Figure_2.jpeg)

- -
	-
- Voelstof in te laden met de voedingspompen.<br>
a. Controleer of alle stappen van de instelprocedure<br>
zijn uitgevoerd. Zie Instellen, page 26.<br>
b. Als u revent morder wordt gebruitt: open het<br>
luchtinlaatventiel van de roerde zijn uitgevoerd. Zie Instellen, page 26.<br>
b. Als er een roerder wordt gebruikt: open het luchtinlaatventiel van de roerder.<br>
c. Als u voleistof doro het system moet laten<br>
circulatie door Reactor, page 43.<br>
circulatie doo
	-

![](_page_40_Figure_8.jpeg)

![](_page_40_Picture_10.jpeg)

![](_page_40_Picture_11.jpeg)

- 
- 
- 
- 

![](_page_40_Picture_16.jpeg)

De verdeler van het Fusion AP-pistool wordt getoond.

# *[Opstarten](#page-39-0)*

![](_page_41_Picture_1.jpeg)

![](_page_41_Picture_2.jpeg)

- 
- 
- $|29.99\rangle$

![](_page_41_Figure_6.jpeg)

![](_page_41_Picture_7.jpeg)

vloeistof, die kan zorgen dat de oppervlakken<br>van de apparatuur heel warm worden. Om<br>enstage brandworden te vermijden.<br>
• Raak de warme vloeistof en de apparatuur<br>
niet aan.<br>
• Zet de slangverwarming niet aan zonder<br>
• Laa van de apparatuur heel warm worden. Om<br>ernstige brandwonden te vermijden:<br>
• Raak de warme vloeistof en de apparatuur<br>
niet aan.<br>
• Zet de slangverwarming niet aan zonder<br>
• Verteistof in de slangen.<br>
• Laat de apparatuur

- ernstige brandwonden te vermijden:<br>
 Raak de warme vloeistof en de apparatu<br>
niet aan.<br>
 Zet de slangverwarming niet aan zonder<br>
 Laat de apparatuur volledig afkoelen voo<br>
 Laat de apparatuur volledig afkoelen voo<br>
 L • Raak de warme vloeistof en de aj<br>
riet aan.<br>
• Zet de slangverwarming niet aan<br>
• Laat de apparatuur volledig afkoe<br>
ze aanraakt.<br>
• Draag handschoenen als de temp<br>
de vloeistof boven 43 °C (110 °F)
- 
- Zet de slangverwarming niet aan zonder<br>• Laat de apparatuur volledig afkoelen voor u<br>• Laat de apparatuur volledig afkoelen voor u<br>• Praag handschoenen als de temperatuur v.<br>• Draag handschoenen als de temperatuur v.<br>• d Zet de sl<br>vloeistof<br>Laat de <sub>{</sub><br>ze aanra<br>Draag ha<br>de vloeis • Laat de apparatuur volledig afkoelen voor<br>• Laat de apparatuur volledig afkoelen voor<br>• Draag handschoenen als de temperatuur<br>• Draag handschoenen als de temperatuur<br>• de vloeistof boven 43 °C (110 °F) komt. var de sammen de sammen de sammen de sammen de sammen de volucion de volucion de volucion de volucion de volucion de volucion de volucion de volucion de volucion de volucion de volucion de volucion de volucion de volucion
- e aanraakt.<br>• Draag handschoenen als de temperatuur van de vloeistof boven 43 °C (110 °F) komt.<br>• de vloeistof boven 43 °C (110 °F) komt. Draag hands<br>de vloeistof l de vloeistof boven 43 °C (110 °F) komt.<br> $\frac{1}{2}$ de vloeistof boven 43 °C (110 °F) komt.

![](_page_41_Picture_13.jpeg)

- wat kan leiden tot breuk van apparatuur en<br>ernstige letsels, waaronder vloeistofrijectie.<br>Zet het systeem niet onder druk tijdens het<br>voorverwarmen van de slang.<br>Is u vloeistof door het systeem moet laten<br>inculeren om de ernstige letsels, waaronder vloeistofinjectie.<br>
Zet het systeem niet onder druk tijdens het<br>
voorverwarmen van de slang.<br>
Is u vloeistof door het systeem moet laten<br>
riculatien om de van apparatuur van de slang naar<br>
Is u Zet het systeem niet onder druk tijdens het voorverwarmen van de slang.<br>
Let het systeem niet onder druk tijdens het voorverwarmen van de slang.<br>
Let u vloeistof door het systeem moet laten<br>
inculteren om de vantamied oor voorverwarmen van de slang.<br>
Lis u vloeistof door het systeem moet laten<br>
inculeren om de vatinhoud voor te verwarmen saapleegt u Circulatie door Reactor, page 4<br>
lis u material via de verwarmende slang naar bisoolspruits voorverwarmen van de van de van de van de van de van de van de van de van de van de van de van de van de van de van de van de van de van de van de van de van de van de van de van de van de van de van de van de van de van d circuleren om de vatimhoud voor te verwarm<br>raadpleegt u Circulatie door Reactor, page<br>Als u materiaal via de verwarmde slang naa<br>pistoolspruitstuk moet laten circuleren, raadq<br>u Circulatie door pistoolspruitstuk, page 44. raadpleegt u Circulatie door Reactor, page 43.<br>Als u materiaal via de verwarmele slang naar het prioristolspruitstuk, page 44.<br>Wacht tot de slang de richttemperatuur heeft<br>bereikt.<br>Wacht tot de slang de richttemperatuur h
- 

![](_page_41_Picture_17.jpeg)

![](_page_41_Picture_19.jpeg)

# <span id="page-42-0"></span>Vloeistofcirculatie

# Circulatie door de Reactor

# **KENNISGEVING**

laat geen vloeistof circuleren die een<br>blaasmiddel bevat zonder eerst te<br>overleggen met uw materiaalleveranc<br>over vloeistoftemperatuurlimieten.<br>DPMERKING: de optimale warmteove<br>vordt bereikt bij lagere vloeistofdebiete<br>emp blaasmiddel bevat zonder eerst te<br>overleggen met uw materiaalleveranc<br>over vloeistoftemperatuurlimieten.<br>DPMERKING: de optimale warmteover<br>vordt bereikt bij lagere vloeistofdebiete<br>emperatuurrichtwaarden op de gewen<br>attemp blaasterd overleggen met uw materiaalleverz<br>
over vloeistoftemperatuurlimieten.<br>
DPMERKING: de optimale warmteo<br>
vordt bereikt bij lagere vloeistofdebin<br>
emperatuurrichtwaarden op de gew<br>
attemperatuur. Er kunnen afwijking over vloeistoftemperatuurlimieten.<br>
DPMERKING: de optimale warmteoverdraverd vordt bereikt bij lagere vloeistofdebieten<br>
emperatuurrichtwaarden op de gewenste<br>
attemperatuurrichtwaarden op de gewenste<br>
attemperatuurrichtwa DPMERKING: de optimale warmte<br>vordt bereikt bij lagere vloeistofde<br>emperatuurrichtwaarden op de ge<br>attemperatuur. Er kunnen afwijkin<br>erband met een lage temperatuurs<br>(oor het circuleren door het spruits<br>in het voorverwarme OPMERKING: de optimale warmteoverdracht<br>wordt bereikt bij lagere vloeistofdebieten met<br>temperatuurrichtwaarden op de gewenste<br>vattemperatuur. Er kunnen afwijkingsfouten in

![](_page_42_Figure_7.jpeg)

De leidingen moeten open zijn zodat de kleppe<br>automatisch druk kunnen ontlasten wanneer he<br>apparaat werkt.<br>ie Gangbare installatie, met circulatie van<br>ysteemvloeistofspruitstuk naar vat, page 13. St<br>se circulatieleidingen automatisch druk kunnen ontlasten wanneer het<br>apparaat werkt.<br>ie Gangbare installatie, met circulatie van<br>ysteemvloeistofspruitstuk naar vat, page 13. Stu<br>ecirculatieleidingen terug naar het respectieve<br>especificeerd zijn apparaat werkt.<br>
ie Gangbare installatie, met circulatie van<br>
ysteemvloeistofspruitstuk naar vat, page 13. Stu<br>
e circulatieleidingen terug naar het respectieve<br>
especificeerd zijn bij de maximale werkdruk van<br>
opparatuur. Franchine<br>
ie Gangbare in<br>
e circulatieleidir<br>
especificeerd zi<br>
pparatuur. Zie 1<br>
159D systeemvloeistofspruitstuk naar vat, page 1:<br>de circulatieleidingen terug naar het respectevervat van component A of B. Gebruik segespecificeard zijn bij de maximale werklruid<br>gespecificeard zijn bij de maximale werklruid<br> seculatieleidingen terug naar het respectieve<br>toevoervat van component A of B. Gebruik slangen<br>gespecificeerd zijn bij de maximale werkdruk van de<br>apparatuur. Zie Technische specificaties, page 63.<br>459D teevoervat van component A of B. Gebruik slang<br>teevoervat van component A of B. Gebruik slang<br>gespecificeerd zijn bij de maximale werkdruk van<br>apparatuur. Zie Technische specificaties, page 6<br>459D gespecificeerd zijn bij de maximale werkdruk van deze<br>gespecificeerd zijn bij de maximale werkdruk van deze<br>apparatuur. Zie Technische specificaties, page 63. apparatuur. Zie Technische specificaties, page 63.<br>apparatuur. Zie Technische specificaties, page 63. apparatuur. Zie Technische specificaties, page 63.

![](_page_42_Picture_11.jpeg)

- 
- Druate Drusch School of the Drusch School of the Drusch of the School of the Drusch of the Drusch of the Drusch of the Drusch of the Drusch of the Drusch of the Drusch of the Drusch of the Drusch of the Drusch of the Drusc
- 
- Schakel de<br>vloeistofinl<br>dat de min<br>vanaf de tc<br>Verlaat de<br>Zet de DRI<br>op SPUITE
- 
- 

![](_page_42_Figure_18.jpeg)

# <span id="page-43-0"></span>Circulatie door de pistoolverdeler

# KENNISGEVING

laat geen vloeistof circuleren die een<br>blaasmiddel bevat zonder eerst te<br>overleggen met uw materiaalleveranc<br>over vloeistoftemperatuurlimieten.<br>DPMERKING: de optimale warmteoverdra<br>ordt bereikt bij lagere vloeistofdebieten blaasmiddel bevat zonder eerst te<br>overleggen met uw materiaalleveranc<br>over vloeistoftemperatuurlimieten.<br>DPMERKING: de optimale warmteoverdrac<br>ordt bereikt bij lagere vloeistofdebieten m<br>emperatuurrichtwaarden op de gewens blaaster were term and the metallic soverleggen met uw materiaallevers<br>
over vloeistoftemperatuurlimieten.<br>
DPMERKING: de optimale warmteover<br>
ordt bereikt bij lagere vloeistofdebieten<br>
emperatuurrichtwaarden op de gewenst over vloeistoftemperatuurlimieten.<br>
DPMERKING: de optimale warmteoverdracht<br>
ordt bereikt bij lagere vloeistofdebieten met<br>
emperatuurrichtwaarden op de gewenste vattering<br>
ir kunnen afwijkingsfouten in verband met ee<br>
emp **Example 2011**<br> **EXERCING**: de optimale warmteover<br>
ordt bereikt bij lagere vloeistofdebiet<br>
Fremen afwijkingsfouten in verband<br>
emperatuurstijging ontstaan.<br>
Noor vloeistof te laten circuleren door han de slang snel voorv

![](_page_43_Figure_6.jpeg)

De verdeler van het Fusion AP-pistool wordt getoond.

![](_page_43_Picture_361.jpeg)

256566 Fusion CS 313058<br>
tuur de circulatieleidingen terug naar het res<br>
bevoervat van component A of B. Gebruik sla Experience of the circulatieleidingen terug naar het resevoervat van component A of B. Gebruik sla<br>bevoervat van component A of B. Gebruik sla toevoervat van component A of B. Gebruik slangen die<br>toevoervat van component A of B. Gebruik slangen die toevoervat van component A of B. Gebruik slangen die

![](_page_43_Picture_12.jpeg)

- 
- 
- eparatuur. Zie Technische specificaties, page 63,<br>Volg de procedures van Opstarten, page 40,<br>2et de hoofdschakelaar aan.<br>Stel de richttemperaturen in. Zie Richtgetallen, page<br>35.<br>Druk op **a** om de vloeistof in jog-modus te Volg de procedures van Opstarten, page 40.<br>
Zet de hoofdschakelaar aan (DD)<br>
Zet de hoofdschakelaar aan (DD)<br>
Druk op  $\bullet$  om de vloeistof in jog-modus te<br>
Internative specificaties. Zie Jog-modus, page 44 v<br>
Internative 3. Stel de hoofdschakelaar aan<br>
5. Stel de richttemperaturen in. Zie Richtgetalle<br>
35.<br>
6. Druk op ● om de vloeistof in jog-modus<br>
idate circularen tot de A - en B-temperaturen<br>
richtwarden bereiken. Zie Jog-modus, page<br> 5. Stel de richttemperaturen in. Zie Richt<br>
35.<br>
6. Druk op  $\bullet$  om de vloeistof in jog-m<br>
laten circuleren tot de A- en B-temper<br>
richtwaarden bereiken. Zie Jog-modus<br>
meer informatie over de jog-modus.<br>
1. Zet kan de ve 3.5.<br>
6. Druk op  $\bullet$  om de vloeistof in jog-modus te<br>
laten circularen tot de A en B-temperaturen hun<br>
richtwarden bereiken. Zie Jog-modus, page 44 voo<br>
meer informatie over de jog-modus.<br>
1. Jog-modus heeft twee doelen: Drulate include the control of the control of the control of the control of the control of the control of the control of the control of the control of the control of the control of the control of the control of the control

# Jog-modus

- 
- 

![](_page_43_Picture_20.jpeg)

- 
- 
- For the transformation of the transformation<br>
Het kan het spoelen en vullen<br>
For the transformation<br>
For the transformation<br>
1. Zet de hoofdschakelaar aan<br>
2. Druk op circuleren om na<br>
3. Druk op omhoog of omlaag<br>
te ve

### **Note**

France income the A- en B-temperaturen trichtwarden bereiken. Zie Jog-modus, page with the version of the version of the produst of the metal interaction of the science information over the jog-modus.<br> **Jog-modus heeft tw** richtwaarden bereiken. Zie Jog-modus, page 44<br>
meer informatie over de jog-modus.<br>
DOG<br>
DOG<br>
- modus heeft twee doelen:<br>
et kan de verwarming van de vloeistof tijdens de<br>
rcrulatie versnellen.<br>
et kan het spoelen en vulle meer informatie over de jog-modus.<br>
<br> **COMPLATE CONTEX CONTEX CONTEX CONTEX CONTEX CONTEX CONTEX CONTEX CONTEX CONTEX CONTEX CONTEX CONTEX CONTEX CONTEX CONTEX CONTEX CONTEX CONTEX CONTEX CONTEX CONTEX CONTEX CONTEX CONTEX Solution**<br>
The set than development of the definition of the set than development<br>
the kan het spoelen en vullen van het spoelen en vullen van het spoelen en vullen van het spoelen en vullen van het modus.<br>
Tet de hoofdsc ericulatie versnellen.<br>• Het kan het spoelen en vullen van het systeem<br>vergemakkelijken.<br>• 2. Druk op circuleren **and van de van de vloeistof tijdens de van de van de van de van de van de van de vloeistof tijdens de veran** Framer Framerick<br>
Het kan het spoelen<br>
vergemakkelijken.<br>
Zet de hoofdschak<br>
Druk op circuleren<br>
Druk op omhoog o<br>
Lote<br>
Jog-snelheder<br>
van het motor<br>
A noch B.<br>
Druk op om d<br>
Druk op om d<br>
Druk op of C<br>
de jog-modus te ve For the model of the conduction of the spotten and the spotten of the spotten of the spotten (11 tot 120).<br>
The spotten value of the spotten value of the system of the system of the system of the spotten value of the syst Zet de hoofdsch<br>Druk op circulere<br>Druk op omhoog<br>te veranderen (J<br>Note<br>Jog-snelhed van het mot<br>werken bov<br>A noch B.<br>Druk op Om<br>Druk op Of de jog-modus te 2. Druk op circuleren  $\Box$  om naar de jog<br>3. Druk op omhoog of omlaag  $\Box$  om<br>te veranderen (J1 tot J20).<br>Note<br>Jog-snelheden komen overeen m<br>van het motorvermogen, maar zu<br>werken boven 700 psi (4,9 MPa, 4<br>A noch B.<br>4. Dru 2. Druk op omhoog of omlaag **and a** te jog-snelheid<br>te veranderen (J1 tot J20).<br> **Note**<br>
Jog-snelheden komen overeen met 3-30%<br>
van het motorvermogen, maar zullen niet<br>
werken boven 700 psi (4,9 MPa, 49 bar) voor<br>
A noch te veranderen (J1 tot J20).<br>
Note<br>
Jog-snelheden komen overeen met 3-30%<br>
van het motorvermogen, maar zullen niet<br>
werken boven 700 psi (4,9 MPa, 49 bar) voor<br>
A noch B.<br>
5. Druk op  $\bullet$  om de motor te starten.<br>
5. Druk o Note<br>Jog-snelheden komen<br>van het motorvermoge<br>werken boven 700 psi<br>A noch B.<br>Druk op<br>Om de motor<br>Druk op<br>de jog-modus te verlaten. van het motorvermogen, maar zullen niet<br>werken boven 700 psi (4,9 MPa, 49 bar) vc<br>A noch B.<br>Op O om de motor te starten.<br>Op O of O om de motor uit te schakel<br>g-modus te verlaten.

- 
- werken boven 700 psi (4,9 MPa, 49 bar) v<br>A noch B.<br>
(op  $\bullet$  om de motor te starten.<br>
(op  $\bullet$  of  $\bullet$  om de motor uit te schake<br>
g-modus te verlaten. A noch B.<br>
(op  $\odot$  om de motor te starten.<br>
(op  $\odot$  of  $\odot$  om de motor uit te schakelen<br>
(g-modus te verlaten.  $\begin{array}{c}\n\cdot \text{op} \rightarrow \text{op} \rightarrow$ 5. Druk op  $\overline{\bigotimes}$  of  $\overline{\bigcup}$  om de motor uit de jog-modus te verlaten. de jog-modus te verlaten.<br>Be jog-modus te verlaten.<br>333459 de jog-modus te verlaten.

# <span id="page-44-0"></span>**Spuiten**

![](_page_44_Picture_2.jpeg)

Het Fusion AP-pistool wordt getoond.

![](_page_44_Figure_5.jpeg)

![](_page_44_Figure_7.jpeg)

- 
- 

![](_page_44_Picture_10.jpeg)

en de temperaturen de richtwaarden hebben, zie<br>Startscherm, page 35.<br>333459D Startscherm, page 35.<br>1459<br>D

![](_page_44_Picture_13.jpeg)

![](_page_44_Figure_15.jpeg)

![](_page_44_Picture_17.jpeg)

![](_page_44_Picture_19.jpeg)

![](_page_44_Picture_21.jpeg)

# KENNISGEVING

Speed<br>On<br>Not no<br>ind **KENNISGEVING**<br>Friaaloverloop bij stootpistolen te<br>en, mag u de vloeistofspruitstukver<br>nen of de trekker van het pistool i<br>n als de drukwaarden niet in evenw voorkomen, mag u de vloeistofspruitstukv<br>voorkomen, mag u de vloeistofspruitstukv<br>nooit openen of de trekker van het pistoo<br>indrukken als de drukwaarden niet in ever nooit openen of de trekker van het pistool niet<br>indrukken als de drukwaarden niet in evenwicht zij<br>indrukken als de drukwaarden niet in evenwicht zij indrukken als de drukwaarden niet in evenwich<br>het van het pistoon<br>over de trekker van het productie indrukken als de drukwaarden niet in evenwicht zijn.

# <span id="page-45-0"></span>*[Spuiten](#page-44-0)*

![](_page_45_Picture_2.jpeg)

ekker van het pistool voor een spui<br>el indien nodig de druk en de temp<br>wenste resultaat te krijgen.<br>. karton. Stel indien nodig de druk en de temperatuur<br>om het gewenste resultaat te krijgen.<br>
Om het gewenste resultaat te krijgen. karton. Stel indien nodig de druk en de temperatuur indien nodig de temperatuur indien nodig de temperatuur in<br>Stel indien nodig de temperatuur indien nodig de temperatuur indien nodig de temperatuur indien nodig de tempe<br> om het gewenste resultaat te krijgen.

# Spuitaanpassingen

- worden beïnvloed door vier variabelen.<br>
 Vloeistofdrukinstelling, Te weinig druk resulteert in eer one engelijk patroon, grove druppegrootte, lage stroom en slechte menging. Te veel druk resulteert in overmatig overspuite **• Vloeistofdrukinstelling**. Te weinig drungelijk patroon, grove druppelgroott slechte menging. Te veel druk result oversputien, hoge stroomsnelheden,<br>oversputien, hoge stroomsnelheden,<br>en overmatige slijtage.<br>• Vloeistoft
- 
- 
- ongelijk patroon, grove druppelgrootte, lage stroom en<br>solechte menging. Te veel druk resulteert in overmatig<br>or oversputien, hoge stroomsnelheden, moeilijke regeling<br>en overmatige slijtage.<br>Voleistofdrukenperatuur. Vergel slechte menging. Te veel druk resulteert in overmatig<br>oversputten, hoge stroomsnelheden, moeilijke regelingen<br>on overmatige slijtage.<br>Moeistoftemperatuur. Vergelijkbare effecten voor de<br>instelling van de vloeistofdruk. De overspuiten, hoge stroomsnelheden, moeilijke regelin<br>en overmatige slijtage.<br>Vloeistoftemperatuur. Vergelijkbare effecten voor de<br>Vloeistoftemperatuur. Vergelijkbare effecten voor de<br>instelling van de vloeistofdruk. De A en overmatige slijtage.<br>
Woeistoftemperatuur. Vergelijkbare effecten voor de<br>
instelling van de voeistofdruk. De Å - en B-temperature<br>
skunnen gecompenseerd worden om de vloeistofdruk in<br>
skyepassing reinigkamer. De keuze The United States of the Victorian States of the Victorian States of the Skunnen gecompenseer<br>
evenwicht te helpen br<br>
Grootte van mengkames is gebaseerd op de ge<br>
vloeistofviscositeit.<br>
Aanpassing reinigingsl<br>
resulteert instelling van de vloeistofdruk. De A- en B-temperatuur.<br>
herstelling van de vloeistofdruk. De A- en B-temperatuur.<br>
evenwicht te helpen brengenered worden om de vloeistofdruk<br>
evenwicht te helpen brengen.<br>
Crootte van men kunnen gecompenseerd worden om de vloeistofdruk in<br>evenwicht te helpen brengen.<br>Grootte van mengkamer. De keuze van de mengkamer<br>is gebaseerd op de gewenste stroomsnelheid en de<br>Mengassing reingingslucht. Te weinig reinigi evenwicht te helpen brengen.<br>Grootte van mengkamer. De keuze van de mengkame<br>is gebaseerd op de gewenste stroomsnelheid en de<br>Moneistofviscositeit.<br>Aanpassing reinigingslucht. Te weinig reinigingslucht<br>ersutteert in druppe **Grootte van mengkamer.** De<br>Grootte van mengkamer. De<br>is gebaseerd op de gewenste<br>vloeistofviscositeit.<br>Aanpassing reinigingslucht. T<br>resulteert in druppels op de ver<br>weel reinigingslucht resulteert<br>atomisering en overmati is gebaseerd op de gewenste stroomsnelheid en de<br>vloeistofviscositeit.<br>Aanpassing reinigingslucht. Te weinig reinigingslucht<br>resulteert in druppels op de voorkant van de spultmond<br>en geen patron om overspulten te regelen. videistofviscositeit<br>
videistofviscositeit<br>
Aanpassing reinigingslucht. Te weinig reinigingsluch<br>
en geen patroon om overspulien te regelen. Te<br>
evel reinigingslucht resulteert in een pneumatische<br>
atomisering en overmatig Aanpassing reinigi<br>resulteert in druppe<br>en geen patroon o<br>veel reinigingsluch<br>atomisering en ove resulteert in druppels op de voorkant van de spultmor<br>en geen patron om oversputen te regelen. Te<br>veel reinigingslucht resulteert in een pneumatische<br>atomisering en overmatig oversputten.<br>atomisering en overmatig oversputt en geen patroon om overspuiten te regelen. Te<br>veel reinigingslucht resulteert in een pneumatische<br>atomisering en overmatig overspuiten.<br>atomisering en overmatig overspuiten. en general te regelen. The state of the state of the regelencies and the pre-<br>enterprises atomisering en overmatig overspuiten.<br>The present of overspuiten of the preverlationsering en overmatig overspuiten.<br>Adomisering en overmatig overspuiten.<br>333. atomisering en overmatig overspuiten.

# <span id="page-46-0"></span>Handmatige slangverwarmingsmodus

het T6DT-sensorfout-TCM-alarm toont, dient u d<br>handmatige slangverwarmingsmodus te gebruik<br>tot de slang-RTD-kabel of FTS-temperatuursens<br>kan worden gerepareerd.<br>Gebruik de handmatige slangmodus niet voor lar<br>tijd. Het syst handmatige slangverwarmingsmodus te gebruiker<br>tot de slang-RTD-kabel of FTS-temperatuursenso<br>kan worden gerepareerd.<br>Gebruik de handmatige slangmodus niet voor lang<br>tijd. Het systeem presteert het beste wanneer de<br>slang ee tot de slang-RTD-kabel of FTS-temperatuursensor<br>kan worden gerepareerd.<br>Gebruik de handmatige slangmodus niet voor lang<br>tijd. Het systeem presteert het beste wanneer de<br>slang een geldige RTD heeft en kan werken in<br>de tempe the sland-matrix denotes the slanger<br>
Gebruik de handmatige slangmodus niet voor lang<br>
tijd. Het systeem presteert het beste wanneer de<br>
slang een geldige RTD heeft en kan werken in<br>
de temperatuurregelmodule. Als een sla Gebruik de handmatige s<br>tijd. Het systeem prestee<br>slang een geldige RTD h<br>de temperatuurregelmodu<br>defect raakt, dient de RT<br>gerepareerd. De handma<br>helpen om een taak te voor<br>onderdelen voor reparatie<br>11/11/11/13 11:35  $\leftarrow$ 

![](_page_46_Picture_199.jpeg)

# Handmatige slangmodus inschakelen

- 
- 

![](_page_46_Figure_8.jpeg)

### **Note**

3. Selecteer 'Enable Manual Hose Mode' (handmatige slangmodus inschakelen).<br> **Note**<br>
Wanneer de handmatige slangmodus<br>
is ingeschakeld, verschijnt de EVCH-V<br>
(adviezen) van de handmatige slangmodus.<br>
333459D Solution in the manufacture<br>
Wanneer de handma<br>
is ingeschakeld, verse<br>
(adviezen) van de handma<br>
(1995).<br>
1999 Manufacture de handmann de handmann de handmann de handmann de handmann de handmann de handmann de handm<br>
1999 is ingeschakeld, verschijnt de EVCH-'<br>(adviezen) van de handmatige slangm<br>*D* is ingeschakeld, van de Evangelaanse staatgeschakeld, van de Evangelaanse staatgeschakeld, van de Evangelaanse<br>(adviezen) van de Evangelaanse staatgeschakeld.<br>D (adviezen) van de handmatige slangmodus.

![](_page_46_Picture_200.jpeg)

![](_page_46_Picture_14.jpeg)

![](_page_46_Picture_201.jpeg)

![](_page_46_Figure_17.jpeg)

### **Note**

Totdat de RTD-sensor is gerepareerd, wordt telkens het T6DH-sensorfoutalarm getoonder telektrisens van de getoonder het Systeem wordt opgestart.<br>Wanneer het systeem wordt opgestart. wanneer het systeem wordt opgestart.

## Handmatige slangmodus uitschakelen

![](_page_47_Picture_50.jpeg)

uitgeschakeld wanneer het systeem een geldig<br>RTD-sensor in de slang detecteert. RTD-sensor in de slang detecteert.<br>RTD-sensor in de slang detecteert. RTD-sensor in de slang detecteert.

# <span id="page-48-0"></span>Uitschakelen

# **KENNISGEVING**

Duitschakelen van het systeem zijn kritisch voor de betrouwbaarheid van de elektrische uitrusting.<br>De volgende procedures verzekeren een stabiele spanning. Het niet naleven van deze procedures zal leiden tot spanningsschom de betrouwbaarheid van de elektrische uitrustir<br>De volgende procedures verzekeren een stabie<br>spanning. Het niet naleven van deze procedur<br>zal leiden tot spanningsschommelingen die de<br>elektrische uitrusting kunnen beschadig De volgende procedures verzekeren een stabiele<br>spanning. Het niet naleven van deze procedures<br>zal leiden tot spanningsschommelingen die de<br>elektrische uitrusting kunnen beschadigen en<br>kunnen leiden tot verlies van de garan Spanning. Het niet naleven van deze procedures<br>
zal leiden tot spanningsschommelingen die de<br>
elektrische uitrusting kunnen beschadigen en<br>
kunnen leiden tot verlies van de garantie.<br>
Druk op  $\overline{w}$  om de pompen stop te Fall leiden tot spanningsschommelingen die de<br>
elektrische uitrusting kunnen beschadigen en<br>
kunnen leiden tot verlies van de garantie.<br>
Druk op **O** om de pompen stop te zetten.<br>
The computer of the state of the computer

- 
- 

![](_page_48_Picture_6.jpeg)

![](_page_48_Picture_8.jpeg)

![](_page_48_Figure_10.jpeg)

Page 50.<br>Druk op Het parkeermanoeuvre is voltooid wanneer de groen<br>stip dooft. Controleer of het parkeermanoeuvre<br>voltooid is voordat u naar de volgende stap gaat.<br> $\frac{0^{\infty} \cdot \sqrt{0}}{\sqrt{0^{\infty} \cdot \sqrt{0^{\infty}}}}$ <br> $\frac{0^{\infty} \cdot \sqrt{0}}{\sqrt{0^{\infty} \cdot \sqrt{0^{\$ 

![](_page_48_Picture_12.jpeg)

![](_page_48_Picture_14.jpeg)

 $6.8$  Schakel de lucht uit.<br>  $333459D$ 

![](_page_48_Picture_16.jpeg)

![](_page_48_Picture_18.jpeg)

![](_page_48_Picture_19.jpeg)

![](_page_48_Figure_21.jpeg)

![](_page_48_Picture_23.jpeg)

# <span id="page-49-0"></span>Drukontlastingsprocedure

![](_page_49_Picture_2.jpeg)

![](_page_49_Picture_4.jpeg)

Volg and the symbool ziet.<br>
Subseted also use of the symbool ziet.<br>
We are the symbool ziet.<br>
The processes and the definition of the symbol and the symbol state of the symbols and the symbol state of the symbols of the sy also the blijft onder druk staan<br>ast. Om ernstig letsel viewers and the viewers of the instructies onder Druko<br>wanneer u stopt met spin turn reinigt, controleert of<br>AP-pistool wordt getoon<br>de druk in het pistool en<br>chakele wordt ontlast. Om enstig letsel veronzaakt door<br>voordt onter druk te voorkomen, zoals lijectie door deze handige totorden and interaction of onder druk te vockomen, zoals lijectie door de<br>tied on the districties onder Druk Woeistof onder druk te voorkomen, zoals injectie doorlootstof onder druk te voorkomen, zoals injectie doorloot<br>huid, opspattel wordtoe he bewegende onder ontwords door behavior and density developed be volgen wanneer u sto interior of the distriction of the beatter of the vertex of the state of the definition of the distriction of the distriction of the space of the color of the space of the space of the space of the space of the space of th dient u de instructies onder Drukontlastingsprocedure<br>
te volgen wanner u stopt met sputien en voordat u<br>
de apparatuur reinigt, controleert of er onderhoud aan<br>
pleegt.<br>
Ale Fusion AP-pistool wordt getoond.<br>
Ontlast de dr

![](_page_49_Figure_6.jpeg)

- *et Fus*<br> *bet Fus*<br>
ontl het<br>
van<br>
Slui<br>
Zet<br>
uit.
- 

![](_page_49_Picture_9.jpeg)

van het process.<br>Sluit de vloeistd<br>Zet de voedings<br>uit. 3. Zet de voedingspompen en de roerder, indien gebruikt,

![](_page_49_Figure_13.jpeg)

![](_page_49_Picture_15.jpeg)

Kop<sub>l</sub><br>de v

![](_page_49_Picture_17.jpeg)

# <span id="page-50-0"></span>Spoelen

![](_page_50_Picture_159.jpeg)

- 
- 
- 
- Spoel de apparatuur alleen in een goe<br>
 Geen brandbare vloeistoffen spuiten.<br>
 De verwarmingsapparaten niet aanzet<br>
brandbare oplosmiddelen spoett.<br>
 Spoel de oude vloeistof uit met nieuwe<br>
een compatibel oplosmiddel Fullmite.<br>• Geen brandbare vloeipafoffen spuiten.<br>• De verwarmingsapparaten niet aanzetten terwijl u met<br>• Spoel de oude vloeistof uit met nieuwe vloeistof of me<br>• Spoel de oude vloeistof uit met nieuwe vloeistof of me<br>• G Geen k<br>De ver<br>brandb<br>Spoel den co<br>vloeistrui<br>Alle be<br>gewon • De verwarmingsapparaten niet aanze<br>brandbare oplosmiddelen spoelt.<br>• Spoel de oude vloeistof uit met nieuw<br>een compatibel oplosmiddel voordat<br>• Gebruik de laagst mogelijke druk bij ł<br>• Alle bevochtigde onderdelen zijn co brandbare oplosmiddelen spoelt.<br>• Spoel de oude vloeistof uit met nieuwe vloeistof of met<br>ene compatibel oplosmiddel voordat u een nieuwe<br>• vloeistof inbrengt.<br>• Gebruik de laagst mogelijke druk bij het spoelen.<br>• Alle bev Spoel de oude vloeistof uit met nie<br>Spoel de oude vloeistof uit met nie<br>een compatibel oplosmiddel voor<br>vloeistof inbrengt.<br>Gebruik de laagst mogelijke druk<br>Alle bevochtigde onderdelen zijn<br>gewone oplosmiddelen. Gebruik<br>op
- 
- een compatibel oplosmiddel voordat u een nieuwe<br>• Gebruik de laagst mogelijke druk bij het spoelen.<br>• Gebruik de laagst mogelijke druk bij het spoelen.<br>• Alle bevochtigde onderdelen zijn compatibel met<br>gewone oplosmiddelen vloeistof inbrengt.<br>Gebruik de laagst mogelijke druk bij het spoelen.<br>Alle bevochtigde onderdelen zijn compatibel met<br>gewone oplosmiddelen. Gebruik enkel vochtvrije<br>oplosmiddelen. Gebruik de laagst<br>Alle bevochtigde (gewone oplosmid<br>oplosmiddelen. • Alle bevochtigde onderdelen zijn compatibel met<br>gewone oplosmiddelen. Gebruik enkel vochtvrije<br>oplosmiddelen. ewone oplosmiddelen. Gebruik enkel vochtvrije<br>oplosmiddelen.<br>333459D gewone oplosmiddelen.<br>oplosmiddelen.<br>geboordidelen.

![](_page_50_Figure_12.jpeg)

afvoerleidingen (N). de vloeistofverdeler van het pistool (waarbij de verde<br>verwijderd is uit het pistool).<br>Om te vermijden dat vocht reageert met isocyanaat,<br>moet het systeem altijd gevuld zijn met een vochtvrij<br>plastificeremiddel of die. Gee verwijderd is uit het pistool).<br>
Om te vermijden dat vocht reageert met isocyanaat,<br>
moet het systeem altijd gevuld zijn met een vochtvrij<br>
systeem nooit droogstaan. Zie Belangrijke informatie ov<br>
systeem nooit droogstaan. Om te vermijden dat vocht r<br>moet het systeem altijd gevi<br>plastificeermiddel of olie. Ge<br>systeem nooit droogstaan. Z<br>tweecomponentenmaterialer moet het systeem aftijd gevuld zijn met een vochtvrij<br>maatificeermidel of olie, Geen water gebruiken. Laa<br>systeem mood droogstaan. Zie Belangrijke informatie<br>systeem nooit droogstaan. Zie Belangrijke informatie<br>tweecompone plastificeermiddel of olie. Geen water gebruiken. Laasysteem nooit droogstaan. Zie Belangrijke informatie<br>systeem nooit droogstaan. Zie Belangrijke informatie<br>tweecomponentenmaterialen, page 6 . systeem nooit droogstaan. Zie Belangrijke informatie over<br>tweecomponentenmaterialen, page 6 .<br> $5$ system nooit droogstaan. Zie Belangrijke informatie informatie informatie informatie informatie informatie informatie informatie informatie informatie informatie informatie informatie informatie informatie informatie infor tweecomponentenmaterialen, page 6 .

# <span id="page-51-0"></span>**Onderhoud**

![](_page_51_Picture_2.jpeg)

# Schema voor preventief onderhoud

# Onderhoud doseerapparaat

# Oliereservoir

### Pakkingmoeren

# Vloeistofinlaatzeven

# Circulatieventielen smeren

# ISO-smeermiddelpeil

### Vocht

## Mengkamerpoorten van het pistool

### Zeven van het pistoolterugslagventiel

# Stofbescherming

ISO-smeermiddel. Vul zo nodig bij of vervang. Zie<br>Pompsmeringssysteem, page 54.<br>Vocht<br>Om kristallisatie te voorkomen, dient u component A<br>bloot te stellen aan vocht in de lucht.<br>Mengkamerpoorten van het pistool<br>Maak de poo Pompsmeringssysteem, page 54.<br>
Vocht<br>
Om kristallisatie te voorkomen, dient u component *k*<br>
bloot te stellen aan vocht in de lucht.<br> **Mengkamerpoorten van het pistool**<br>
Mengkamerpoorten van het pistool<br>
regelmatig schoon. Vocht<br>
Om kristallisatie te voorkomen, di<br>
bloot te stellen aan vocht in de lui<br>
Mengkamerpoorten van de mengka<br>
regelmatig schoon. Zie de handle<br>
Zeven van het pistoolteru<br>
Reinig de filters van de keerklep v<br>
Zie de hand bloot te stellen aan voort in de lucht.<br>Mengkamerpoorten van het pistool<br>Maak de poorten van de mengkamer van het pistool.<br>Teven van het pistoolferugslagventiel<br>Zeven van het pistoolferugslagventiel<br>Reinig de filters van d Mengkamerpoorten van het<br>Maak de poorten van de mengkame<br>regelmatig schoon. Zie de handleidin<br>Zeven van het pistoolterugs<br>Reinig de filters van de keerklep van<br>Zie de handleiding van het pistool.<br>Stofbescherming<br>Gebruik sc regelmatig schoon. Zie de handleiding van het pistoo<br>Zeven van het pistoolterugslagventiel<br>Zeven van het pistoolterugslagventiel<br>Reinig de filters van de keerklep van het pistool regel<br>Zie de handleiding van het pistool.<br>S regenting of the transmission of the state of the properties<br>also definite definitions and the pistool.<br>The definition of the pistool.<br>Stofbescherming<br>overkomen at stof zipe perslucht zonder olie om te<br>overkomen dat stof z The de handleiding van het pistool.<br>The de handleiding van het pistool.<br>Stofbescherming<br>Cebruik schone, droge perslucht zonder olie om te<br>de ventilatoren en de motor (onder de afscherming),<br>Wentilatiegaten<br>Houd de ventilat Stofbescherming<br>Stofbescherming<br>Gebruik schone, droge perslucht z<br>voorkomen dat stof zich ophoopt of<br>de ventilatieren en de motor (onder<br>Ventilatiegaten<br>Houd de ventilatiegaten in de bode<br>behuizing open. woorkomen dat stof zich ophoopt op de besturingsmede vertilatoren en de motor (onder de afscherming)<br>de vertilatoren en de motor (onder de afscherming)<br>Ventilatiegaten<br>Houd de ventilatiegaten in de bodem van de elektris<br>be

# Ventilatiegaten

voorten dat stof voor de besturmings voor de besturmings van de besturmings.<br>
Ventilatiegaten<br>
Houd de ventilatiegaten in de bodem van de elektrische<br>
behuizing open.<br>
333459D Ventilatiegaten<br>Houd de ventilatiegaten in de bodem van de elektris<br>behuizing open.<br>33. behuizing open.<br>
33345<br>
33345 behuizing open.

![](_page_51_Figure_27.jpeg)

# <span id="page-52-0"></span>Scherm van spoelinlaatzeef

![](_page_52_Picture_2.jpeg)

pompinlaatkeerkleppen kunnen verstoppen.<br>
schermen dagelijks tijdens de opstartproced<br>
schermen dagelijks tijdens de opstartproced<br>
or viestemperaturen. Als de gebruikte cher<br>
schermenaturen. Als de gebruikte cher<br>
scherme ze interacting contractions.<br>
Isocyanaat kan kristallis<br>
stoffen proper zijn en al<br>
en werkingsprocedures<br>
contaminatie moeten zij<br> **Note**<br>
Maak het scherm<br>
tijdens de dagelijl<br>
Dit minimaliseert<br>
omriddellijk enige<br>
verwi

### **Note**

schermen dagelijks tijdens de opstartprocedure en maak<br>te intein nodig schon.<br>Stocyanaat kan kristalliseren door vochtcontaminatie<br>forviestemperatium. Als de gebruikte chemische<br>en werkingsprocedures gevolgd zijn, zou er m international schermen and states and the different and the different and the different and the different and state gepacte opstage, transfer-<br>contaminatie modern and state gepacte opstage, transfer-<br>contaminatie modern al of virestemperaturen. Als de gebruikte chemische<br>stoffen proper zijn en als de gepaste opslag-, transfer<br>en werkingsprocedures gevolgd zijn, zou er minimatie<br>contaminatie moeten zijn aan het scherm aan zijde A<br>**Note**<br>Maak stoffen proper zijn en als de gepaste opslag-, transpections and the gepaste opslag-, transpections are werkingsprocedures gevolgd zijn, zou er minimization and the schemischemischemischemischemischemischemischemischemisch maak rei scrierm aan 2ijne A enkel scrierm aan 2ijne A enkel scrierm aan 2ijne A enkel scrierm and a verdelington.<br>Uit minimaliseert vochtcontaminatie door omriddellijk enige isocyanaatresidu te verwijderen bij het begin v contaminatie moeten zijn aan het scherm aan zijde A.<br> **Note**<br>
Maak het scherm aan zijde A enkel schoon<br>
tijdens de dagelijkse opstartprocedure.<br>
Dit minimalisert vochtcontaminatie door<br>
omniddellijk enige isocyanaatresidu Note<br>
Maak het scherm aan zijde A enkel schoon<br>
tijdens de dagelijkse opstartprocedure.<br>
Dit minimaliseert vochtcontaminatie door<br>
ommiddellijk enige isocyanaatresidu te<br>
verwijderen bij het begin van de verdelingen<br>
1. Sl tijdens de dagelijkse opstartprocedure.<br>Dit minimaliseert vochtcontaminatie door<br>Dit minimaliseert vochtcontaminatie door<br>onmiddellijk enige isocyanaatresidu te<br>verwijderen bij het begin van de verdelinger<br>Sluit de vloeist

- Dit minimaliseert vochtcontaminatie doorniddellijk enige isocyanaatresidu te<br>onmiddellijk enige isocyanaatresidu te<br>verwijderen bij het begin van de verdeli<br>Sluit de vloeistofinlaatklep aan de pompinlaat<br>de gepaste voeding onmiddellijk enige isocyanaatresidu te<br>onmiddellijk enige isocyanaatresidu te<br>verwijderen bij het begin van de verdeling<br>Sluit de vloeistofinlaatklep aan de pompinlaat<br>de gepaste voedingspomp. Op die manier wo<br>materiaal ge verwijderen bij het begin van de verdel<br>Sluit de vloeistofinlaatklep aan de pompinla<br>Sluit de vloeistofinlaatklep aan de pompinla<br>de gepaste voedingspomp. Op die manier materiaal gepompt tijdens het schoonmake<br>ilter.<br>Plaat verwigeren bij het begin van de pompinlaat en s<br>Sluit de vloeistofinlaatklep aan de pompinlaat en s<br>de gepaste voedingspomp. Op die manier wordt g<br>materiaal gepompt tijdens het schoonmaken van l'ilter.<br>Plaats een bak onder de gepaste voedingspomp. Op die manier wordt geei<br>materiaal gepompt tijdens het schoonmaken van het<br>filter.<br>2. Plaats een bak onder de filter om afval op te vangen<br>wanneer de filterplug (C) verwijdend is.<br>3. Verwijden te s
- 
- materiaal gepompt tijdens het schoonmaken van het<br>filter.<br>Plaats een bak onder de filter om afval op te vangen<br>Plaats een bak onder de filter om afval op te vangen<br>wanneer de filterplug (C) verwijderd is.<br>Verwijder het sch mats een bak onder de filter om afval op te vangen<br>filter.<br>Wanneer de filterplug (C) verwijderd is.<br>Warwijder het scherm (A) van de filterverdeler. Spoe<br>het scherm grondig met compatibel oplosmiddel en<br>wrijf het droog. Con ntan<br>Plaat<br>wanr<br>Verw<br>het s wanneer de filterplug (C) verwijderd is.<br>
3. Verwijder het scherm (A) van de filterverdeler. Spoel<br>
het scherm grondig met compatibel oplosmiddel en<br>
wrijf het droog. Controleer het scherm. Niet meer<br>
333459D Verwijder het scherm (A) van de filterv<br>het scherm grondig met compatibel op<br>wrijf het droog. Controleer het scherm<br>459D het scherm grondig met compatible loplosmiddel en<br>wrijf het droog. Controleer het scherm. Niet meer<br>333459D het scherm grondig met compatible met compatible met compatible met compatible met compatible met compatible met compatible met compatible met compatible met compatible. The met compatible met compatible met compatible met wijf het droog. Controleer het droog. Controleer het scherm. Niet meer scherm. Niet meer scherm. Nie tot meer<br>.<br>2459D

- 
- 

![](_page_52_Picture_13.jpeg)

Figure 13

# <span id="page-53-0"></span>Pompsmering

The temeration of the temeration of the temeration of the interaction of the interaction of the wights and vocal between the isocyanaat.<br>Control of als het verdund wordt met isocyanaat.<br>Controlling is te wijten aan voch th wordt of als het verdund wordt met isocyanaat.<br>
Gelvorming is te wijten aan vochtabsorptie door het<br>
pompsneermiddel als de hanakelijk van de omgeving waarin<br>
van het smeermiddel is altapane tuseen de vervanging<br>
van het s Gelvorming is te wijten aan vochtabsorptie docompsmeermiddel. De tijdspanne tussen de vvan het smeermiddel is afhankelijk van de omgeveerde apparatuur werkt. De pompsmeermiddel is te wijten aan ongelijk.<br>Verkleuring van he pompsmeermiddel. De tijdspanne tussen de vervananne te servananne de vervananne de apparatuur werkt. De pompsmering minimalisee<br>blootstelling aan vocht, maar contaminatie is nog ste mogeving<br>blootstelling aan vocht, maar c van het smeermiddel is afhankelijk van de omgeving waar het smeermiddel is afhankelijk van de omgeving waarde ongelijks.<br>Bootstelling aan vocht, maar contaminatie ein sog steeds mogelijk.<br>Verkleuring van het smeermiddel is de apparatuur werkt. De pompsmering minimaliseert<br>blootstelling aan voorlt, maar contaminatie is nog steeds<br>blootstelling aan voorlt, maar contaminatie is nog steeds<br>mogelijk.<br>Verkleuring van het smeermiddel is te wijten a blootstelling aan vocht, maar contaminatie is nog stee<br>mogelijk.<br>Verkleuring van het smeermiddel is te wijten aan cont<br>elskage van kleine hoeveelheden isocyanaat door de<br>pompakkingen tijdens de werking ervan. Als de pakk<br>w mogelijk.<br>
Verkleuring van het smeermiddel is te wijten aan continue lekkage van kleine hoeveelhedein isocyanaat door de<br>
lekkage van kleine hoeveelhedein isocyanaat door de<br>
goed werken, zou de vervanig van het smeermidde Verkleuri<br>
lekkage v<br>
goed welens v<br>
goed welens v<br>
plaatsvin<br>
Om het p<br>
1. Volg<br>
2. Til het bak en weg<br>
de in bak en veg<br>
3. Laat smee<br>
4. Als h<br>
nieuv<br>
1. Volg<br>
1. Als h lekkage van kleine hoeveelheden isocyanaat door de mooglepakkingen tijdens de werking eran. Als de pakkingen propakking slidens de werking evan als de pakkingen verkleuring slechts elke 3 of 4 weken moeten wegens verkleuri

- 
- pomppakkingen tijdens de werking ervan. Als de pakkingen tijdens de werking ervan. Als de pakkingen serkeuring slechts eike 3 of 4 weken moeter wegens verkleuring slechts eike 3 of 4 weken moeter plaatswinden.<br>Om het pomps goed werken, zou de vervanging van het smeermiddel<br>wegens verkieuring slechts elke 3 of 4 weken moeten<br>plaatsvinden.<br>Om het pompsmeermiddel te vervangen:<br>1. Volg de Drukontlastingsprocedure, page 50.<br>2. Til het smeermiddel wegens verkieuring slechts eike 3 of 4 weken moeten<br>plaatsvinden.<br>Om het pompsmeermiddel te vervangen:<br>1. Volg de Drukontlastingsprocedure, page 50.<br>2. Til het smeermiddelreservoir (R) uit de console en<br>de houder uit de ka plaatsvinden.<br>
Om het pompsmeermiddel te vervangen:<br>
1. Volg de Drukontlastingsprocedure, page 50.<br>
2. Til het smeermiddelreservoir (R) uit de console en en geschak en verwijder de keerklep zodat het smeermid<br>
weg kan stro om het pomp<br>1. Volg de D<br>2. Til het sm<br>de houde bak en veg kan<br>de inlaats<br>3. Laat het is smeermid<br>4. Als het reeuw sm 1. Volg de Drukontlastingsprocedure, pa<br>
2. Til het smeermiddelreservoir (R) uit de houder uit de kap. Houd de kap o<br>
bak en verwijder de keerklep zodat h<br>
weg kan stromen. Maak de keerklep de inlaatslang.<br>
3. Latt het ser 2. Til het smeermiddelreservoir (R) uit de constant de bouder uit de kap. Houd de kap over een bak en verwijder de keerklep zodat het smeer weg kan stromen. Maak de keerklep zodat het smeer weg kan stromen. Maak de keerkle de houder uit de kap. Houd de kap over een geschikte bak en verwijder de keerklep zodat het smeermiddel.<br>Weg kan stromen. Maak de keerklep opnieuw vast aan de inlaatslang.<br>2. Laat het reservoir leeglopen en spoel het met p bak en verwijder de keerklep zodat het smeermiddel<br>weg kan stromen. Maak de keerklep opnieuw vast aan<br>de inlaatslang.<br>Laat het reservoir leeglopen en spoel het met proper<br>smeermiddel.<br>Mas het reservoir proper gespoeld is, weg kan stromen. Maak de keerklep opnieuw vast aa<br>weg kan stromen. Maak de keerklep opnieuw vast aa<br>de inlaatslang.<br>Laat het reservoir leeglopen en spoel het met proper<br>smeermiddel.<br>Als het reservoir proper gespoeld is, vu
- de induction.<br>Laat het reserv<br>smeermiddel.<br>Als het reservc<br>nieuw smeerm
- weg kan stromen. Weg kan stromen. Maak de inlaatslang.<br>Laat het reservoir leeglopen en spoel het met proper<br>smeermiddel.<br>Als het reservoir proper gespoeld is, vul het dan met<br>nieuw smeermiddel. smeermiddel.<br>4. Als het reservoir proper gespoeld is, vul het dan met nieuw smeermiddel.<br>54 Als het reserv<br>nieuw smeerr<br>. nieuw smeermiddel.<br>
54. Als het vul het dan met dan met dan met dan met dan met dan met dan met dan met dan met dan met dan met d<br>
54. Als het dan met dan met dan met dan met dan met dan met dan met dan met dan met dan met
- 
- 

![](_page_53_Figure_12.jpeg)

Pigure 14<br>Pigure 14 Figure 14

# <span id="page-54-0"></span>Fouten

# Fouten bekijken

foutgegevensscherm de actieve foutgegevensscherm de actieve foutgodeschrijving.<br>De foutcode, alarmbel en actieve fouten actieve fouten actieve fouten actieve fouten actieve fouten explanes are need to the meet recente fou **Example 12**<br> **Example 3**<br> **Example status beschripting.**<br> **De foutcode, alarmbel en actieve fouten zullen z<br>
een lijst van de tien meest recente fouten. Fout<br>
worden opgeslagen in het foutenlogboek en worden<br>
de ADM.<br>
<b>E** be foutcode<br>zijn in de sta<br>een lijst van<br>worden opge<br>getoond op de ADM.<br>E-30 Retive<br>Er kunnen da<br>aangegeven<br>(optioneel).<br>Alarmen wordat een para<br>niveau heeft<br>moet direct af<br>Afwijkingen voor<br>parameter dide adviezen worde ad Equipe the states alarmonic states and the meetst reached foutent of the missive form illy variative denimies the center foutent Foutcodes worden opges lagen in het foutent foutent Foutcodes en worden operation of the Fou

**E-30 Residem** in het fouted by the meast recent solution. Foutcodes<br>worden opgeslagen in het foutehlogboek en worden<br>getoond op de Fout- en Probleemoplossingsschermen op<br>de ADM.<br>E-30 Rctive  $\boxed{4}$  P7RX-Rt (E24) Pressure worden opgeslagen in het foutenlogboek en worden<br>getoond op de Fout- en Probleemoplossingsschermer<br>de ADM.<br>Ge-30 Retive  $\begin{array}{|l|}\n\hline\n\end{array}$  (PiPiN-H: (E24) Pressure Inbalance<br>EF kunnen drie soorten fouten optreden. Fout getoond op de Fout- en Probleemoplossingsscherme<br>de ADM.<br>E-30 Active  $\begin{tabular}{|c|c|} \hline \textbf{[E--30 Active] & \multicolumn{1}{|c|}{\textbf{[E--4C}} \hline \textbf{[F+2C+1]} & \multicolumn{1}{|c|}{\textbf{[E--3D Active]}} \hline \end{tabular} \begin{tabular}{|c|} \hline \textbf{[E--30 Active] & \multicolumn{1}{|c|}{\textbf{[E--3C}} \hline$ de ADM.<br>
E-30 Active **C** P7AX-A: (E24) Pressure Imbalance<br>
Er kunnen drie soorten fouten optreden. Fouten worden<br>
contoneel),<br>
Alarmen worden aangegeven door **4.** Dit wijst erop<br>
condateen parameter die essentieel voor he E-30 Ac<br>E-30 Ac<br>Er kunne<br>aangege<br>(optionee<br>Alarmen niveau hoof direct<br>miveau hooff ech<br>Adviezer<br>parameté advie:<br>probleme<br>Zie Fouté<br>diagnosti aangegeven op het schem, evenals door de lichttoren<br>(optioneel).<br>Alarmen worden aangegeven door  $\bullet$ . Dit wijst erop<br>Alarmen worden aangegeven door  $\bullet$ . Dit wijst erop<br>Afwijkingen worden aangegeven door het proces is, ee (optioneel).<br>
Alarmen worden aangegeven door  $\bigoplus$ . Dit wijst erop<br>
adat een parameter die essentieel voor het proces is, ee<br>
iniveau heeft bereikt dat het systeem dwingt te stoppen.<br>
Afwijkingen worden aangegeven door Alarmen wordt een parties<br>Alarmen wordt een parties<br>moet direct<br>Afwijkingen<br>dat een parties<br>hoeft echte<br>Adviezen wordt advieze<br>problemen<br>Zie Fouten<br>diagnostice<br>333459D

dat een parameter die essentieel voor het proces is, einveau heeft bereikt dat het system dwingt te stopper<br>moveu direct actie worden ondernomen.<br>Afwijkingen worden aangegeven door  $\overline{\mathbf{\Omega}}$ . Dit wijst erolder aangegeve niveau heeft bereikt dat het systeem dwingt te stoppen. I<br>moet direct actie worden aangegeven door  $\Omega$ . Dit wijst erop<br>dat een parameter die essentieel voor het proces is, een<br>dat een parameter die essentieel voor het pr moet direct actie worden ondernomen.<br>
Afwijkingen worden aangegeven door  $\Omega$ , Dit wijst erop<br>
dat een parameter die essentieel voor het proces is, een<br>
niveau heeft bereikt dat uw aandacht vereist. Het systeem<br>
hoeft ech Afwijkingen worden aangegeven door<br>dat een parameter die essentieel voor<br>niveau heeft bereikt dat uw aandacht v<br>hoeft echter niet direct te worden stopg<br>Adviezen worden aangegeven door  $\mathcal{L}$ <br>parameter die niet direct es dat een parameter die essentiele voor het proces is, een<br>adat een parameter die essentiele voor het proces is, een<br>inveau heeft bereikt dat uw aandacht vereils. Het systee<br>hoeft echter niet direct te worden stopgezet.<br>Advi niveau heeft bereikt dat uw aandacht vereist. Het systeel<br>boeft echter niet direct te worden stopgezet.<br>Adviezen worden aangegeven door  $\bigcup$ . Dit wijst op een<br>parameter de niet direct essentieel is voor het proces. A<br>de noeff echter niet direct te worden stopgezet.<br>
Adviezen worden aangegeven door  $\Omega$ . Dit wijst op een<br>
parameter die niet direct essentieel is voor het proces. Aar<br>
ed adviezen moet aandacht worden besteed om latere<br>
probl Adviezen worden aangegeven door  $\Omega$ . Dit<br>parameter die niet direct essentieel is voor het die adviezen moet aandacht worden besteed<br>problemen te voorkomen.<br>Zie Fouten oplossen, page 55 om de actiev<br>diagnosticeren. parameter die niet direct essentieel is voor het proces. A<br>problemen te voorkomen.<br>de adviezen moet aandacht worden besteed om latere<br>problemen te voorkomen.<br>Zie Fouten oplossen, page 55 om de actieve fout te<br>diagnosticere parameter die niet die niet die niet die niet die niet die niet die nationale problemen te voorkomen.<br>Problemen te voorkomen.<br>Zie Fouten oplossen, page 55 om de actieve fout te diagnosticeren.<br>diagnosticeren.

problemen te voorkomen.<br>Zie Fouten oplossen, page 55 om de actieve fout te<br>diagnosticeren.<br>333459D r<br>Zie Fouten oplossen, pag<br>diagnosticeren.<br>333459D Magnosticeren, page 55 om de actieve fout te sur la seconda<br>diagnosticeren,<br>333459D

# Fouten oplossen

Om de fout op te lossen:

![](_page_54_Picture_14.jpeg)

**Note**

![](_page_54_Picture_309.jpeg)

en probleemoplossing, page 56 raadplegen voor<br>oorzaken en oplossingen bij elke foutcode.<br> $\frac{1}{2}$ oorzaken en oplossingen bij elke foutcode.<br>En problemaat<br>De Stadt genoemde 56 raadplegen voorzaken en oplossingen bij elke foutcode.<br>De Stadt genoemde 56 raadplegen voor de Stadt genoemde 56 raadplegen voor de Stadt genoem oorzaken en oplossingen bij elke foutcode.

# <span id="page-55-0"></span>Opheffen van storingen

![](_page_55_Picture_2.jpeg)

# Foutcodes en probleemoplossing

systeem kunnen optreden.<br>
Foutcodes en probleemoplossing<br>
Zie de reparatiehandleiding voor uw systeem of bezoek<br>http://help.graco.com voor oorzaken en oplossingen bij<br>elke foutcode. Foutcodes en processes and the controller of the controller of the foutcode. nttp://help.graco.com voor oorzaken en oplossingen bij<br>http://help.graco.com voor oorzaken en oplossingen bij<br>lelke foutcode. elke foutcode.<br>elke foutcode.<br>graco.com voor oorzaken en oplossingen bij de voor oorzaken en oplossingen bij de voor oorzaken en oplossingen

recente fouten die in het systeem zijn opgetreden. Z<br>recente fouten die in het systeem zijn opgetreden. Z<br>Fouten oplossen, page 55 om fouten in de ADM die<br>systeem zijn opgetreden, te diagnosticeren. Fouten oplossen, page 55 om fouten in de ADM die in<br>systeem zijn opgetreden, te diagnosticeren.<br>Zie diagnosticeren. systeem zijn opgetreden, te diagnosticeren.<br>
En de ADM die in de ADM die in het die in de ADM die in het die in het in het die in het die in het die in he<br>
Som fouten in het die in het die in het die in het die in het die systeem zijn opgetreden, te diagnosticeren.

# <span id="page-56-0"></span>USB-gegevens

# Downloadprocedure

### **Note**

systeemconfiguratie en de aan<br>taalbestanden kunnen gewijzig<br>als de bestanden in de map UI<br>zitten van de USB-stick. Zie c<br>rubrieken over 'Instellingenbest<br>systeemconfiguratie', 'Aangepa<br>taalbestand' en 'Uploadprocedu<br>Plaats taalbestanden kunnen gewijzigd worde<br>als de bestanden in de map UPLOAD<br>zitten van de USB-stick. Zie de<br>rubrieken over 'Instellingenbestand<br>systeemconfiguratie', 'Aangepast<br>taalbestand' en 'Uploadprocedure'.<br>Plaats de USB-s als de bestanden in de map UPLOAD<br>zitten van de USB-stick. Zie de<br>rubrieken over 'Instellingenbestand<br>systeemconfiguratie', 'Aangepast<br>taalbestand' en 'Uploadprocedure'.<br>Plaats de USB-stick in de USB-poort.<br>De menubalk en zitten van de USB-stick. Zie de<br>rubrieken over 'Instellingenbestand<br>systeemconfiguratie', 'Aangepast<br>taalbestand' en 'Uploadprocedure'.<br>Plaats de USB-stick in de USB-poort.<br>De menubalk en de USB-indicatorlampjes g<br>dat de U rubrieken over 'Instellingenbesta<br>systeemconfiguratie', 'Aangepast<br>taalbestand' en 'Uploadprocedure<br>Plaats de USB-stick in de USB-poort.<br>De menubalk en de USB-indicatorlam<br>dat de USB bestanden aan het downl<br>tot de USB voll

- 
- 
- 
- 
- rubrieken over 'Instellingenbestand<br>systeemconfiguratie', 'Aangepast<br>taalbestand' en 'Uploadprocedure'.<br>Plaats de USB-stick in de USB-poort.<br>De menubalk en de USB-indicatorlampj<br>dat de USB bestanden aan het downloa<br>iot de systeemconfiguratie', 'Aangepast<br>taalbestand' en 'Uploadprocedure<br>Plaats de USB-stick in de USB-poort.<br>De menubalk en de USB-indicatorlam<br>dat de USB bestanden aan het downl<br>tot de USB volledig klaar is.<br>Haal de USB-stick u
- 
- 
- taalbestand' en 'Uploadprocedure'.<br>Plaats de USB-stick in de USB-poort.<br>De menubalk en de USB-indicatorlamp<br>dat de USB bestanden aan het downloi<br>ot de USB volledig klaar is.<br>Haal de USB-stick uit de USB-poort.<br>Plaats de US 2. De menubalk en de USB-indicatorlam<br>
dat de USB bestanden aan het downl<br>
tot de USB bestanden aan het downl<br>
tot de USB volledig klaar is.<br>
3. Haal de USB-stick uit de USB-poort.<br>
4. Plaats de USB-stick in de USB-poort<br> dat de USB-bestanden aan het downloaden is. Wach<br>tot de USB volledig klaar is.<br>3. Haal de USB-stok vid de USB-poort.<br>4. Plaats de USB-stok vid de USB-poort<br>4. Plaats de USB-stok vid de USB-poort van de compute<br>5. Er wordt tote USB volledig klaar is.<br>
Haal de USB-stick uit de USB-poort.<br>
Plaats de USB-stick uit de USB-poort.<br>
Plaats de USB-stick uit de USB-poort.<br>
Plaats de USB-stick uit de USB-poort.<br>
Er wordt automatisch een venster met de 4. Plaats de USB-stick in de USB-poort.<br>
5. Er wordt automatisch een venster m<br>
geopend. Als dit niet gebeurt, opent<br>
vanuit Windows® Explorer.<br>
6. Open de map GRACO.<br>
7. De instructies gaan verder op de volver<br>
8. Open de 5. Er wordt automatisch een venster met de USB-stick geopend. Als dit hiel gebeurt, opent u de USB-stick van dit Windows® Explorer.<br>
4. Open de map GRACO.<br>
7. De instructies gaan verder op de volgende pagina.<br>
8. Open de m geopend. Als dit niet gebeurt, opent u de USB-stick<br>vanuit Windows® Explorer.<br>6. Open de map GRACO.<br>7. De instructies gaan verder op de volgende pagina.<br>7. De instructies gaan verder op de volgende pagina.<br>20p. de systemme France The instructies gaan vera<br>
8. Open de systeemmap.<br>
meer dan een systeemmap.<br>
zijn. Elk map is gelabel<br>
serienummer van de AI<br>
de achterkant van de AI<br>
9. Open de map DOWNL(10. Open de map DATAxxx<br>
nummer. Het hoogst 8. Open de systeemmap. Als u gegevens downloadt<br>meer dan een systeemmap. Als u gegevens downloadt<br>meer dan een systeem, zullen er meerdere mappe<br>zijn. Elk map is gelabeld met het overeenkomstige<br>de achterkant van de ADM.)<br>
- 
- 
- 
- meer dan een systeem, zullen er meerdere mappen<br>
zijn. Elk map is gelabeld met het overeenkomstige<br>
serienummer van de ADM (Het serienummer staat op<br>
de achterkant van de ADM.)<br>
9. Open de map DOWNLOAD.<br>
10. Open de map DO 10. Open de map DATAxxxx.<br>
11. Open de DATAxxxx.<br>
11. Open de DATAxxxx.<br>
11. Open het hoogste numn<br>
gegevensdownload aan.<br>
12. Open het logboekbestand. I<br>
standaard in Microsoft® Exc<br>
programma geïnstalleerd is.<br>
geopend w 11. Open de DATAxxxx-map<br>
nummer. Het hoogste nu<br>
gegevensdownload aan.<br>
12. Open het logboekbestanc<br>
programma geïnstalleerd<br>
geopend worden in elke a<br>
Microsoft® Word.<br> **Note**<br>
Alle USB-logs worde<br>
Unicode (UTF-16) for<br> nummer. Het hoogste nummer geeft de reader gegevensdownload aan.<br>
12. Open het logboekbestand. Logbestanden van daard in Microsoft® Excel geopend zo programma geïnstalleerd is. Ze kunnen exerce geopend worden in elke ander

### **Note**

# USB-logboeken

### **Note**

The USB-stick uit de USB-stick uit de USB-stick uit de USB-stick uit de USB-stick uit de USB-stick uit de USB-stick uit de USB-stick uit de USB-stick uit de USB-stick uit de USB-stick uit de USB-stick uit de USB-stick uit vanuit Windows® Explorer.<br>
Open de map GRACO.<br>
De instructies gaan verder op de volgende pagina.<br>
Open de map GRACO.<br>
De instructies gaan verder op de volgende pagina.<br>
Open de systeemmap. Als u gegevens downloadt v<br>
meer Finance Energy Copen de map GRACO.<br>
De instructies gaan verder<br>
Open de systeemmap. Als<br>
meer dan een systeem, zul<br>
zijn. Elk map is gelabeld m<br>
serienummer van de ADM<br>
de achterkant van de ADM<br>
Open de map DOWNLOAD<br>
Open zijn. Elk map is gelabeld met het overeenkomstige<br>
zijn. Elk map is gelabeld met het overeenkomstige<br>
serienummer van de ADM.)<br>
Open de map DOWNLOAD.<br>
Open de map DOWNLOAD.<br>
Open de map DOWNLOAD.<br>
Open de DATAxxxx.<br>
mappe serienummer van de ADM (Het serienummer staat<br>de achterkant van de ADM.)<br>Open de map DOWNLOAD.<br>Open de map DOWNLOAD.<br>Open de map DATAxxxx.<br>Open de map DATAxxxx.<br>Open de Mogboekbestand. Logbestanden worden<br>open het logboek de achterkant van de ADM.)<br>
Open de map DOWNLOAD.<br>
Open de map DATAxxxx.<br>
Open de DATAxxxx.<br>
Open de DATAxxxx.<br>
Open de DATAxxxx.<br>
Open het logogste nummer geeft de recentste<br>
gegevensdownload aan.<br>
Sopen het logogstebesta Open de map DOWNLOAD.<br>
Open de map DATAxxxx.<br>
Open de DATAxxxx. map m<br>
nummer. Het hoogste numr<br>
gegevensdownload aan.<br>
Open het logboekbestand. I<br>
standaard in Microsoft® Exc<br>
programma geïnstalleerd is.<br>
geopend worden i gegevensdownload aan.<br>
Open het logboekbestand. Logbestanden worden<br>
standaard in Microsoft® Excel geopend zolang he<br>
programma geïnstalleerd is. Ze kunnen echter oo<br>
geopend worden in elke andere tekstverwerker of<br>
Micros gegevensdownload and<br>Open het logboekbestan<br>standaard in Microsoft®<br>programma geïnstalleerd<br>geopend worden in elke<br>Microsoft® Word.<br>**Note**<br>Alle USB-logs word<br>Unicode (UTF-16) fo<br>logboekbestand in N<br>selecteert u Unicode<br>**SB** Standaard in Microsoft® Excel geopend zolang her programma geïnstalleerd is. Ze kunnen echter oo geopend worden in elke andere tekstverwerker of Microsoft® Word.<br> **Note**<br>
Alle USB-logs worden opgeslagen in Unicode (UTF-16) programma geïnstalleerd is. Ze kunnen echter ook<br>geopend worden in elke andere tekstverwerker of i<br>Microsoft® Word.<br>**Note**<br>Alle USB-logs worden opgeslagen in<br>Unicode (UTF-16) formaat. Wanneer u het<br>logboekbestand in Micros propend worden in elke andere tekstverwerker of in<br>
Microsoft® Word.<br> **Note**<br>
Alle USB-logs worden opgeslagen in<br>
Unicode (UTF-16) formaat. Wanneer u het<br>
logboekbestand in Microsoft Word opent,<br>
selecteert u Unicode-coder Microsoft® Word.<br>
Note<br>
Alle USB-logs worden opgeslagen in<br>
Unicode (UTF-16) formaat. Wanneer u het<br>
logboekbestand in Microsoft Word opent,<br>
selecteert u Unicode-codering.<br> **SB-logboeken**<br>
Note<br>
De ADM kan lezen/schrijven Note<br>
Note<br>
Alle USB-log<br>
Unicode (UT<br>
logboekbesta<br>
selecteert u l<br>
SB-logboeke<br>
Note<br>
De ADM kan le<br>
Allocation Table<br>
gebruikt door o<br>
capaciteit van 3<br>
ondersteund.<br>
459D Unicode (UTF-16) formaat. Wanneer<br>logboekbestand in Microsoft Word op<br>selecteert u Unicode-codering.<br>**logboeken**<br>**e**<br>ADM kan lezen/schrijven naar FA<br>cation Table) -opslagapparatuur.<br>ruikt door opslagapparaten met e<br>aciteit logboekbestand in Microsoft Word opent,<br>selecteert u Unicode-codering.<br>**logboeken**<br>**e**<br>ADM kan lezen/schrijven naar FAT (Fil<br>cation Table) -opslagapparatuur. NTFS<br>ruikt door opslagapparaten met een<br>aciteit van 32 GB of mee selecteert u Unicode-codering.<br> **logboeken**<br> **e**<br>
ADM kan lezen/schrijven naar FAT (F<br>
cation Table) -opslagapparatuur. NTF<br>
ruikt door opslagapparaten met een<br>
aciteit van 32 GB of meer, wordt niet<br>
ersteund.<br>
D **logboeken**<br>**logboeken**<br>e<br>and an lezen/schrijven na<br>cation Table) -opslagappara<br>ruikt door opslagapparaten<br>aciteit van 32 GB of meer,<br>ersteund.<br>D Allocation Table) -opslagapparatuur. NTFS,<br>gebruikt door opslagapparatuur. NTFS,<br>gebruikt door opslagapparaten met een<br>capaciteit van 32 GB of meer, wordt niet<br>ondersteund.<br>459D Allocation Tables and September 2014<br>gebruikt door opslagapparaten met een<br>capaciteit van 32 GB of meer, wordt niet<br>ondersteund.<br>459D gebruikt door opslagapper met een door opselteit van 32 GB of meer, wordt nie<br>ondersteund.<br>459D capaciteit van 32 GB of meer, wordt niet<br>ondersteund.<br>459D

- 
- 
- 
- 
- 
- 

Informatie op in het geheugen in de vorm van logbestanden.<br>De ADM onderhoudt zes logbestanden:<br>C ebeurtenislogboek<br>
• Gebeurtenislogboek<br>
• Staat de Downloadprocedure, page 57 om logbestanden<br>
• Taaklog<br>
• Dagelijks logboe information of the state of the state of the state of the state of the detections of the state of contents of the state of the playsoslophes of the playsoslophes of the playsoslophes of the playsoslophes of the playsosloph Cheurtenislogboek<br>
Cheurtenislogboek<br>
Cheurtenislogboek<br>
Statemsoftwarelogboek<br>
Diagnoselogboek<br>
Diagnoselogboek<br>
Diagnoselogboek<br>
Diagnoselogboek<br>
Diagnoselogboek<br>
Diagnoselogboek<br>
Diagnoselogboek<br>
Diagnoselogboek<br>
Diagno • Taaklog<br>• Dagelijks logboek<br>• Systeemsoftwarelog<br>• Blackbox-logboek<br>• Diagnoselogboek<br>• Volg de Downloadproc<br>terug te vinden.<br>Telkens als er een US<br>met de ADM wordt ger<br>met de naam DATAxx<br>einde van de mapnaai<br>USB-flashst • Dagelijk<br>• Dagelijk<br>• Systeen<br>• Blackbo<br>• Diagnos<br>• Volg de Dierug te vi<br>• Telkens al van de AE<br>• Telkens al van de AE<br>• Telebeur<br>• De besta<br>• Cebeur<br>• De besta<br>• Telebeur<br>• De besta<br>• 49.000 ge<br>• Nat gebeur<br>• Code vc<br>• • Blackbox-logboek<br>• Blackbox-logboek<br>• Diagnoselogboek<br>• Diagnoselogboek<br>• Diagnoselogboek<br>trug te vinden.<br>Telkens als er een I<br>van de ADM wordt (met de naam DATA<br>einde van de mapna<br>USB-flashstation worded geür<br>Gebeurteni • Blackbox-logboek<br>• Blackbox-logboek<br>• Diagnoselogboek<br>• Volg de Downloadprocedur<br>terug te vinden.<br>Telkens als er een USB-fla<br>van de ADM wordt geplaats<br>met de naam DATAxxxx aa<br>einde van de mapnaam ne<br>USB-flashstation word • Diagnoselogboek<br>
Volg de Downloadpr<br>
terug te vinden.<br>
Telkens als er een l<br>
van de ADM wordt (<br>
met de naam DATA<br>
einde van de mapna<br>
USB-flashstation wordt gedownload of geür<br>
Gebeurtenislog<br>
De bestandsnaam<br>
1-EVENT.C Volg de Downloadp<br>terug te vinden.<br>Telkens als er een<br>met de naam DATA<br>einde van de mapn.<br>USB-flashstation wegedownload of geür<br>gedownload of geür<br>**Gebeurtenislog**<br>De bestandsnaam<br>1-EVENT.CSV. D<br>DATAxxxx.<br>Het gebeurtenislo Telkens als er een USB-flashstation in de USB-flashstation in de USB-poort and ADM wordt geplaatst, wordt er een nieuwe map<br>tend de ADM wordt geplaatst, wordt er een nieuwe map<br>einde van de mappaam neemt telkens toe als er Telkens als er example Telkens als er exam de ADM word de naam D.<br>
einde van de maam D.<br>
einde van de m<br>
USB-flashstatio<br>
gedownload of (<br> **Gebeurtenis**<br>
De bestandsn.<br>
1-EVENT.CS\<br>
DATAxxxx.<br>
Het gebeurteniss<br>
49.000 gebe van de ADM wordt geplaatst, wordt er een nieuwe mind de naam DATAxxxx aangemaakt. Het getal aan<br>einde van de mapmam neemt telkens toe als er een<br>einde van de mapmam neemt telkens toe als er een<br>gedownload of geüpload.<br>Ge**b** met de naam DATAxxxx aangemaakt. Het getal aan heinde van de mapnaam neemt telkens toe als er een unitself unitself wordt geplaatst en er gegevens worde<br>USB-flashstation wordt geplaatst en er gegevens worde<br>gedownload of g einde van de mapnaam neemt telkens toe als er een<br>USB-flashstation wordt geplaatst en er gegevens worder<br>gedownload of geüpload.<br>Gebeurtenislogboek<br>De bestandsnaam van het gebeurtenislogboek is<br>1-EVENT.CSV. Deze is opgesla

# Gebeurtenislogboek

einde van de mapnaam neemt telkens toe als er een dedownload of geupload.<br>
Gebeurtenislogboek<br>
De bestandsnaam van het gebeurtenislogboek is<br>
1-EVENT.CSV. Deze is opgeslagen in de map<br>
DATAxxxx.<br>
Het gebeurtenislogboek bevat een archief van de laatste<br>
49.000 gebeurtenisl gedownload of geüpload.

1-EVENT.CSV. Deze is opgeslagen in de map<br>DATAxxxx.<br>Het gebeurtenislogboek bevat een archief van de laats<br>49.000 gebeurtenissen en fouten. Elk gebeurtenislogbo<br>bevat:<br>• Code voor de datum van de gebeurtenis<br>• Code voor het DATAxxxx.<br>
Het gebeurtenislogboek bevat een archief van de laa<br>
49.000 gebeurtenissen en fouten. Elk gebeurtenislog<br>
bevat:<br>
• Code voor de datum van de gebeurtenis<br>
• Code voor het tijdstip van de gebeurtenis<br>
• Gebeurten Het gebeurte<br>49.000 gebe<br>69.000 gebe<br>69.000 gebeurte<br>1000 code voor<br>1000 code voor<br>1000 codeurtenis<br>6000 codeurtenis<br>60000 codeurtenis<br>10000 codeurtenis<br>60000 codeurtenis

- 
- 
- 
- 
- 
- 

49.000 gebeurtenissen en fouten. Elk gebeurtenislogboe<br>bevat:<br>• Code voor de datum van de gebeurtenis<br>• Code voor het tijdstip van de gebeurtenis<br>• Gebeurteniscode<br>• Type gebeurtenis<br>• Gebeurteniscode<br>• Type gebeurtenis<br>• 49.000 gebeurtenisme and die gebeurtenis<br>
49.000 voor de datum van de gebeurtenis<br>
4.000 voor het tijdstip van de gebeurtenis<br>
4.0000 voor het tijdstip van de gebeurtenis<br>
4.0000 voor het tijdstip van de gebeurtenis<br>
4.000 • Cod<br>• Cod<br>• Typ Onc<br>• Om: Gebet<br>(alarm<br>opslaae<br>Doder Bebet<br>Bebet<br>beves • Code voor het tijdstip van de gebeurtenis<br>• Gebeurteniscode<br>• Type gebeurtenis<br>• Ondernomen actie<br>• Omschrijving gebeurtenis<br>Gebeurteniscodes bevatten zowel foutcod<br>(alarmen, afwijkingen en adviezen), als 'a<br>opslaan'-geb • Gebeurteniscode<br>• Type gebeurtenis<br>• Ondernomen actie<br>• Omschrijving gebeurtenis<br>Gebeurteniscodes bevatten zowel foutcode<br>(alarmen, afwijkingen en adviezen), als 'all<br>opslaan'-gebeurtenissen.<br>Ondernomen acties zijn het i • Type gebeurteniscom<br>• Ondernomen act<br>• Omschrijving geb<br>Gebeurteniscodes<br>(alarmen, afwijking<br>opslaan'-gebeurten<br>gebeurtenisomstan<br>bevestigen van fout<br>bevestigen van fout • Ondernomen acti<br>• Omschrijving geb<br>Gebeurteniscodes I<br>(alarmen, afwijkinge<br>opslaan'-gebeurteni<br>Ondernomen acties<br>gebeurtenisomstanc<br>bevestigen van fout • Omschrijving gebe<br>Gebeurteniscodes be<br>(alarmen, afwijkinger<br>opslaan'-gebeurtenis<br>Ondernomen acties<br>gebeurtenisomstandi<br>bevestigen van fouto Gebeurteniscodes bevatten<br>(alarmen, afwijkingen en ac<br>opslaan'-gebeurtenissen.<br>Ondernomen acties zijn het<br>gebeurtenisomstandigheder<br>bevestigen van foutomstand (alarmen, afwijkingen en adviezen), als 'allee<br>(alarmen, afwijkingen en adviezen), als 'allee<br>opslaan'-gebeurtenissen.<br>Ondernomen acties zijn het instellen en wiss<br>gebeurtenisomstandigheden door het systee<br>bevestigen van f (alarmen, afwijkingen en adviezen), als 'alleen<br>opslaan'-gebeurtenissen.<br>Ondernomen acties zijn het instellen en wisser<br>gebeurtenisomstandigheden door het systeem<br>bevestigen van foutomstandigheden door de ge<br>evestigen van opslaan'-gebeurtenissen.<br>Ondernomen acties zijn l<br>gebeurtenisomstandighee<br>bevestigen van foutomsta gebeurtenisomstandigheden door het systeem en het systeem en het systeem en het systeem van foutomstandigheden door de gebruik<br>bevestigen van foutomstandigheden door de gebruik bevestigen van foutomstandigheden door de gebruike<br>bevestigen van foutomstandigheden door de gebruike bevestigen van foutomstandigheden door de gebruiker.

# <span id="page-57-0"></span>Taaklog

Deze is opgeslagen in de map DATAxxxx.<br>
Het taaklogboek bevat een archief met datapunten op<br>
basis van de UBS-logfrequentie die is bepaald in de<br>
instelschermen. De ADM bewaart de laatste 237.000<br>
datapunten om te download Example 12 Consider the matching the transmit<br>
Het taaklogboek bevat een archief met datapu<br>
basis van de UBS-logfrequentie die is bepaald<br>
instelschermen. De ADM bewaart de laatste 2<br>
datapunten om te downloaden. Zie Inst basis van de UBS-logfrequentie die is bepaald in de<br>hasis van de UBS-logfrequentie die is bepaald in de<br>instelscherem. De ADM bewaart de laatste 237.000<br>datapunten om te downloaden. Zie Instellen - Geavance<br>scherem 3 -- US instelschermen. De ADM bewaart de laatste 237.00<br>
datapunten om te downloaden. Zie Instellen - Geavan<br>
scherm 3 — USB, page 32 voor informatie over het instelland<br>
van de omvang van de download en de USB-logfrequentie over

- 
- 
- 
- 
- 
- 
- 
- 
- 
- 
- 
- 
- 
- 

### Dagelijks logboek

datapunten om te downloaden. Zie Instellen - Geavance<br>datapunten om te downloaden. Zie Instellen - Geavance<br>scherm 3 -- USB, page 32 voor informatie over het inst<br>van de omvang van de download en de USB-logfreque<br>ovan de o scherm 3 — USB, page 32 voor informatie over het instellen<br>van de omvang van de download en de USB-logfrequentie.<br>
• Datum datapunt<br>
• Tiglstip datapunt<br>
• Tiglstip datapunt<br>
• Tiglstip datapunt<br>
• Temperatuur A-zijde<br>
• T van de omvang van de download en de USB-logfrequentie.<br>• Datum datapunt<br>• Tijdstip datapunt<br>• Temperatuur A-zijde<br>• Temperatuur S-zijde<br>• Temperatuur S-zijde<br>• Temperatuur S-zijde<br>• Richttemperatuur S-zijde<br>• Richttemperat van de omvang van de omvang van de omvang van de omvang van de omvang van de ompretter temperature and a compretter compretter en determined van de download en de control en de control en de temperature and control en dete • Tijdstip datapun<br>• Temperatuur A-:<br>• Temperatuur B-:<br>• Temperatuur Sie<br>• Richttemperatuu<br>• Richttemperatuu<br>• Richttemperatuu<br>• Richttemperatuu<br>• Inlaatdruk B-zijd<br>• Inlaatdruk B-zijd<br>• Richtwaarde inlaatdruk B-zijd<br>• Dem • Temperatuur A-z<br>• Temperatuur B-z<br>• Temperatuur B-z<br>• Richttemperatuu<br>• Richttemperatuu<br>• Inlaatdruk A-zijd<br>• Inlaatdruk B-zijd<br>• Inlaatdruk B-zijd<br>• Richtwaarde inla<br>• Pompcyclustellin<br>• Eenheden voor • Taaknaam/-num<br>**D** • Temperatuur B-zijde<br>• Temperatuur B-zijde<br>• Richttemperatuur A-<br>• Richttemperatuur B-<br>• Richttemperatuur B-<br>• Richttemperatuur slavel<br>• Inlaatdruk A-zijde<br>• Inlaatdruk B-zijde<br>• Richtwaarde inlaatdr<br>• Pompcyclustelling s • Temperatuur slang<br>• Richttemperatuur A-<br>• Richttemperatuur B-<br>• Richttemperatuur B-<br>• Inlaatdruk A-zijde<br>• Inlaatdruk B-zijde<br>• Inlaatdruk B-zijde<br>• Richtwaarde inlaatdr<br>• Pompcyclustelling sy<br>• Eenheden voor druk<br>• Taak • Richttemperatuur A<br>• Richttemperatuur B<br>• Richttemperatuur s<br>• Inlaatdruk A-zijde<br>• Inlaatdruk B-zijde<br>• Richtwaarde inlaat<br>• Pompcyclustelling<br>• Eenheden voor dru<br>• Taaknaam/-numme<br>**Dagelijks logboe**<br>De bestandsnaam<br>is • Richttemperatuur B-zijde<br>• Richttemperatuur slang<br>• Inlaatdruk A-zijde<br>• Richtwaarde inlaatdruk<br>• Pompcyclustelling systee<br>• Eenheden voor druk, vol<br>• Taaknaam/-nummer<br>**Dagelijks logboek**<br>De bestandsnaam van h<br>is 3-DAILY • Richttemperatur – 1992<br>• Richttemperatuur slang<br>• Inlaatdruk A-zijde<br>• Richtwaarde inlaatdruk<br>• Pompcyclustelling systee<br>• Eenheden voor druk, vol<br>• Taaknaam/-nummer<br>**Dagelijks logboek**<br>De bestandsnaam van h<br>is 3-DAILY.C • Inlaatdruk A-zijde<br>• Inlaatdruk A-zijde<br>• Richtwaarde inlaatdruk<br>• Pompcyclustelling syste<br>• Eenheden voor druk, vo<br>• Taaknaam/-nummer<br>**Dagelijks logboek**<br>De bestandsnaam van<br>is 3-DAILY.CSV. Deze<br>DATAxxxx.<br>Het dagelijks • Inlaatdruk B-zijde<br>• Richtwaarde inlaater Pompcyclustelling<br>• Eenheden voor di<br>• Taaknaam/-numn<br>**Dagelijks logbc**<br>De bestandsnaam<br>is 3-DAILY.CSV. IDATAxxxx.<br>Het dagelijks logboe<br>volume bij die zijn g<br>systeem is opgestal<br> • Richtwaarde inlaat<br>• Pompcyclustelling<br>• Eenheden voor di<br>• Taaknaam/-numn<br>**Dagelijks logbc**<br>De bestandsnaam<br>is 3-DAILY.CSV. IDATAxxxx.<br>Het dagelijks logboe<br>volume bij die zijn g<br>systeem is opgestal<br>als die in het taaklo • Pompcyclustelling syst<br>• Eenheden voor druk, v<br>• Taaknaam/-nummer<br>Dagelijks logboek<br>De bestandsnaam van<br>is 3-DAILY.CSV. Deze<br>DATAxxxx.<br>Het dagelijks logboek hou<br>volume bij die zijn gespo<br>systeem is opgestart. De<br>als die • Fenheden voor druk, volume en tempt<br>• Fenheden voor druk, volume en tempt<br>• Taaknaam/-nummer<br>Dagelijks logboek<br>De bestandsnaam van het dagelijks<br>is 3-DAILY.CSV. Deze is opgeslage<br>DATAxxxx.<br>Het dagelijks logboek houdt de • Taaknaam/-nummer<br>
Dagelijks logboek<br>
De bestandsnaam van het dagelijkse logb<br>
is 3-DAILY.CSV. Deze is opgeslagen in de<br>
Het dagelijks logboek houdt de totale cycli en het<br>
volume bij die zijn gespoten op elke dag waar<br>
s Dagelijks logboel<br>De bestandsnaam v<br>is 3-DAILY.CSV. De<br>DATAxxxx.<br>Het dagelijks logboek<br>volume bij die zijn ges<br>systeem is opgestart.<br>als die in het taaklogbo<br>De volgende gegevens<br>• Data waarop materik<br>• Tijd — ongebruikte is 3-DAILY.CSV. Deze is opgeslagen in de map<br>DATAxxxx.<br>Het dagelijks logboek houdt de totale cycli en het total<br>volume bij die zijn gespoten op elke dag waarop het<br>systeem is opgestart. De volume-eenheden zijn dezelf<br>als d DATAxxxx.<br>
Het dagelijks logboek houdt de totale cycli en het tota<br>
volume bij die zijn gespoten op elke dag waarop het<br>
systeem is opgestart. De volume-eenheden zijn deze<br>
als die in het taaklogboek werden gebruikt.<br>
De v Het dagelijks<br>
volume bij d<br>
systeem is c<br>
als die in he<br>
De volgende<br>
• Data waar<br>
• Tijd — ong<br>
• Totale por<br>
• Totaal vol volume bij die zijn gespoten op elke dag waarop het<br>systeem is opgestart. De volume-eenheden zijn dezelfd<br>als die in het taaklogboek werden gebruikt.<br>De volgende gegevens worden in dit bestand opgeslage<br>• Data waarop mater volume bij die in het taaklogboek werden eenheden zijn dezerals die in het taaklogboek werden gebruikt.<br>De volgende gegevens worden in dit bestand opgeslated by volgende gegevens worden in dit bestand opgeslated by the Vol system is opgevens worden in dit bestand opgeslager<br>als die in het taaklogboek werden gebruikt.<br>De volgende gegevens worden in dit bestand opgeslager<br>• Data waarop materiaal werd gespoten<br>• Tijd — ongebruikte kolom<br>• Total

als die in het taaklog bestuur die gegevens worden in dit bestaler bata waarop materiaal werd gespoten<br>• Tijd — ongebruikte kolom<br>• Totale pompcyclustelling voor dag<br>• Totaal volume gespoten voor dag

- Data waarop materiaal werd gespoten<br>• Tijd ongebruikte kolom<br>• Totale pompcyclustelling voor dag<br>• Totaal volume gespoten voor dag<br>• 58
- 
- Tijd ongebruikte kolom<br>• Totale pompcyclustelling voor dag<br>• Totaal volume gespoten voor dag • Totale pompcyclustelling<br>• Totaal volume gespoten v<br>58
- Totaal volume gespoten voor dag $\frac{1}{2}$ • Totaal volume gespoten voor dag

# Systeemsoftwarelogboek

- 
- 
- 
- 

## Logbestand blackbox

4-SYSTEM.CSV. Dit bestand is opgeslagen in<br>4-SYSTEM.CSV. Dit bestand is opgeslagen in<br>map DATAxxxx.<br>Het systeemsoftwarelogboek bevat het volgende:<br>• Datumlogboek werd aangemaakt<br>• Tijdlogboek werd aangemaakt<br>• Onderdeelnaa map DATAxxxx.<br>Het systeemsoftwarelogboek bevat het volgende:<br>• Datumlogboek werd aangemaakt<br>• Tijdlogboek werd aangemaakt<br>• Onderdeelnaam<br>• Softwareversie geladen op de bovenstaande compon<br>Logbestand blackbox<br>De bestandsna Map Determining<br>
Het systeemsoftwinder<br>
Catumlogboek wer<br>
Conderdeelnaam<br>
Conderdeelnaam<br>
Conderdeelnaam<br>
De bestandsnaam<br>
S-BLACKB.CSV<br>
Map DATAxxxx.<br>
Het Blackbox-logb<br>
welke functies er vom systeemfouter<br>
Com systeemfou

# Logbestand diagnoses

5-BLACKB.CSV. Deze is opgeslagen i<br>map DATAxxxx.<br>Het Blackbox-logboek houdt bij hoe het sys<br>welke functies er worden gebruikt. Dit logbc<br>om systeemfouten op te lossen.<br>**Logbestand diagnoses**<br>De bestandsnaam van het diagnos map DATAxxxx.<br>
Het Blackbox-logboek houdt bij hoe het systeem<br>
welke functies er worden gebruikt. Dit logboek he<br>
om systeemfouten op te lossen.<br> **Logbestand diagnoses**<br>
De bestandsnaam van het diagnosebestane<br>
6-DIAGNO.CS Het Blackbox-logb<br>welke functies er v<br>om systeemfouter<br>Logbestand d<br>De bestandsnaa<br>6-DIAGNO.CSV<br>DATAxxxx.<br>Het Diagnoselogb<br>welke functies er v<br>om systeemfouter<br>Systeemcon

# Systeemconfiguratie-instellingen

France of the system and the system of dentation of detections of the system of Gebruiters of the system of the periodic of the best and sharely all ackbox is the blackbox constants of the map DATAxxxx.<br>Het Blackbox-logboe • Tijdlogboek werd aangemaakt<br>• Onderdeelnaam<br>• Softwareversie geladen op de bov<br>**Logbestand blackbox**<br>De bestandsnaam van de blac<br>5-BLACKB.CSV. Deze is opges<br>map DATAxxxx.<br>Het Blackbox-logboek houdt bij hoe<br>welke functies • Onderdeelnaam<br>• Softwareversie geladen op de<br>
Logbestand blackbox<br>
De bestandsnaam van de bl<br>
5-BLACKB.CSV. Deze is opg<br>
map DATAxxxx.<br>
Het Blackbox-logboek houdt bij h<br>
welke functies er worden gebruik<br>
om systeemfouten • Softwareversie g<br> **Logbestand b**<br>
De bestandsnaa<br>
5-BLACKB.CSV.<br>
map DATAxxxx.<br>
Het Blackbox-logb<br>
welke functies er vom systeemfouten<br> **Logbestand d**<br>
De bestandsnaa<br>
6-DIAGNO.CSV.<br>
DATAxxxx.<br>
Het Diagnoselogb<br>
welke fu **Logbestand blackbox**<br>
De bestandsnaam van de blackbox is<br>
5-BLACKB.CSV. Deze is opgeslagen in de<br>
met Blackbox-logboek houdt bij hoe het systeem werkt en<br>
Het Blackbox-logboek houdt bij hoe het systeem werkt en<br>
welke fun welke functies er worden gebruikt. Dit logboek helpt Gracion systeemfouten op te lossen.<br>
Logbestand diagnoses<br>
De bestandsnaam van het diagnosebestand is<br>
B-DIAGNO.CSV. Deze is opgeslagen in de map<br>
DATAxxxx.<br>
Het Diagnos om systeemfouten op te lossen.<br>
Logbestand diagnoses<br>
De bestandsnaam van het diagnosebestand is<br>
OBAGNO.CSV. Deze is opgeslagen in de map<br>
DATAxxxx.<br>
Het Diagnoselogboek houdt bij hoe het systeem werkt en<br>
welke functies **Logbestand diagnoses**<br>
De bestandsnaam van het d<br>
6-DIAGNO.CSV. Deze is opg<br>
DATAxxxx.<br>
Het Diagnoselogboek houdt bij hwelke functies er worden gebruil<br>
om systeemfouten op te lossen.<br> **Systeemconfiguratie**<br>
De naam van h 6-DIAGNO.CSV. Deze is opgeslagen in de ma<br>DATAxxxx.<br>Het Diagnoselogboek houdt bij hoe het systeem wer<br>welke functies er worden gebruikt. Dit logboek helpt<br>om systeemfouten op te lossen.<br>**Systeemconfiguratie-instellingen**<br>D DATAxxxx.<br>
Het Diagnoselogboek houdt bij hoe het systeem werk<br>
welke functies er worden gebruikt. Dit logboek helpt G<br>
om systeemfouten op te lossen.<br>
Systeemconfiguratie-instellingen<br>
De naam van het systeemconfiguratie-i ETTERTATANA<br>
Het Diagnos<br>
welke functiom<br>
systeem<br> **Systeem**<br>
De naam va<br>
is SETTING<br>
DOWNLOAI<br>
Telkens als<br>
systeemcon<br>
Gebruik dit lisysteeminste<br>
de instelling<br>
systeeminste<br>
de instelling<br>
systemen. F welke functies er worden gebruikt. Dit logboek helpt Graccom systeemfouten op te lossen.<br> **Systeemconfiguratie-instellingen**<br>
De naam van het systeemconfiguratie-instellingbestand<br>
is SETTINGS.TXT. Dit bestand is opgeslage om systeemfouten op te lossen.<br> **Systeemconfiguratie-instellingen**<br>
De naam van het systeemconfiguratie-instellingbestand<br>
is SETTINGS.TXT. Dit bestand is opgeslagen in de map<br>
DOWNLOAD.<br>
Telkens als er een USB-flashstatio **Systeemconfiguratie**<br>De naam van het systeemconfiguratie<br>De naam van het systeemconfig<br>DOWNLOAD.<br>Telkens als er een USB-flashst<br>wordt geplaatst, wordt er auton<br>Sebruik dit bestand om een baa<br>Systeeminstellingen, zodat u d is SETTINGS.TXT. Dit bestand is opgeslagen in de maj<br>DOWNLOAD.<br>Telkens als er een USB-flashstation in de ADM<br>wordt geplaatst, wordt er automatisch een<br>Systeemconfiguratie-instellingbestand gedownload.<br>Gebruik dit bestand o information of the ADM<br>
Telkens als er een USB-flashstation in de ADM<br>
wordt geplaatst, wordt er automatisch een<br>
systeemconfiguratie-instellingbestand gedownload.<br>
Systeeminstellingen, zodat u deze later kunt herstellen o Telkens als e<br>Telkens als e<br>systeemconfig<br>Gebruik dit be<br>systeeminstel<br>de instellinger<br>systemen. Ra<br>instructies ove wordt geplaatst, wordt er automatisch een<br>systeemconfiguratie-instellingbestand gedownloa<br>Gebruik dit bestand om een back-up te maken v<br>systeeminstellingen, zodat u deze later kunt herse<br>die instellingen gemakkelijk kunt k systeemconfiguratie-instellingbestand gedo<br>Sebruik dit bestand om een back-up te ma<br>Systeeminstellingen, zodat u deze later kun<br>de instellingen gemakkelijk kunt kopiëren o<br>systeemen. Raadpleeg de Uploadprocedure<br>instructie Gebruik dit bestand om een back-up te maken van systeeminstellingen, zodat u deze later kunt herste<br>einstellingen, zodat u deze later kunt herste<br>de instellingen gemakkelijk kunt kopiëren op meerc<br>systemen. Raadpleeg de Up exteeminstellingen, zodat u deze later kunt herstellen<br>de instellingen gemakkelijk kunt kopiëren op meerdere<br>systemen. Raadpleeg de Uploadprocedure, page 59 v<br>instructies over hoe u dit bestand dient te gebruiken.<br>3334 systemen. Raadpleeg de Uploadprocedure, page 59 voor instellingen gemakkelijk kunt kopiëren op meerdere<br>systemen. Raadpleeg de Uploadprocedure, page 59 voor<br>instructies over hoe u dit bestand dient te gebruiken.<br>333459 systemen. Raadpleeg de Uploadprocedure, page 59 verstructies over hoe u dit bestand dient te gebruiken.<br>
1994:<br>
1994:<br>
1994:<br>
1994:<br>
1994:<br>
1994:<br>
1994:<br>
1994:<br>
1994:<br>
1994:<br>
1994: systemen. Raadpoor is de Uploadprocedure, page 59 voor hoe u dit bestand dient te gebruiken.<br>Instructies over hoe u dit bestand dient te gebruiken.<br>333459/ instructies over hoe u dit bestand dient te gebruiken.

# <span id="page-58-0"></span>Aangepast taalbestand

- 
- 
- 
- 
- 

### Aangepaste taalreeksen aanmaken

en wordt opgeslagen in de map DOWNLOAD.<br>
Telkens als er een USB-flashstation in de ADM wordt<br>
Telkens als er een USB-flashstation in de ADM wordt<br>
gedownload. Gebruik dit bestand indien gewenst maaigepast taalbestand<br>
gedo Telkens als er een USB-flashstation in de ADI<br>geplaatst, wordt er automatisch een aangepas<br>gedownload. Gebruik dit bestand indien geween<br>gedownload. Gebruik dit bestand indien geween<br>taar door de gebruiker bepaalde set van geplaatst, wordt er automatisch een aangepast taalbegedownload. Gebruik di bestand indien gewenst om<br>geen door de gebruiker bepaalde set van aangepaste<br>taalreeksen te creëren, die in de ADM worden getoon<br>Het systeem kan de gedownload. Gebruik dit bestand indien gewenst om<br>gedownload. Gebruik dit bestand indien gewenst om<br>taalreeksen te creëren, die in de ADM worden getoond.<br>Het systeem kan de volgende Unicode-tekens weergeven.<br>Voor tekens bu sen door de gebruiker bepaalde set van aangepaste<br>een door de gebruiker bepaalde set van aangepaste<br>taalreeksen te creëren, die in de ADM worden getoon<br>Het systeem kan de volgende Unicode-teken weergeven, dat getoond<br>Voor traineeksen te creëren, die in de ADM worden getoom<br>Het systeem kan de volgende Unicode-tekens weerg<br>Voor tekens buiten deze reeks zal het systeem het<br>Voor tekens buiten deze reeks zal het systeem het<br>vervangende Unicode-Het systeem kan de volgende Unicode-tekens weergev<br>Voor tekens buiten deze reeks zal het systeem het<br>vervangende Unicode-teken weergev<br>over algetoond wise<br>als een wit vraagteken in een zwarte ruit.<br>• U+0020 - U+007E (Basis Voor fekens butten deze reeks zal het systeem het<br>vervangende Unicode-teken weergeven, dat geloond word<br>als een wit vraagteken in een zwarte ruit.<br>• U+0020 - U+007E (Basis Latijn)<br>• U+0041 - U+00FF (Latijn-1 Supplement)<br>• vervangende Unicode-teken weergeven, dat getoon<br>als een wit vraagteken in een zwarte ruit.<br>
• U+0020 - U+007E (Basis Latijn)<br>
• U+0020 - U+007E (Basis Latijn)<br>
• U+0020 - U+007E (Latijn-1 Supplement)<br>
• U+0020 - U+017E (La vervalue of the tect of technomic of tects and the tect of the betweering of the betweering of the betweering of the betweering of the between unicode-tects of the data of the data of the data of the data of the data of t • U+0020 - U+007E (Basis Latijn)<br>• U+0020 - U+007E (Basis Latijn)<br>• U+0041 - U+00FF (Latijn-1 Supplemer<br>• U+0100 - U+017F (Latijn Uitgebreid-A)<br>• U+0386 - U03CE (Grieks)<br>• U+0400 - U+045F (Cyrillisch)<br>• Aangepaste taalbes • U+00A1 - U+00FF (Latijn-1 Sup<br>• U+00A1 - U+00FF (Latijn-1 Sup<br>• U+0100 - U+017F (Latijn Uitgeb<br>• U+0400 - U+045F (Cyrillisch)<br>• U+0400 - U+045F (Cyrillisch)<br>Aangepaste taalreeksen a<br>Het aangepaste taalbestand is ee<br>gesch • U+0100 - U+017F (Latijn Uitgebreid-A)<br>• U+0100 - U+017F (Latijn Uitgebreid-A)<br>• U+0386 - U03CE (Grieks)<br>• U+0400 - U+045F (Cyrillisch)<br>**Aangepaste taalreeksen aanmal**<br>Het aangepaste taalbestand is een tekstbe<br>gescheiden • U+0386 - U03CE (Grieks)<br>• U+0386 - U03CE (Grieks)<br>• U+0400 - U+045F (Cyrillisch)<br>• U+0400 - U+045F (Cyrillisch)<br>**Aangepaste taallreeksen aanm**<br>Het aangepaste taalbestand is een tekst<br>gescheiden door tabs dat twee kolomme • U+0400 - U+045F (Cyrillis)<br>
Aangepaste taalbestand<br>
Het aangepaste taalbestand<br>
gescheiden door tabs dat tweede kolom bestaat uit een<br>
die geselecteerd is op het og<br>
tweede kolom kan gebruikt valalreeksen in te geven. Al Aangepaste taalreekser<br>
Het aangepaste taalbestand is<br>
gescheiden door tabs dat twee<br>
eerste kolom bestaat uit een lijs<br>
die geselceterd is op het ogen<br>
tweede kolom kan gebruikt wor<br>
taalreeksen in te geven. Als eereds da gescheiden door tabs dat twee kolommen bevat.<br>eerste kolom bestaat uit een lijst van desten in ouvroload<br>die geselecteerd is op het ogenblik van download<br>tweede kolom kan gebruikt worden om de aange<br>taalreeksen in te geven Serste kolom bestaat uit een lijst van reeksen in de tabs deelseederd is op het oggenblik van downloaden.<br>
tweede kolom kan gebruikt worden om de aangepaste taal<br>
tweede kolom kan gebruikt worden om de aangepaste taal<br>
red die geselecteerd is op het ogenblik van downloaden. Doweede kolom kan gebruik worden om de aangepaste taal<br>teeksen in te geven. Als een aangepaste taal<br>teeksen in te geven. Als een aangepaste taal<br>reeds daarvoor geïnstalle tweede kolom kan gebruikt worden om de aangepaste<br>taarleekseen in te geven. Als een aangepaste taal<br>reakseen in te geven. Als een aangepaste taal<br>reades daarvoor geïnstalleerd was, bevat deze kolom de<br>aangepaste reeksen. Z

### **Note**

taalreeksen in te geven. Als een aangepaste taal<br>tereds daarvoor geïnstalleerd was, bevat deze kolom daagepaste reeksen. Zo niet, is de tweede kolom leeg.<br>Wijzig de tweede kolom van het aangepaste taalbestar<br>zoals nodig en reeds daarvoor geïnstalleerd was, bevat deze kolo<br>aangepaste reeksen. Zo niet, is de tweede kolom l<br>Wijzig de tweede kolom van het aangepaste taalbe<br>coals nodig en volg dan de Uploadprocedure, page<br>het bestand te installer aangepaste reeksen. Zo niet, is de tweede kolom leeg.<br>Wijzig de tweede kolom van het aangepaste taalbestand<br>zoals nodig en volg dan de Uploadprocedure, page 59 c<br>het bestand te installeren.<br>Het formaat van het aangepaste t Wijzig de tweede kolom van het aangepaste taalbestare<br>Volgizig de tweede kolom van het aangepaste taalbestare<br>vals roodig en volg dan de Uploadprocedure, page 59<br>het bestand te installeren.<br>Het formaat van het aangepaste t interior and the Upload procedure, page 59 on<br>the tostand te installeren.<br>Het formaat van het aangepaste taalbestand is kritisch. If<br>the formaat van het aangepaste taalbestand is kritisch. It<br>installatieproces zou slagen.<br> The the stand te installeren.<br>
Het formaat van het aangepaste taalbestand is kritisch. Denderstaande regels dienen gevolgd te worden opdat het<br>
installatieproces zou slagen.<br>
• Definiere ren aangepaste reeks voor elke rij mer exame te mentantem<br>
Het formaat van het aange<br>
installatieproces zou slage<br>
• Definieer een aangepas<br>
\* Weede kolom.<br> **Note**<br>
Als het aangepaste<br>
moet u een aangepaste<br>
moet u een aangepaste<br>
elke invoer in het E<br>
Lege onderstaande regels dienen gevolgd te worden opdat het<br>installatieproces zou slagen.<br>
• Definieer een aangepaste reeks voor elke rij in de<br>
tweede kolom.<br>
• Note<br>
Als het aangepaste taalbestand wordt gebruikt,<br>
moet u een installatieproces zou slagen.<br>
• Definieer een aangepaste reeks voor elke rij in de<br>
tweede kolom.<br>
• Note<br>
• Als het aangepaste taalbestand wordt gebruikt,<br>
moet u een aangepaste reeks bepalen voor<br>
elke invoer in het DIS • Definieer een aangepaste<br>tweede kolom.<br>Note<br>Als het aangepaste ta<br>moet u een aangepaste ta<br>elke invoer in het DIS<br>Lege velden in de twe<br>op de ADM getoond.<br>• De bestandsnaam moet D<br>• Het bestandsformaat voor<br>tekstbestand • Note<br>
Note<br>
Als het aangepaste taalbestand wordt gebruikt<br>
moet u en aangepaste teeks bepalen voor<br>
elke invoer in het DISPTEXT.TXT-bestand.<br>
Lege velden in de tweede kolom worden leeg<br>
op de ADM getoond.<br>
• De bestandsn Note<br>Als het aa<br>moet u ee<br>elke invoe<br>Lege veldop de ADI<br>De bestandsna<br>Het bestandsf<br>tekenweergave<br>tekenweergave<br>33459D moet u een aangepaste reeks bepalen voor<br>elke invoer in het DISPTEXT.TXT-bestand.<br>Lege velden in de tweede kolom worden leeg<br>op de ADM getoond.<br>estandsnaam moet DISPTEXT.TXT zijn.<br>bestandsformaat voor een door tabs geschei elke invoer in het DISPTEXT.TXT-bestand.<br>Lege velden in de tweede kolom worden lee<br>op de ADM getoond.<br>estandsnaam moet DISPTEXT.TXT zijn.<br>bestandsformaat voor een door tabs gesche<br>tbestand zijn met behulp van Unicode (UTF-

- 
- Lege velden in de tweede kolom worden lee<br>op de ADM getoond.<br>estandsnaam moet DISPTEXT.TXT zijn.<br>bestandsformaat voor een door tabs gesche<br>bestand zijn met behulp van Unicode (UTF<br>mweergave. op de ADM getoond.<br>
estandsnaam moet DISPTEXT.TXT zijn.<br>
bestandsformaat voor een door tabs gescheic<br>
tbestand zijn met behulp van Unicode (UTF-1<br>
nweergave.<br>
59D estandsnaam moet [<br>bestandsformaat voo<br>bestand zijn met behoveergave.<br>nweergave. • Het bestandsformaat voor een door tabs ges<br>tekstbestand zijn met behulp van Unicode (U<br>tekenweergave.<br>333459D ekstbestand zijn met behulp van Unicode (UTF-16)<br>tekstbestand zijn met behulp van Unicode (UTF-16)<br>tekenweergave. tekenweergave.<br>tekenweergave.<br>33459D
- 
- 
- 

# Uploadprocedure

- 
- 
- 
- 
- vaarbij de kolommen gescheiden zijn door een enk<br>tab.<br>
 Voeg geen rijen toe aan het bestand en verwijder e<br>
9een.<br>
 Verander de volgorde van de rijen niet.<br>
 Uploadprocedure<br>
 Gebruik deze procedure om een<br>
systeemconf waarbij de mentelen de kolonier (Madameter)<br>
Mosagreen rijen toe aan het bestand en verwijder er<br>
geen.<br>
Werander de volgorde van de rijen niet.<br>
Selection de rijen niet.<br>
Selection de installeren.<br>
Volg, indien nodig, de Voe Vera العالج العالج العالم العالم العالم العالم العالم العالم العالم العالم العالم العالم العا<br>The Stabe Viu Pi Ei ge Vera O O Sydes Alin m AlDl Hi Sti De dato even.<br>
• Verander de volgorde van de rijen niet.<br>
• Uploadprocedure<br>
Gebruik deze procedure om een<br>
systeemconfiguratiebestand en/of een aangepast<br>
taalbestand te installeren.<br>
• Volg, indien nodig, de Downloadprocedure om yerar<br>Verar<br>Werar<br>Sebruil steer<br>Sebruil steer<br>U.B. Er geo an Ope Systeer<br>Ope Systeer<br>Als Dis Haas<br>Steer<br>Als Dis Haas<br>Dis Haas<br>Dis Haas<br>Dis Haas<br>Dis Haas<br>Dis Haas<br>Dis Haas<br>Dis Haas<br>Dis Haas<br>Dis Haas<br>Dis Haas<br>Dis Haas **Uploadprocedure**<br>
Gebruik deze procedure<br>
Gebruik deze procedure om een<br>
systeemconfiguratiebestand en/of ee<br>
taalbestand te installeren.<br>
1. Volg, indien nodig, de Downloadproc<br>
juiste mapstructuur automatisch te gers<br>
U systeemconfiguratiebestand en/of<br>
taalbestand te installeren.<br>
1. Volg, indien nodig, de Downloadp<br>
juiste mapstructuur automatisch te<br>
USB-stick.<br>
2. Plaats de USB-stick in de USB-po<br>
3. Er wordt automatisch een venster<br> iaalbestand te installeren.<br>
1. Volg, indien nodig, de Downloadprocedure om de<br>
iuste mapstructuur automatisch te genereren op d<br>
USB-stick.<br>
2. Plaats de USB-stick in de USB-poort van de compu<br>
3. Er wordt automatisch een 1. Volg, indien nodig, de D<br>juiste mapstructuur autoi<br>USB-stick.<br>2. Plaats de USB-stick in de<br>3. Er wordt automatisch ee<br>geopend. Als dit niet gel<br>vanuit Windows Verkenn<br>4. Open de map GRACO.<br>5. Open de systeemmap.<br>systeem interior many terms and the USB-stock of the USB-stock of the USB-stock of the USB-poort van de compare and a USB-stick in de USB-stick in de USB-stick in de USB-stick with the USB-stick with the USB-stick value of the Dow USB-stick.<br>
Plaats de USB-stick in de USB-poort van de comput<br>
Er wordt automatisch een venster met de USB-stick<br>
generen A Bs dit niet gebeurt, opent u de USB-stick<br>
vanuit Windows Verkenner.<br>
Open de map GRACO.<br>
Open de Plaats de l<br>Er wordt a<br>geopend.<br>vanuit Win<br>Open de m<br>Open de systeem w<br>de GRACC<br>overeenko<br>serienumm<br>Als u het installeert, map UPLC<br>Als u het a<br>DISPTEXT<br>Haal de USI<br>Steek de L<br>De menub dat de USE<br>Haal de USE<br>Haal de USE<br>Ha 3. Er wordt automatisch een venster met de USB-stick geopend. Als dit niet gebeurt, opent u de USB-stick vanuit Windows Verkenner.<br>Vanuit Windows Verkenner.<br>4. Open de map GRACO.<br>5. Open de systeemmap. Als u met meer dan é geopend. Als dit niet gebeurt, opent u de USB-stick<br>vanuit Windows Verkenner.<br>4. Open de map GRACO.<br>5. Spen de systeemmap. Als u met meer dan één<br>systeem werkt, zullen er meerdrer mappen binnen<br>de GRACO-map zijn. Elke map vanuit Windows Verkenner.<br>
Open de map GRACO.<br>
Open de systeemmap. Als u met meer dan één<br>
systeem werkk, zullen er meerdere mappen binnen<br>
ed GRACO-map zijn. Elke map is gelabeld met het<br>
overeenkomstige serienummer van d Open de map GRACO.<br>
Open de systeemmap. Als<br>
systeem werkt, zullen er me<br>
de GRACO-map zijn. Elke<br>
overeenkomstige serienum<br>
serienummer staat op de ad<br>
Als u het instellingbestand v<br>
installeert, zet het bestand {<br>
map UP 5. Open de systeemmap.<br>
systeem werkt, zullen e<br>
de GRACO-map zijn. E<br>
overeenkomstige serier<br>
serienummer staat op d<br>
6. Als u het instellingbesta<br>
installeert, zet het besta<br>
map UPLOAD.<br>
7. Als u het aangepaste ta<br>
DISP
- 
- 
- 
- 
- 
- 

### **Note**

systeem werkt, zullen er meerdere mappen binn<br>
de GRACO-map zijn. Elke map is gelabeld met<br>
overeenkomstige serienummer van de ADM. (He<br>
serienummer staat op de achterkant van de nod<br>
6. Als u het instellingbestand van de of exaction and the mappen were made and the system of the SRACO-map zijn. Elke map is gelabeld met he serienummer van de ApbM. (Het serienummer van de achterkant van de modulals u het instellingbestand van de systeemconfi overeenkomstige serienummer van de ADM. (Het<br>serienummer staat op de achterkant van de module<br>Als u het instellingbestand van de systeemconfigura<br>installeert, zet het bestand SETTINGS.TXT dan in c<br>map UPLOAD.<br>Als u het aan serienummer staat op de achterkant van de modul<br>Als u het instellingbestand van de systeemconfigu<br>histalleert, zet het bestand SETTINGS.TXT dan in<br>map UPLOAD.<br>Als u het aangepaste taalbestand installeert, zet u<br>DISPTEXT.TX Als u het instellingbestand van de systeemconfiguratinstalleert, zet het bestand SETTINGS.TXT dan in de map UPLOAD.<br>
Als u het aangepaste taalbestand installeert, zet u het aangepaste taalbestand installeert, zet u het DSP installeert, zet het bestand SETTINGS.TXT dan in de<br>
map UPLOAD.<br>
7. Als u het aangepaste taalbestand installeert, zet u het<br>
DISPTEXT.TXT-bestand in de map UPLOAD.<br>
8. Haal de USB-stick uit de computer.<br>
9. Steek de USB-s map UPLOAD.<br>
Als u het aangepaste taalbestand installeert, zet u he<br>
DISPTEXT.TXT-bestand in de map UPLOAD.<br>
Haal de USB-stick uit de computer.<br>
Steek de USB-stick in de ADM USB-poort.<br>
De menubalk en de USB-indicatorlampj Mas u het aange<br>DISPTEXT.TX<br>Haal de USB-s<br>Steek de USB-s<br>dat de USB be:<br>tot de USB voll<br>Haal de USB-s<br>**Note**<br>Als het aan was, kunn<br>selecteren in het Gea<br>Algemeen DISPTEXT.TXT-bestand in de map UPLOAD.<br>
8. Haal de USB-stick uit de computer.<br>
9. Steek de USB-stick in de ADM USB-poort.<br>
10. De menubalk en de USB-indicatorlampjes geven aan dat de USB bestanden aan het downloaden is. Wa Haal de USB-stick uit de computer.<br>Steek de USB-stick in de ADM USB-poort.<br>De menubalk en de USB-indicatorlampjes gevant de USB bestanden aan het downloaden is<br>tot de USB volledig klaar is.<br>Haal de USB-stick uit de USB-poo 9. Steek de USB-stick in de ADM USB<br>10. De menubalk en de USB-indicatoria<br>dat de USB bestanden aan het dow<br>tot de USB volledig klaar is.<br>11. Haal de USB-stick uit de USB-poor<br>**Note**<br>Als het aangepaste taalbestanne was, kun 10. De menubalk en de USB-indicatorlampjes<br>
dat de USB bestanden aan het downloade<br>
tot de USB volledig klaar is.<br>
11. Haal de USB-stick uit de USB-poort.<br> **Note**<br>
Als het aangepaste taalbestand geïns<br>
was, kunnen gebruike dat de USB bestanden aan het downloaden is. Wach<br>tot de USB volledig klaar is.<br>11. Haal de USB-stick uit de USB-poort.<br>**Note**<br>41. Haal de USB-stick uit de USB-poort.<br>**Note**<br>41. Haal de USB-stick uit de USB-poort.<br>41. Haal dat de USB volledig klaar is.<br>
Haal de USB-stick uit de USB-poort.<br> **Note**<br>
Als het aangepaste taalbestand geïnstalleerd<br>
was, kunnen gebruikers nu de nieuwe taal<br>
selecteren uit het vervolgkeuzemenu Taal<br>
in het Geavancee Haal de USB-stick uit de US<br> **Note**<br>
Als het aangepaste taal<br>
was, kunnen gebruikers<br>
selecteren uit het vervo<br>
in het Geavanceerde Ir<br>
Algemeen, page 32. Note<br>Als het aangepaste taalbestand<br>was, kunnen gebruikers nu de r<br>selecteren uit het vervolgkeuzer<br>in het Geavanceerde Instellings<br>Algemeen, page 32. was, kunnen gebruikers nu de nieuwe taal<br>selecteren uit het vervolgkeuzemenu Taal<br>in het Geavanceerde Instellingscherm 1 -<br>Algemeen, page 32. was, selecteren uit het vervolgkeuzemenu Taal<br>in het Geavanceerde Instellingscherm 1 -<br>Algemeen, page 32. in het Geavanceerde Instellingscherm 1 -<br>in het Geavanceerde Instellingscherm 1 -<br>Algemeen, page 32. in het Geavanceerde Instellingscherm 1 - Algemeen, page 32.<br>Algemeen, page 32. Algemeen, page 32.

# <span id="page-59-0"></span>*Prestatiegrafieken*

# Prestatiegrafieken

![](_page_59_Picture_150.jpeg)

# Doseerapparaten voor schuim

![](_page_59_Figure_5.jpeg)

# Doseerapparaten voor coatings

![](_page_60_Figure_3.jpeg)

![](_page_60_Figure_5.jpeg)

# *[Prestatiegrafieken](#page-59-0)*

![](_page_61_Figure_1.jpeg)

![](_page_61_Figure_2.jpeg)

![](_page_61_Figure_4.jpeg)

# <span id="page-62-0"></span>Technische specificaties

![](_page_62_Picture_153.jpeg)

# *[Technische specificaties](#page-62-0)*

![](_page_63_Picture_147.jpeg)

# <span id="page-64-0"></span>Uitgebreide Graco-garantie voor Reactor® 2-onderdelen

![](_page_64_Picture_257.jpeg)

Normale sligte to the model of sligted in the sligted in the sligted in considerate of solid in the consideration of sligted in the sligted in the sligted in the sligted in the sligted in the sligted in the sligted in the

installatie, ongevoerde toepassing, werkende toepassing, werkende of herewolf and Groos ontercelent and an intercelent and intercelent and intercelent and intercelent and intercelent and intercelent and intercelent and int once in eigenmalatiging in the two statistics in the factor is the statistical door on the transportation of the factor is the statistical in the factor is the factor is the factor is the statistical of the detection of th ook her canaptate wan andere wan andere wan andere herkomst, vallen van andere herkomst, vallen van andere herkomstjukken van andere herkomstjukken in de garantie de garantie de garantie de garantie de garantie de garantie ook notes opperatuur met consideratels, beheering and the slight of minieral end only and the only of slight functioner of the slight of slight functioner of small and the slight of slight of slight functions parent and th en ook het in the toebehoren, apparatuur met constructies, materialen of materialen of materialen apparatuur met a soonward estil as a pparatuur waarvan die bere state apparatuur of materialen die niet die niet die niet di of materials die niet die two-rendering toe tensor die die apparenten in het ontwerp, toebehore the two-render of the state of the state of the state of the bit detection of the state of het one of het one of het one of he Deze garantie wordt verleend onder de voorwaterdoor gefrankeerd wordt verschoden naar eer<br>defect kan worden geverifieerd. Indien het betwarden.<br>Onderdelen kosteloos herstellen of vervangen.<br>cullen de herstellingen worden u

verloei in spiel wordt verleend onder onder de voorwaarde onder onder onder approved het approved to canvecting the three properties and the approximation of the three properties and the spin of the matter of the matter of defect kan wordt gewerfieren. Indien het beweerde defect indedaw wordt vestigsteld, zal osoo de defecte aanwezigheid van dealer het beweerde dealer opdat de aanwezigheid van dealer to the constrained wordt van het beweerde onderde into the technology and two special words and the medicine into the special control into the special control into the special control into the special control into the special control of the special control of the onsprontedlen koper. Imrein bij reispecie gefranken maartaal en fabricaateristischen worden gefonstateerd, dan<br>conderded. A photo two words begreen komen zijn.<br>DEZE GARANTIE IS EXCLUSIEF EN TREEDT INDE PLAATS WAN ENDE ANDE culture is excellent in which indien various interaction in the PLATS VAN ENDER CARANTIE.<br>CDEZ GARANTIE: IS EXCUUSIEY, EN TREEDT IN DE PLATS VAN ENDER ANDER APPER CARANTIE.<br>UITDRUKKELIJK OF IMPLICIET, DARFONDER MEDEBECATEF onderdeln, a forest in evroep tegen worden uitgevoerd tegen een redelijke vergoeding worden worden worden worden worden worden worden worden worden worden worden worden worden worden worden worden worden worden worden word DEZE GARANTIE IS EXCLUSIEF, EN TREEDT IN UITDRUKKELIJK OF IMPLICIET, DAARONDER MEI<br>BETREFFENDE VERKOOPBAARHEID OF GESCHII<br>De enige verplichting van Graco en het enige verhaal<br>tot vanig is. De koper gaat ermee akkoord dat g UITDRUKKELIJK OF IMPLICIET, DAARRONDER MEEDEBEGREEPEN MAAR NIET BEPERKT TOT GAR<br>De natio versilichting van Graco on het enige verhal van die klant bij scheming van die garantie is zoom en term<br>bepaalt is. De koper gaat erm BETREFTENDE VERKOOPBAARHEID OF GESCHIKTHEID VOOR EEN BEPAALDE TOEPASSING.<br>De seinge verplichting van Gracco en het enige verhaal van de klant bij schending van de garantie is zoals hierbow<br>bepaald is. De koper gaat ermee a De enige verplichting van Graco en hetenige verhaal van de klant bij schending van de garantie is zoale<br>bepaald is. De koper gaat ermee skivoord atd geen andere verhaalsmogelijkheid (waschoder, maar nie maar hetenise schad

bepaald is. De koper graat ermee akkoord dat geen andere verhaalsmogelijkheid (waarônder, maar niet begrekt men<br>tot vergoeding van inclonels schede, of welke andere verhaals more with a particular to the verboppoptengaten, tof vergoeding van incidenties schotes of van vervolgschade door winstlevinte, gemiste verkopopterensten, andere akkoorden andere interest is also also wells also not well the state were andered in the product of the parti tiets an personen of materials eshade, of variet andcreate incidentele verifiezen. The vervolgscritted van vervolgschade of van vervolgschade of van vervolgschade of van vervolgschade of van vervolgschade ten and oppopunit aanwezig is. Elke klacht wegens hibreal of die granntele moet binnen twee (2) jaar na aankoopdatum of één aan<br>jaar na afloop van de garantleperlode kenbaar worden gemaakt.<br>QFRACO GEEFT GEEN GARANTE EN WUST ELKE IMPUCIETE G jaar na affloop van de garantieperiode kenbaar worden gemaakt.<br>GRACO GEER GEEN QARANTIE EN WHOST ELKE IMPEDIATEN DIE GARANTIE AF BETREFFENDE KIMG TOT<br>VERBEHOPBAN AFIPORATUE IN INTERIA EN OF EONIFONÈNTEN DIE GRACIO GEER VER GRACO GEEFT GEEN GARANTIE EN WIJST ELKE IMPLICIE<br>VERKOOPBAARHEID OF GESCHIKTHEID VOOR EEN BEPAAR<br>TOEBEVOOPBAARHEID OF GESCHIKTHEID VOOR EEN BEPAAR<br>VERVAARDIGD HEEFT. Deze items, die verkocht, maar niet ve<br>motoren, schakela VERKOOPBAARHEID OF GESCHIKTHEID VOOR EEN BEPAALDE TOEPASSING, MET BETREKING<br>TOEBEHOREN, APPARATUUR, MATERIALEN OF COMPONENTEN DIE GRACO GELEVERD, MV<br>motoren, schakelaars, slangen, enz.) zijn, indien van dre passing, onderh

TOEBEHOREN, APPARATIUUR, MATERIALEN OF COMPONENTEN DIE GRACO GEILEVERD (WAAR NIET ALENDEM DE ARAR NIET ALENDEM GRACO AND HELFT. Deze items, die verkocht, maar niet vervaardigd worden door Graco (zoals elektrische Graco is VERVAARDIGD HEEFT. Deze tiems, die verkocht, maar niet vervaardigd worden door Graco (zoals elektrisching<br>motoren, schakelaars, slangen, enz.) zijn, indien van toepassing, onderhevig aan de garantie van de fabrikant<br>Graco motoren, schakelaars, slangen, enz.) zijn, indien van toepassing, onderhevig aan de garantie van de fabrikant.<br>Graco zal aan de koper redelijke ondersteuning verlenen bij het aanspraak maken op die garantie.<br>Graco is in ge Graco zal aan de koper redelijke ondersteuning verlenen bij het aanspraak maken op die garantie.<br>Graco is in geen geval aansprakelijk voor indirecte, incidentele, speciale of gevolgschade die het gevolg is van<br>fet dat Grac Graco is in geen geval aansprakelijk voor indirecte, incidentele, speciale of gevolgschade die het gerlenen op deze wijze verkocht, ongeacht of van de uitrusting, de werking, of het gebruik<br>feit dat Graco dergelijke appara feit dat Graco dergelijke apparatuur heeft geleverd, of van de uitrusting, de werking, of het gebruik van producten<br>of andere goederen op deze wijze verkocht, ongeacht of die ontstaat door inbreuk op een contract, inbreuk<br> of andere goederen óp deze wijze verkocht, ongeacht of die ontstaat door inbreuk op gen contract, inbreuk<br>op garantie, nalatigheid van Graco, of anderszins.<br>
Het gebruik van de van de werking, of het gebruik van producten op garantiĕ, nalatigheid van Gráco, of andersziñs.<br>Contract of die ontstaat door inbreuk op een contract, inbreuk op een contract, inbreuk op een contract, inbre<br>Contract, inbreuk op een contract, inbreuk op een contract,

# Graco-informatie

Voor het plaatsen van een bestelling neemt u contact op met uw Graco-leverancier of<br>Telefoon: 612-623-6921 of gratis: 1-800-328-0211 Fax: 612-378-3505<br>Alle geschreven en afgebreide gegevens in dit document geven de meest r

Voltaire and the state of the state of the state of the metalling need and the state of metalling of the state of metalling needs to metalling the metalling of the state of the state of the state of the state of the state Telefoon: 6<br>Alle ges<br>Graco beho<br>Gl Alle geschreven en afgebeelde gegevens in dit document geven de<br>Craco behoudt zich het recht tvoor om te allen tijde wijzigingen aan te bijden van de origine instructies. This manual corrected with the propose of the varia Alle geschreven en afgebeelde gegeven en afgebeelde gegeven en afgebeelde van de meest van de meest van de meest van de meest van de meest van de meest van publicaties. The meest van publicaties was publicated by the meet

Kijk op www.graco completents voor petentriformatie.<br>Vertaing van de singinale instructies. This manual contrains Dunn. MM 330223<br>Heories are first buristime in the bright conder victories of the street<br>GRACO INC. AND SUBS of the originele instructies. This manual contains Dutch.<br>
Hoofdkantoor Graco: Minneapolis<br>
antoren in het buitenland: België, China, Japan, Kore<br>
SUBSIDIARIES • P.O. BOX 1441 • MINNEAPOLIS MN<br>
Fraco Inc. Alle productieloc Verofolklantor Gracc. Minneapolis<br>
Kantoren in het buitenland: België, China, Japan, Korea<br>
Vertal 10.1 MM NEAPOLIS MN 55440-144<br>
Vertaling Van de producties van Gracc Zin ISO 9001 gecentific<br>
www.gracc.com<br>
Revisie D, maa SUBSIDIARIES • P.O. BOX 1441 • MINNEAPOLIS MN<br>Graco Inc. Alle productielocaties van Graco zijn ISO 900<br>www.graco.com<br>Revisie D, maart 2014

Copyright 2014, Graco Inc. Alle productielocatles van Graco zijn ISO 9001 gecentificeerd.<br>www.graco.com<br>Revisie D, maart 2014

het buitenland: België, China, Ja<br>RIES • P.O. BOX 1441 • MINNEA<br>Alle productielocaties van Graco z<br>www.graco.com<br>Revisie D, maart 2014 Copyright 2014, Graco Inc. Alle producties van Graco Inc. Alle producties van Graco zijn ISO 9001 gecertificaties van Graco zijn ISO 9001 gecertificaties van Graco zijn ISO 9001 gecertificaties van Graco zijn ISO 9001 gece  $v$ isie D, maart 20